# **Digital Equipment Corporation Maynard, Massachusetts**

# digital

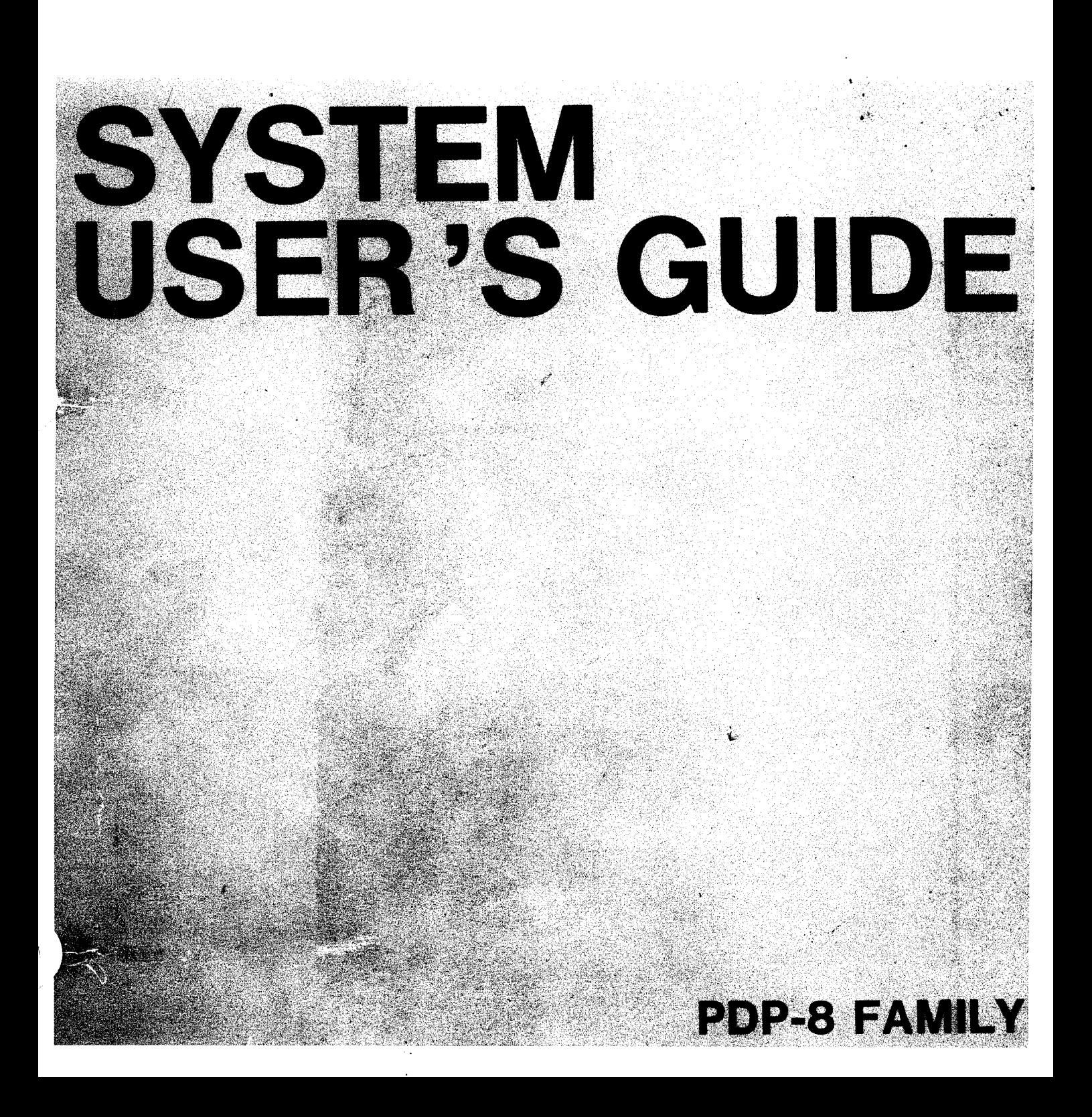

# SYSTEM USER'S GUIDE FOR PDP-8/I PDP-8/L AND PDP-E3 PDP-8/S PDP-5

For additional copies order No. DEC-08-NGCB-D from Program Library, Digital Equipment Corporation, Maynard, Mass. Price \$3.00

**DIGITAL EQUIPMENT CORPORATION • MAYNARD, MASSACHUSETTS**

Printed in U.S.A.

1st Printing December 1966 2nd Printing (Rev) August 1968 3rd Printing February 1969 4th Printing (Rev) March 1969 5th Printing May 1969

Your attention is invited to the last two pages of this manual. The How To Obtain Revisions and Corrections offers you a means of keeping up-to-date with DEC's software. The Reader's Comments Card, when filled in and returned, is beneficial to both you and DEC. Each card received is considered when documenting subsequent manuals, and where the comments imply or ask for assistance, a knowledgeable DEC representative will contact you.

Copyright© 1966, 1968, 1969 by Digital Equipment Corporation

Documents Referenced:

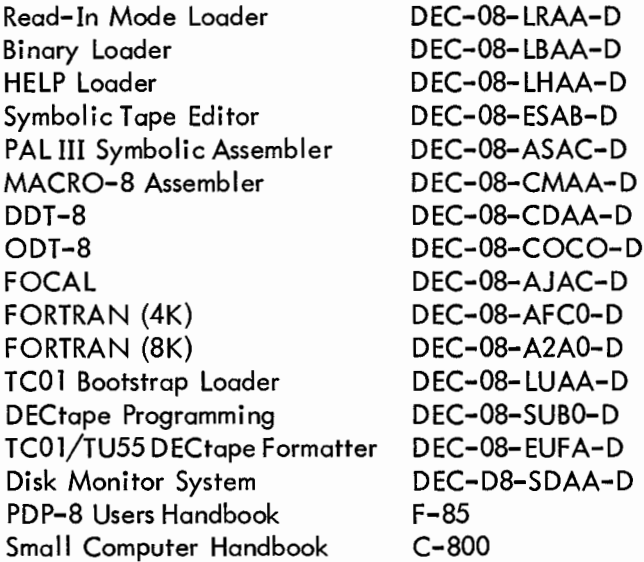

The following are registered trademarks of Digital Equipment Corporation, Maynard, Massachusetts:

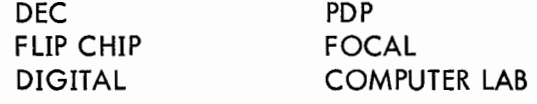

#### SECTION 1 INTRODUCTION

Console Switch Positioning

#### Introduction

How To Use The Guide

System and Utility Programs

Computer Console Switches and Indicators

Switches

Indicators

ASR33 Teletype

Power Controls

Printer

Keyboard

Paper Tape Reader

Paper Tape Punch

High-Speed Tape Reader and Punch Units

Reader Unit

Punch Unit

DECtape Control and Transport Units

Control Unit

Transport Unit

Initializing the System

Paper Tape Formats

Abbreviations

#### SECTION 2 SYSTEM PROGRAMS

Read-In Mode (RIM) Loader Purpose Storage Requirements Loading Binary (BIN) Loader Purpose Storage Requirements

Loading HELP Loader Purpose Storage Requirements Loading Symbolic Tape Editor Purpose Storage Requirements Loading Operating Modes Restart Procedures Special Key Functions Search Feature In Command Mode Switch Register Options **Commands** Buffer Overflow **Diagnostics** PAL III Symbolic Assembler Purpose Storage Requirements Loading Output Control **Diagnostics** MACRO-8 Symbolic Assembler Purpose Storage Requirements Loading Symbol Table Modifications Switch Register Options **Diagnostics** DDT-8 Purpose Storage Requirements **Loading**

Restart Procedure

Editing Notes

**Commands** 

**Diagnostics** 

#### ODT-8

Purpose

Storage Requirements

Loading

**Commands** 

Relocating the Breakpoint

Restrictions

**Diagnostics** 

#### FOCAL

Purpose

Storage Requirements

Optional Equipment

Loading

Initial Dialogue

**Commands** 

The Trace Feature

Control Characters

Summary of Functions

Arithmetic Operations

Overload Recovery

Loading Program Tapes

Estimating Length of User's Program

Calculating Trigonometric Functions

**Diagnostics** 

FORTRAN (4K)

Purpose

Storage Requirements

Loading

Symbol print

**Input/Output Control**

**DECtape I/O Statements Option**

**Dynamic Error Correction**

**Diagnostics**

### **FORTRAN (8K)**

**Purpose**

**Storage Requirements**

**Equipment Requirements**

**Loading**

**Diagnostics**

#### **SECTION 3 DECTAPE**

**TC01 Bootstrap Loader Purpose Storage Requirements Required Equipment**

**Loading**

**DECtape Library System**

**Purpose**

**Storage Requirements**

**Equipment Requirement**

**Loading**

**Library System**

#### **SECTION 4 DISK MONITOR SYSTEM**

**Disk System Builder**

- **Purpose**
- **Storage Requirements**

**Equipment Requirements**

**Loading**

**Building a Monitor**

**System Modes**

Disk System Bootstrap Loader

Purpose

Storage Requirements

Required Equipment

Loading

Disk System Program Library

Purpose

Storage Requirements

Loading

Disk Library

#### SECTION 5 SYSTEM DEMONSTRATIONS

System Demonstrations

A FORTRAN Program Calling a PAL III Subprogram

A FOCAL Program Calling a PAL III Subprogram

A FOCAL Program

#### APPENDIX A ASCII CHARACTER SET

#### APPENDIX B GLOSSARY OF TERMS

#### APPENDIX C OFF-LINE TAPE PREPARATION AND EDITING

#### APPENDIX D SUMMARY OF PDP-8/I SUBROUTINES

#### ILLUSTRATIONS

- INTRO-1 PDP-8/I Computer Console
- INTRO-2 ASR33 Teletype Console
- INTRO-3 ASR33 Teletype Keyboard
- INTRO-4 High -Speed Paper Tape Reader and Punch Units
- INTRO-5 DECtape Transport Unit
- RIM-1 Loading the RIM Loader
- RIM-2 Checking the RIM Loader
- BIN-1 Loading the BIN Loader

# ILLUSTRATIONS (Cont)

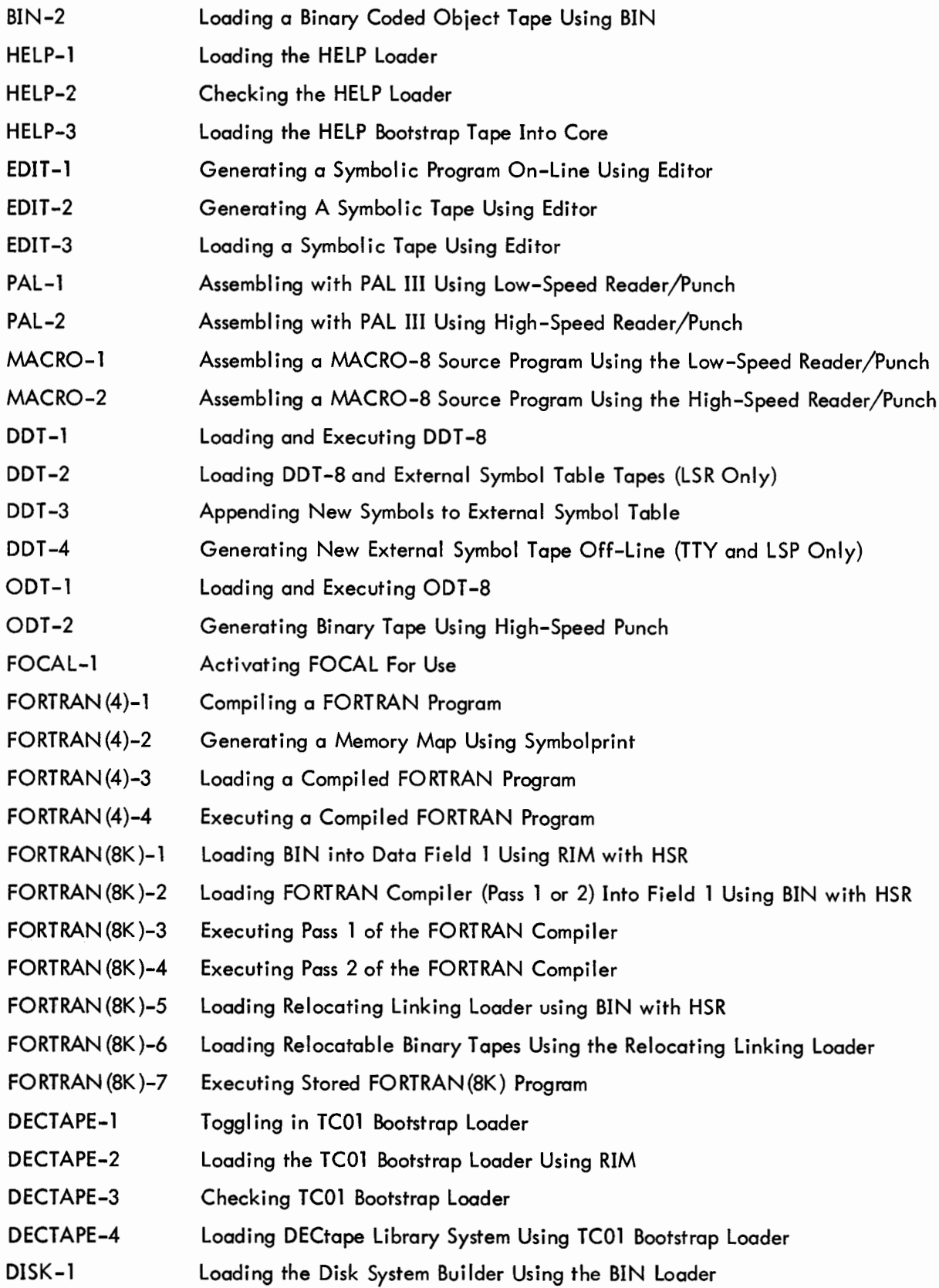

#### PREFACE

The purpose of this guide is twofold: (1) To familiarize the new user with the PDP-8 family of computers and its input/output devices, and to serve as a useful reference for the experienced user. (2) To furnish precise instructions on how to load, execute, and operate DEC's system and utility programs with and without extended memory, DECdisk, **and DECtape facilities.**

The first section explains the use of switches and indicators on **the computer, Teletype, high-speed paper tape reader/punch, and DECtape transport consoles, and other general information. Precise operating procedures for using DEC's software is found in the second section. Subsequent sections cover the use of the DECtape transport unit, the Disk Monitor System, and demonstrations of the system in use. The appendices include a glossary of terms, and other useful information.**

**Unless specified, flowcharts apply equally to the PDP-8/I, 8, 8/S, and 8/L computers, as does the text even though reference is usually made only to the PDP-84.**

**Details on peripherals not covered in this guide can be found in the PDP-8 Users Handbook (F-85), PDP-8/I Small Computer Handbook (C-800), and other DEC publications.**

 $\label{eq:2.1} \frac{1}{\sqrt{2}}\int_{\mathbb{R}^3} \frac{1}{\sqrt{2}}\left(\frac{1}{\sqrt{2}}\right)^2\frac{1}{\sqrt{2}}\left(\frac{1}{\sqrt{2}}\right)^2\frac{1}{\sqrt{2}}\left(\frac{1}{\sqrt{2}}\right)^2.$ 

SECTION 1 INTRODUCTION

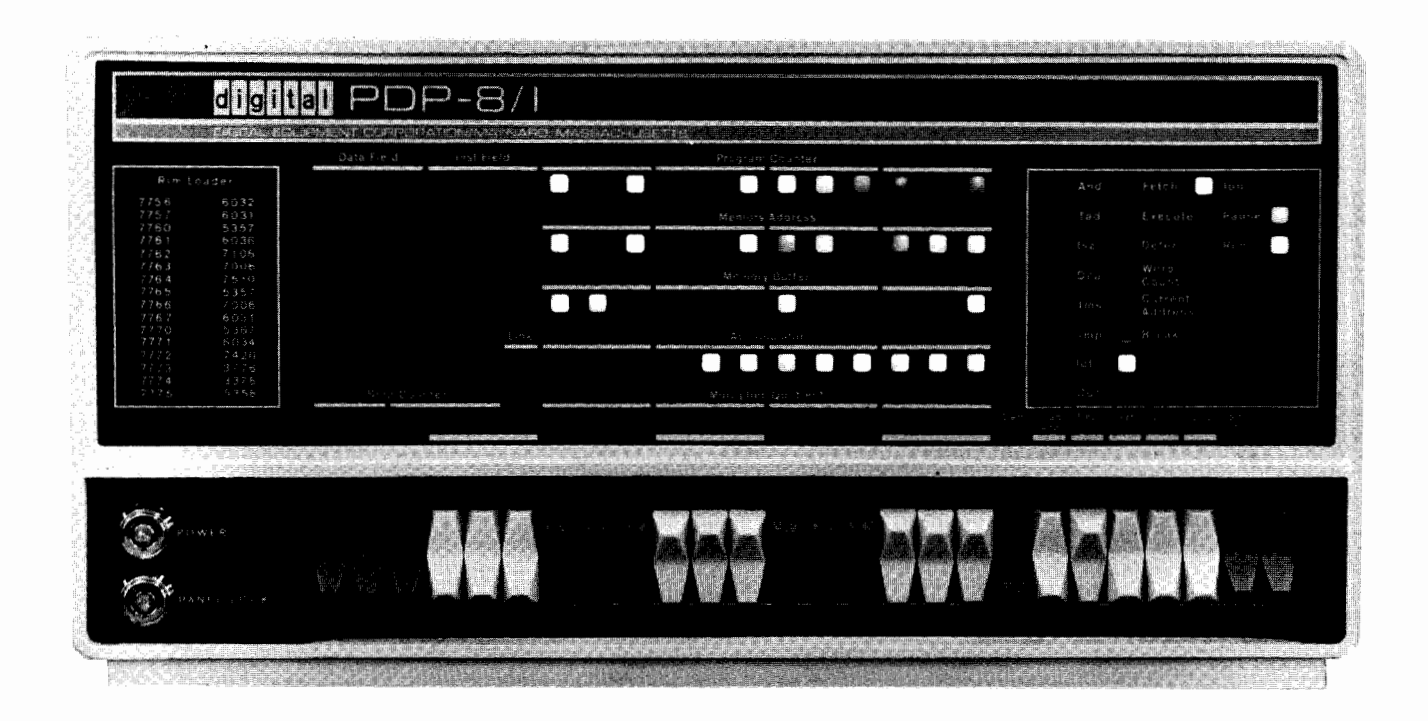

**Figure INTRO-1 PDP-8/I Computer Console**

# **I CONSOLE SWITCH POSITIONING**

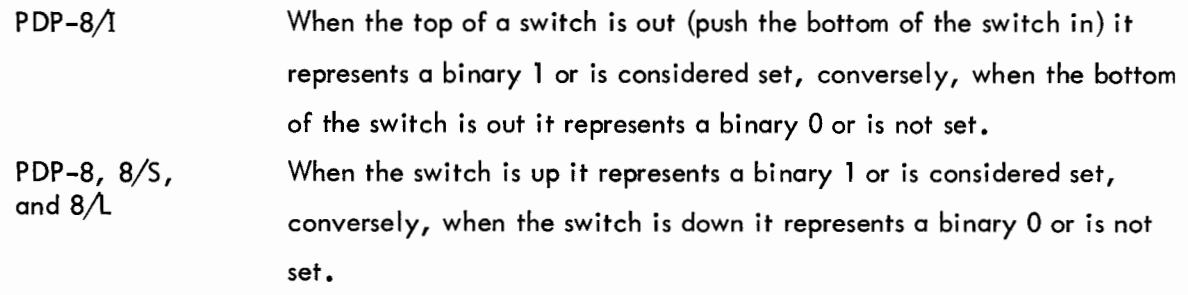

**Note: PDP and Programmed Data Processor are registered trademarks of Digital Equipment Corporation.**

This System User's Guide is intended for use at the PDP-8/I computer console when operating with DEC's software. The purpose of the guide is to furnish the user precise instructions on how to load, execute, and operate DEC's system and utility programs with and without extended memory, DECtape, and DECdisk<sup>2</sup>.

This section briefly defines each program (see tabs) in Section 2, and will familiarize the new user with the switches and indicators on the computer console, as well as the controls, keys, and switches on the Teletype, high-speed paper tape reader/punch, and DECtape transport consoles. Subsequent subsections describe the various paper tape formats, the procedures for initializing the computer and input/output  $(I/O)$  devices, a list of the abbreviations used herein, and other general information. For the experienced user, this section serves as a handy source of frequently needed information.

Section 2 is tab indexed by system and utility program. The purpose of each program is given, followed by specific core memory requirements and program origin, possible optional hardware, step-by-step instructions (detailed in flowcharts) for loading, executing, and operating the program, summaries of on-line commands and error diagnostics if any, and other useful information.

Section 3 covers the use of DECtape. The TC01/TU55 Bootstrap Loader and Library System are briefly described, and their operation is thoroughly detailed. The five permanent Library System subprograms are defined, and where applicable, system questions are shown, explained, and answered.

Section 4 explains the use of the Disk System Builder and briefly describes the library of system and utility programs presently available with the Disk Monitor System.

Section 5 contains three runnable programs to demonstrate the ease with which DEC's system, utility, and service programs can be used. The new user can familiarize himself with his PDP-8/I and DEC-supplied software by duplicating the demonstration programs.

<sup>1</sup> Unless specified, reference to the PDP-8/I computer also applies to the PDP-8, PDP-8/S and PDP-8/L computers.

<sup>2</sup> DEC's disk system is thoroughly documented in the PDP-8/I Disk Monitor System (DEC-D8-SDAA-D).

**The appendices include a list of the ASCII (USA Standard Code for Information Interchange) Character Set, a short glossary of terms, and a summary of the presently available PDP-8/I subroutines.**

#### **HOW TO USE THE GUIDE**

**The user should be acquainted with the material in Section 1 before attempting to operate the system, and then the guide** should be made available to the user during system operation.

**The programs herein are arranged generally in their order of use, i.e., the loaders precede the assemblers and the assemblers precede the debugging programs. Therefore, as the user progresses from one phase of operation to the next he will also progress from one section of the guide to the next. By scanning the tabs, the user has fast access to the essential operating information for any system or utility program.**

#### SYSTEM AND UTILITY PROGRAMS

All system and utility programs require at least a 4K PDP-8/1 computer with an ASR33 Tele**type, and can utilize a high-speed paper tape reader/punch, with the following exceptions.**

- **a. The HELP Bootstrap tape of the HELP Loader is read into core using the low-speed (Teletype) reader only.**
- **b. FORTRAN (8K) requires at least an 8K PDP-8/I computer with a high-speed paper tape reader/punch.**

**Each tabbed program in Section 2 is briefly defined below.**

**Read-In Mode (RIM) Loader, used to load into core memory programs punched on paper tape in RIM format (see PAPER TAPE FORMATS), however, it is primarily used to load the BIN Loader. (See DEC-08-LRAA-D.)**

**Binary (BIN) Loader, used to load into core memory programs punched on paper tape in BIN format (see PAPER TAPE FORMATS), which includes the user's object programs and all programs tabbed in Section 2, excluding the RIM, BIN, and HELP Loaders. DEC-supplied paper tapes in BIN format are identified by a blue Digital label on the leader portion of the tape (red Digital labels denote ASCII format). (See DEC-08-LBAA-D.)**

**HELP Loader, used to load into core memory programs punched on paper tape in BIN format.** HELP is in two parts: the first part consists of 11<sub>8</sub> instructions which must be toggled into **core using the computer console switches; the second part is the HELP Bootstrap tape which**

#### **INTRO-2**

is read into core using the low-speed (Teletype) reader--the HELP Bootstrap tape contains the RIM and BIN Loaders. (See DEC-08-LHAA-D.)

Symbolic Tape Editor, used to prepare, edit, and generate symbolic (source) program tapes on-line from the Teletype keyboard. (See DEC-08-ESAB-D.)

PAL III Symbolic Assembler, used to translate source programs written in the PAL III language into object programs in two passes through the Assembler. The optional third-pass produces an octal/symbolic listing of the assembled program. (See DEC-08-ASAB-D.)

MACRO-8 Assembler, used to translate source programs written in the MACRO-8 language, containing macros and literals, into object programs in two passes through the Assembler. This Assembler also generates indirect linkages to off-page references. The optional thirdpass produces an octal/symbolic assembly listing. (See DEC-08-CMAA-D.)

Dynamic Debugging Technique (DDT-8), used to aid the user in finding mistakes in his program by allowing him to execute small sections at a time, to stop execution where he wishes, and to change portions of his program, all from the keyboard using the symbolic language of the source program. (See DEC-08-CDDA-D.)

Octal Debugging Technique (ODT-8), used for the same purpose as DDT-8 (above) except that the user communicates in the octal representation of the program. ODT-8 requires less core area than DDT-8, and it can be loaded in either the upper or lower portion of core, depending on where the user's program is loaded. (See DEC-08-COCO-D.)

FOCAL (FOrmula CALculator), an on-line, conversational, service program used to solve numerical problems of any complexity; used as a programming tool by students, scientists, and engineers. (See DEC-08-AJAC-D.)

FORTRAN (4K), used to compile and operate a user program written in the 4K PDP-8 version of the FORTRAN language; compilation requires only one pass through the compiler. (See DEC-08-AFC0-D.)

**FORTRAN (8K), used to compile, debug, and operate a user program written in Basic FOR-TRAN (as described in USA Standards); consisting of a two-pass compiler, Linking Loader,** Run-Time Monitor, Operating System, and a library of subprograms. (See DEC-08-A2AO-D.) TC01 Bootstrap Loader, used to load and start the DECtape Library System. (See DEC-08- LUAA-D.)

DECtape Library System, is a collection of five programs (INDEX, ESCAPE, UPDATE, DELETE, and GETSYS), used to load named files into core memory, define new named files, delete named files, and to create a new skeleton library system. (See DEC-08-SUBO-D.)

Disk System Builder, used to build a customized Disk Monitor System suited to the user's particular machine configuration. (See DEC-D8-SDAA-D.)

Disk/DECtape Bootstrap Loader, is used only when the resident Monitor area has been cleared or its contents otherwise destroyed. (See DEC-D8-SDAA-D.)

Disk System Program Library, is a collection of system and utility programs. The standard package includes an Editor, Assembler, transparent DDT, FORTRAN system, Peripheral Interchange Program (PIP), and a transparent Loader. (See DEC-D8-SDAA-D.)

Certain programs can operate using extended memory, DECtape, and/or Disk facilities.

They are:

- a. Extended Memory FORTRAN (8K); Disk Monitor System programs.
- b. DECtape -- DECtape Bootstrap Loader and Library System; Disk Monitor System programs; FORTRAN (4K) with DECtape option (see DEC-08-AFC0-D).
- c. Disk Disk Monitor System programs.

#### COMPUTER CONSOLE SWITCHES AND INDICATORS

Manual control of the PDP-8/I computer is by means of switches on the computer console. Indicator lamps on the console light to denote the presence of a binary one in specific bits of the various registers and to indicate the status of the computer or of the program being executed. See PDP-8 Users Handbook (F-85) for details.

The locations of the switches and indicators are shown in Figure INTRO-1. The purpose of each switch and indicator on the computer console is explained below.

#### SWITCHES

POWER This key-operated switch applies and removes the computer's primary power supply.

#### INTRO-4

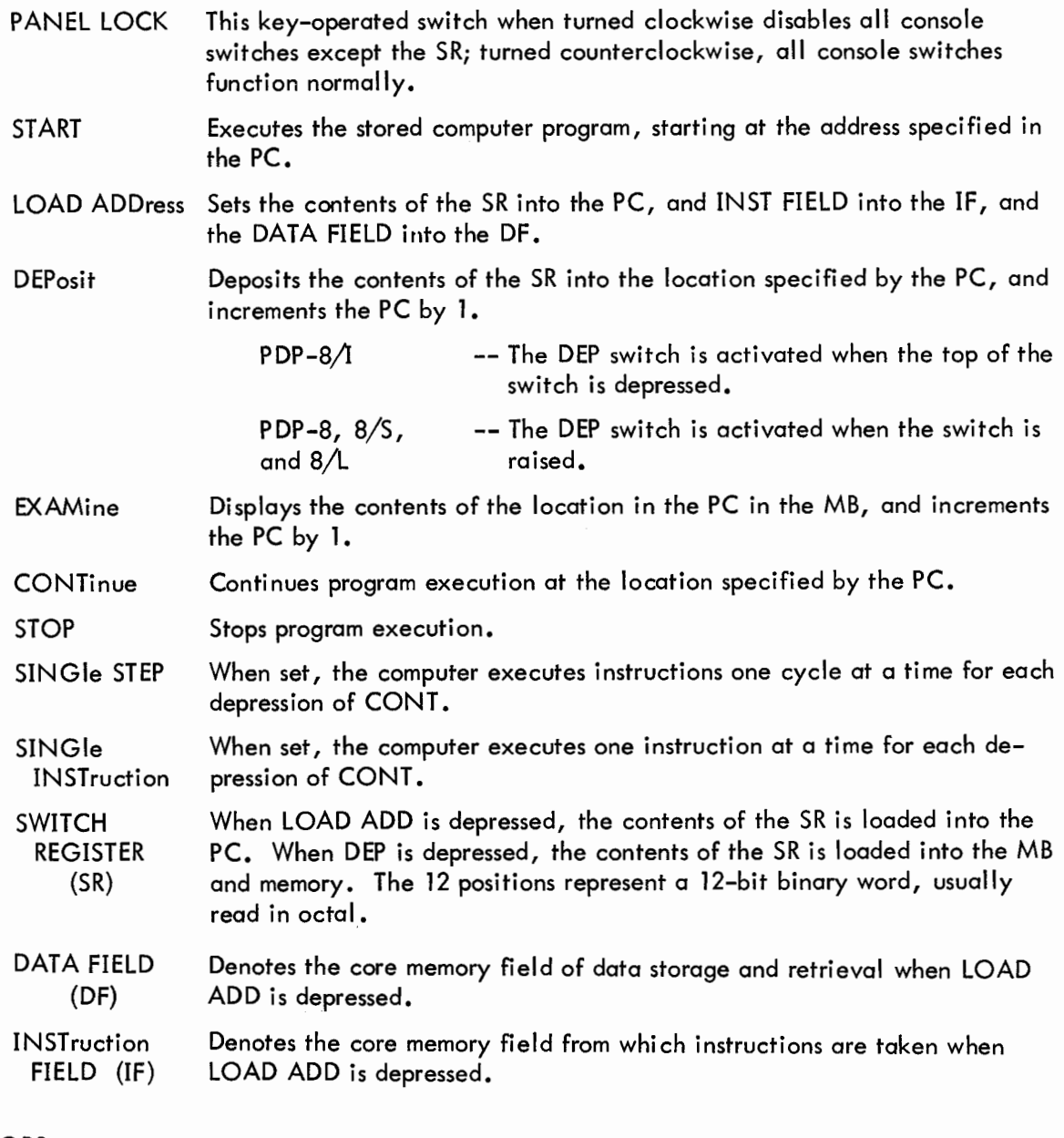

# INDICATORS

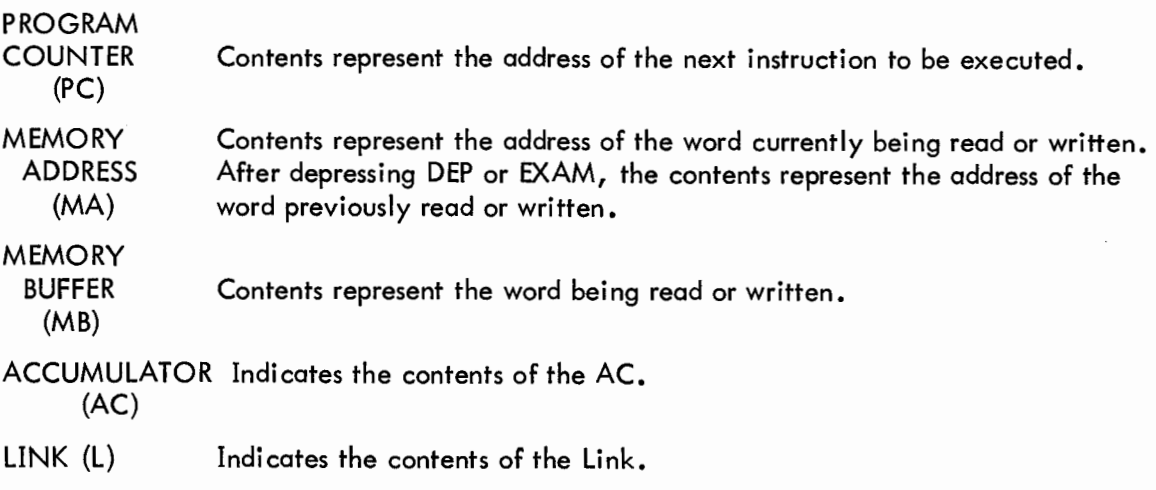

MULTIPLIER QUOTIENT (MQ)

Activated only with the EAE option. At the start of a multiplication the contents represent the multiplier; at the end the least significant half of the product. At the start of a division the contents represent the least significant half of the dividend; at the end the quotient.

Instruction and Status Indicators Located to the right of the above indicators. Indicates the type of instruction being executed, and the status of the program being executed.

#### ASR33 TELETYPE

The ASR33 Teletype is the basic input/output device for PDP-8A computers. It consists of a printer, keyboard, paper tape reader, and paper tape punch, all of which can be used either on-line under program control or off-line. The Teletype controls (Figure INTRO-2) are described as they apply to the operation of the computer. For off-line operations, see Appendix C. See PDP-8 Users Handbook (F-85) for details.

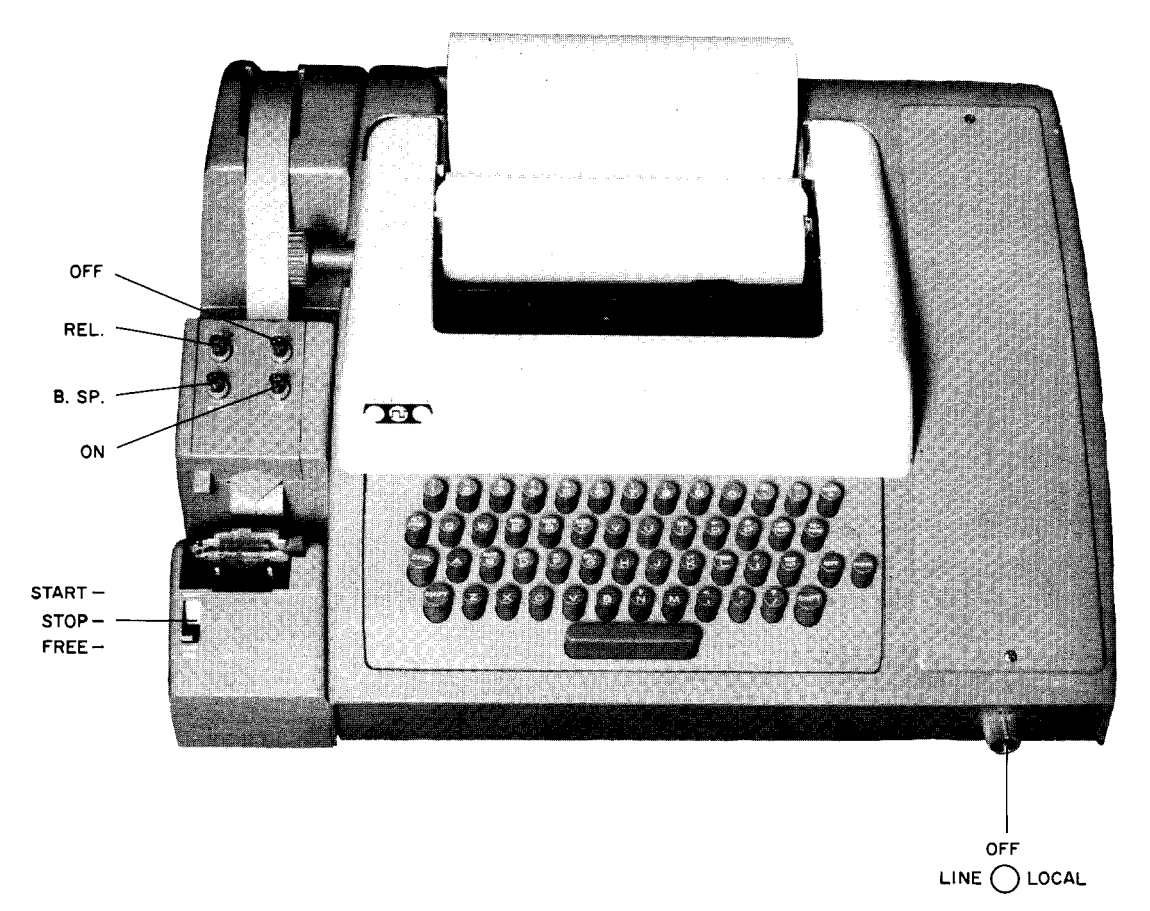

Figure INTRO-2 ASR33 Teletype Console

#### POWER CONTROLS

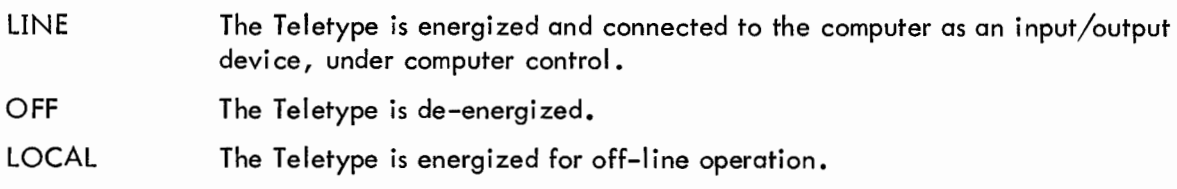

#### PRINTER

The printer provides a typed copy of input and output at 10 characters per second maximum.

#### **KEYBOARD**

The Teletype keyboard is similar to a typewriter keyboard. However, certain operational functions are shown on the upper part of some of the keytops. These functions are activated by holding down the CTRL key while depressing the desired key. For example, when using the Symbolic Editor, CTRL/FORM causes Editor to enter command mode.

Although the left and right square brackets are not visible on the keyboard keytops, they are shown in Figure INTRO-3 and are generated by typing SHIFT/K and SHIFT/M, respectively. Also the ALT MODE key is identified as ESC (ESCape) on some keyboards.

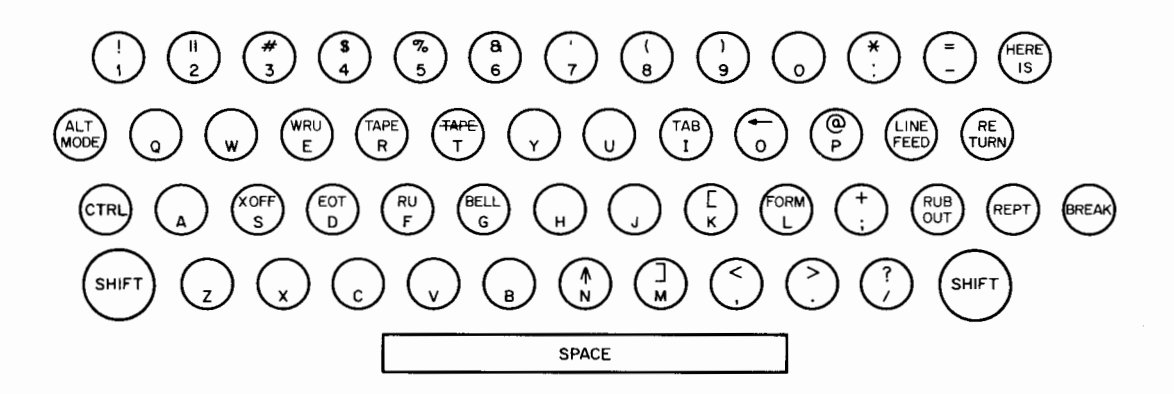

Figure INTRO-3 ASR33 Teletype Keyboard

#### PAPER TAPE READER

The paper tape reader is used to input into core memory data punched on eight-channel perforated paper tape at a rate of 10 characters per second maximum. The reader controls are shown in Figure INTRO-2 and described below.

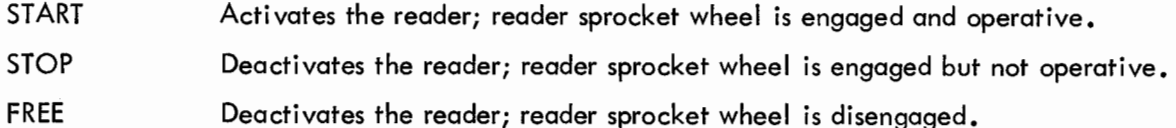

#### Positioning Tape in Tape Reader

The following procedure describes how to properly position paper tape in the low-speed reader.

- a. Raise the tape retainer cover.
- b. Set reader control to FREE.
- c. Position the leader portion of the tape over the read pens with the sprocket (feed) holes over the sprocket (feed) wheel and with the arrow (printed or cut) pointing outward.
- d. Close the tape retainer cover.

#### PAPER TAPE PUNCH

The paper tape punch is used to perforate eight-channel rolled oiled paper tape at a rate of 10 characters per second. The punch controls are shown in Figure INTRO-2 and described below. RELease Disengages the tape to allow tape removal or loading.

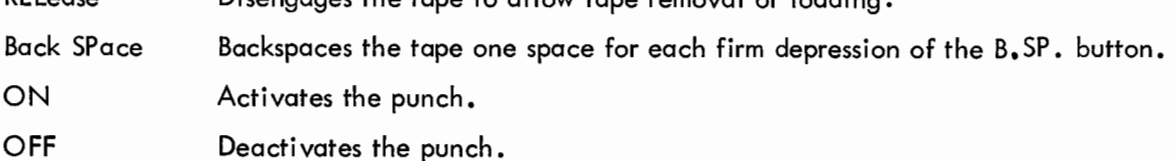

#### HIGH-SPEED TAPE READER AND PUNCH UNITS

A high-speed paper tape reader and punch unit is pictured in Figure INTRO-4 and descriptions of the reader and punch units follow. (See PDP-8 User's Handbook (F-85) for details.)

#### READER UNIT

The high-speed paper tape reader is used to input data into core memory from eight-channel fan-folded (non-oiled) perforated paper tape photoelectrically at 300 characters per second. Primary power is applied to the reader when the computer POWER switch is turned on. The reader is under user control from the keyboard through the computer or under program control. However, tape can be advanced past the photoelectric sensors without causing input by pressing the tape feed button (the white rectangular button located in the center of Figure INTRO-4).

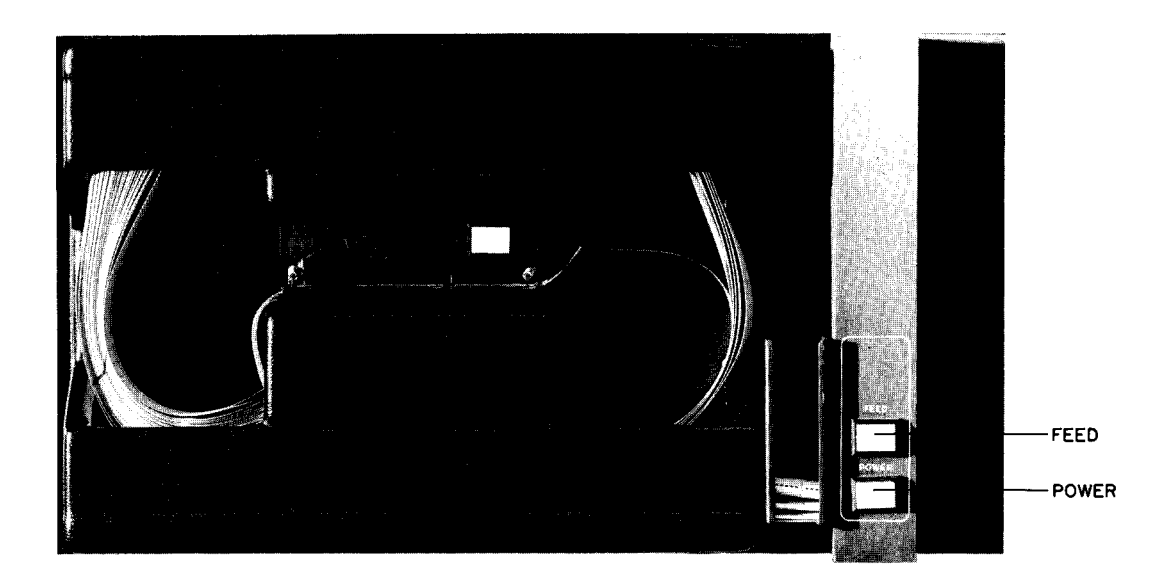

Figure INTRO-4 High-Speed Paper Tape Reader and Punch Units

#### Loading Instructions

- a. Raise tape retainer cover (located beneath the tape feed button).
- b. Put tape into right-hand bin with channel one (see PAPER TAPE FORMATS) of the tape toward the rear of the bin.
- c. Place several folds of leader tape through the reader and into the left-hand bin.
- d. Place the tape over the reader head with feed holes engaged in the teeth of the sprocket wheel.
- e. Close the tape retainer cover.
- f. Depress the tape feed button (white rectangular button above the reader head) until leader tape is over the reader head.

#### CAUTION

Do not use oiled paper tape in the high-speed reader--oil collects dust and dirt which can cause reader errors.

#### PUNCH UNIT

The high-speed paper tape punch is used to record computer output on eight-channel fanfolded perforated paper tape at 50 characters per second. All characters are punched under program control from the computer. Blank tape (feed holes only, no data) may be produced

by pressing the FEED button (see Figure INTRO-4). Primary power is available to the punch when the computer POWER switch is turned on. Power is applied to the punch when the POWER button is depressed to on (the punch motor can be heard). The two labeled buttons on the punch enclosure are described below.

- POWER This microswitch is depressed to turn the punch ON and OFF.
- FEED While this button is depressed, the punch produces feed-hole-only punched tape for leader/trailer purposes.

#### CAUTION

Do not use oiled paper tape in the high-speed punch -- oil collects dust and dirt which can cause reader errors.

#### DECTAPE CONTROL AND TRANSPORT UNITS

DECtape is a fast, convenient, reliable input/output data storage facility and updating device. The standard DECtape transport unit is pictured in Figure INTRO-5 and descriptions of the control and transport units follow. (See PDP-8 User's Handbook (F-85) for details.)

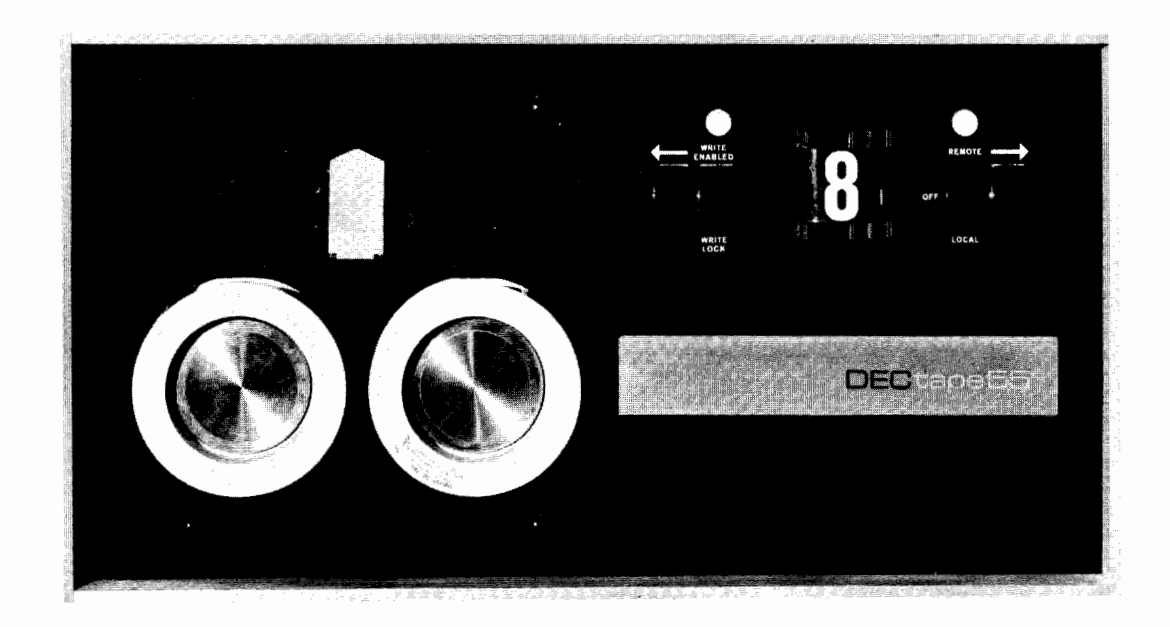

Figure INTRO-5 DECtape Transport Unit

#### CONTROL UNIT

The DECtape control unit interprets and controls the transfer of data between the computer and the transport unit. The DECtape control unit is usually located inside the rack containing the DECtape transport and can control up to eight separate DECtape transports.

#### TRANSPORT UNIT

The DECtape transport unit is a bidirectional magnetic tape transport utilizing a 10-track recording head to read and write five duplexed channels. Tape movement can be controlled by commands from the computer program or by commands from the manual operation of switches located on the front panel of the transport; however, manual operation does not transfer data to the computer.

Only Certified DECtapes (prerecorded with timing and marking tracks) should be used. Otherwise, the blank tape must be certified using the DECTOG program (DEC-08-EUFA-D).

#### Transport Controls

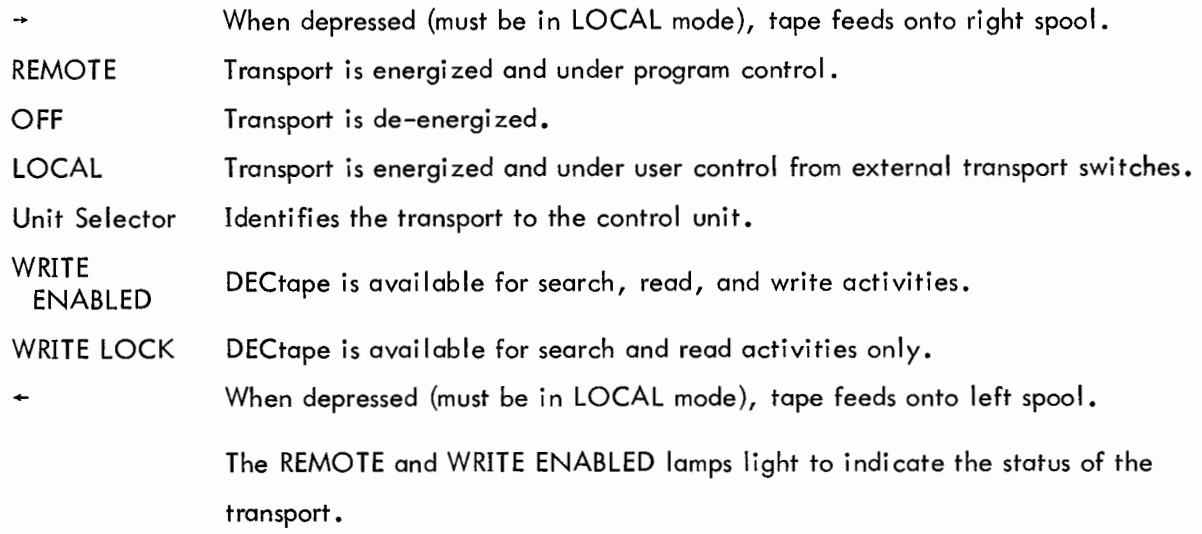

#### Operating Procedure

- a. Set switch to OFF.
- b. Place DECtape on left spindle with DECtape label out.
- c. Wind four turns of tape on right spool.
- d. Set switch to LOCAL.
- e. Wind a few turns on right spindle with -- switch to make sure tape is properly mounted.
- f. Dial correct unit number on unit selector (number 8 is equivalent to 0).

#### INTRO-11

- **g• Depress REMOTE switch.**
- **h. Depress WRITE ENABLED or WRITE LOCK switch.**
- **i. DECtape transport is now under program control.**

#### **INITIALIZING THE SYSTEM**

**Before using the computer system, it is good practice to initialize all units. To initialize the system, ensure that all switches and controls are as specified below.**

- **a. Main power cord is properly plugged in.**
- **b. Teletype is turned OFF.**
- **c. Low-speed punch is OFF.**
- **d. Low -speed reader is set to FREE.**
- **e. Computer POWER key is ON.**
- **f. PANEL LOCK is unlocked.**
- **g• Console switches are set to DF=000 IF=000 SR=0000 SING STEP and SING INST are not set**
- **h. High-speed punch is OFF.**
- **I. DECtape REMOTE lamps OFF.**

**The system is now initialized and ready for your use.**

#### PAPER TAPE FORMATS

Data are recorded (punched) on paper tape by groups of holes arranged in a definite format along the length of the tape. The tape is divided into channels which run the length of the tape, and into columns which extend across the width of the tape as shown in the adjacent diagram. The paper tape readers and punches used with the PDP-8/I computers accept 8-channel paper tape. The various formats are briefly explained and identified below.

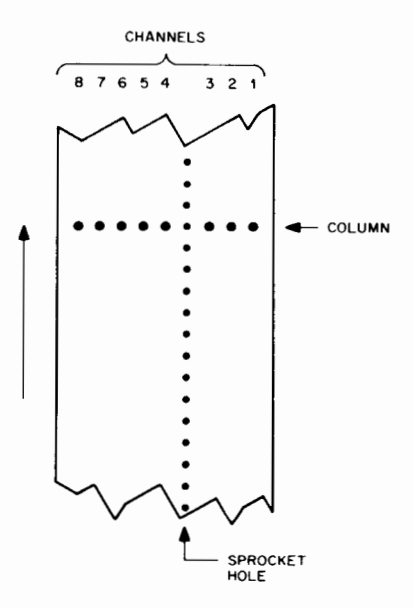

#### Leader/Trailer Format

Leader/trailer tape is used to introduce and conclude the object program when punched on paper tape. Leader/trailer tape can be recognized by a consistent channel 8 punch only as shown in the adjacent diagram.

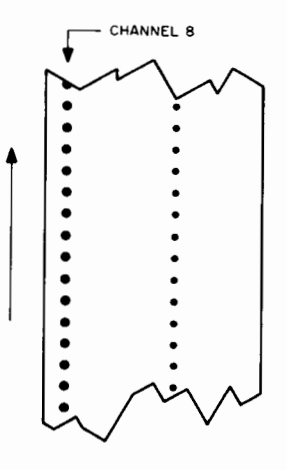

#### RIM Format

Paper tape punched in RIM format can be identified by the absence of a channel 8 punch, and by a channel 7 punch in every fourth column. The channel 7 punch indicates the start of a line of coding, and that (the first) column and the second column contain the location and the third and fourth columns contain the contents of the location.

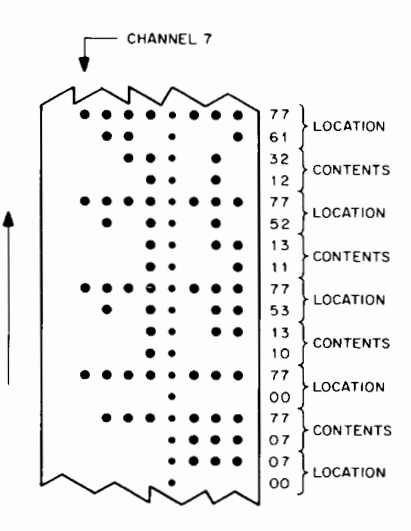

#### ASCII Format

ASCII (USA Standard Code for Information Interchange) format uses all eight channels to represent a single character (letter, number, or symbol) as shown in the adjacent diagram.

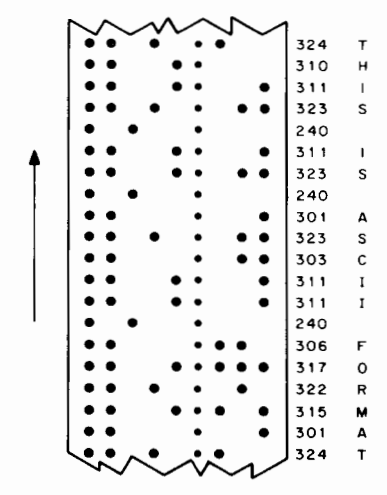

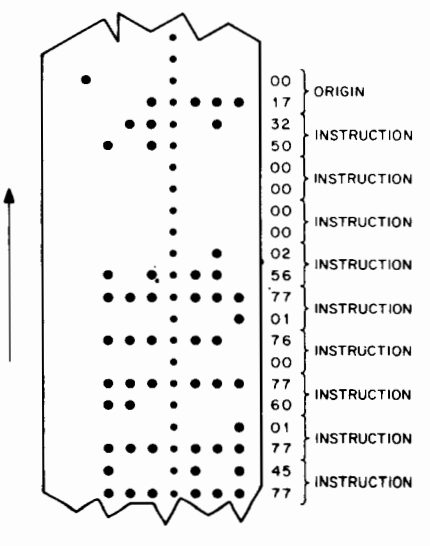

#### **Binary Format**

Binary format can be recognized by the absence of a channel 8 punch, an occasional channel 7 punch, and frequent sections of blank tape. The channel 7 punch denotes an origin of a program or subprogram or a change in origin, and subsequent columns contain the instructions (two columns per instruction) or data of succeeding locations.

The abbreviations listed below are used throughout the guide.

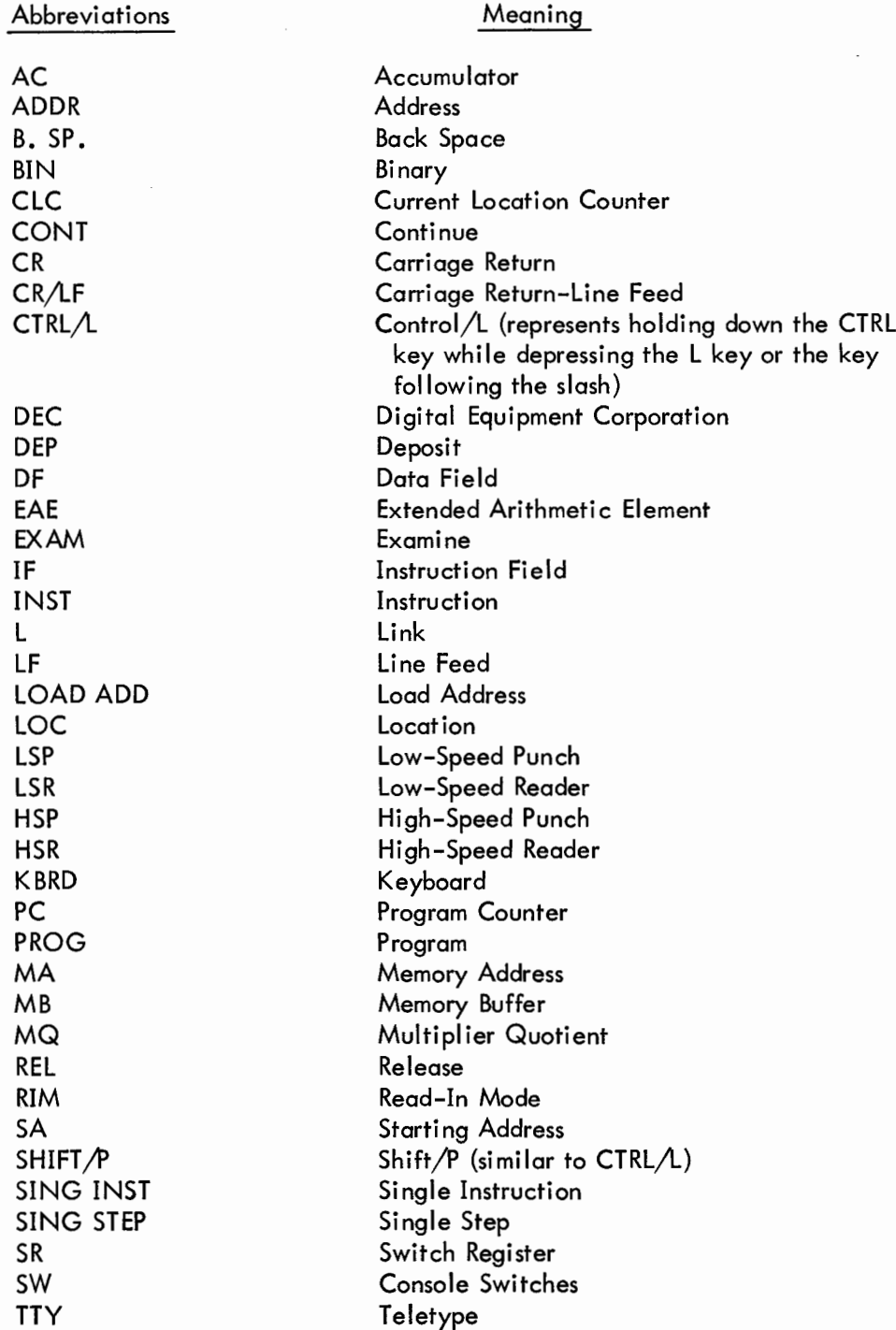

 $\label{eq:2.1} \frac{1}{2} \sum_{i=1}^n \frac{1}{2} \sum_{j=1}^n \frac{1}{2} \sum_{j=1}^n \frac{1}{2} \sum_{j=1}^n \frac{1}{2} \sum_{j=1}^n \frac{1}{2} \sum_{j=1}^n \frac{1}{2} \sum_{j=1}^n \frac{1}{2} \sum_{j=1}^n \frac{1}{2} \sum_{j=1}^n \frac{1}{2} \sum_{j=1}^n \frac{1}{2} \sum_{j=1}^n \frac{1}{2} \sum_{j=1}^n \frac{1}{2} \sum_{j=1}^n \frac{$ 

## SECTION 2

### SYSTEM PROGRAMS

PURPOSE The RIM Loader is used to load into core memory programs punched on paper tape in RIM format, e.g., the Binary Loader. (See DEC-08-LRAA-D for details.)

#### **STORAGE** REQUIREMENTS

RIM requires locations 7756-7776 (21 $_{\rm g}$  locations). Starting Address=7756.

#### LOADING

RIM is loaded (toggled) into core memory using the console switches. RIM can use either the low- or high-speed readers when loading RIM coded program tapes into core. The locations and corresponding instructions for both input devices are listed below.

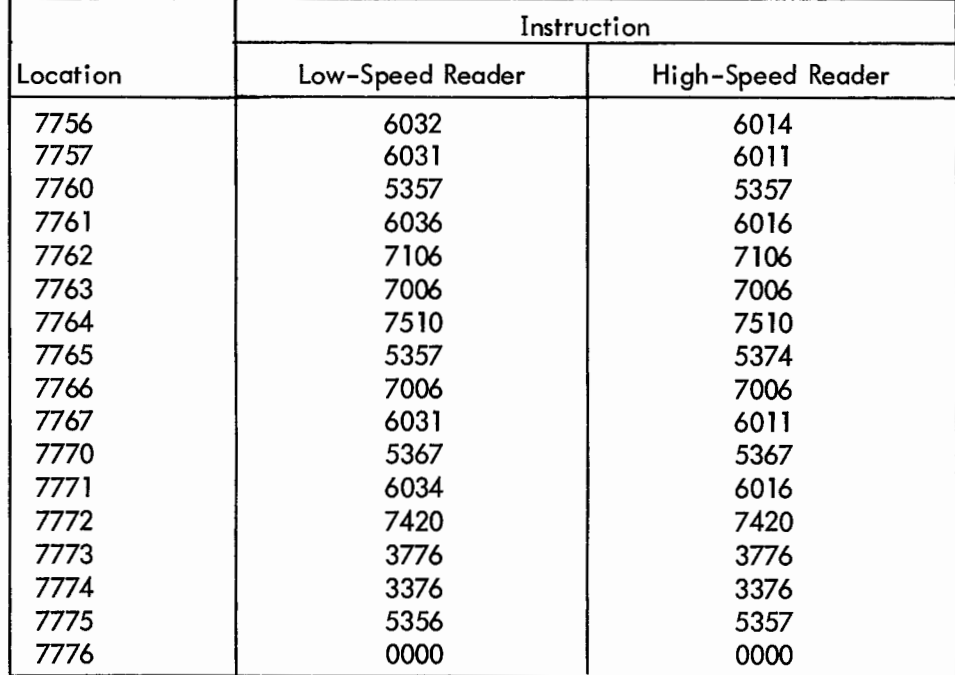

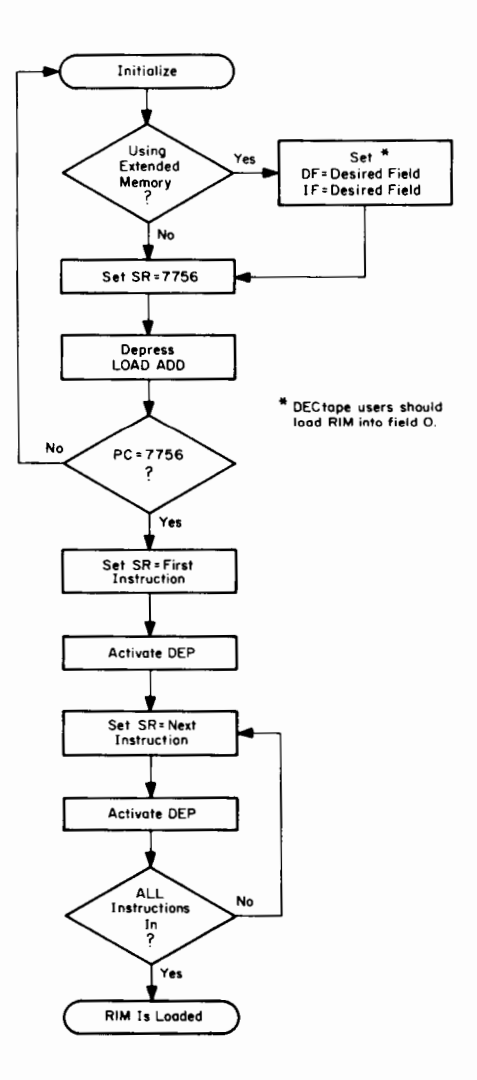

Figure RIM-1 Loading the RIM Loader

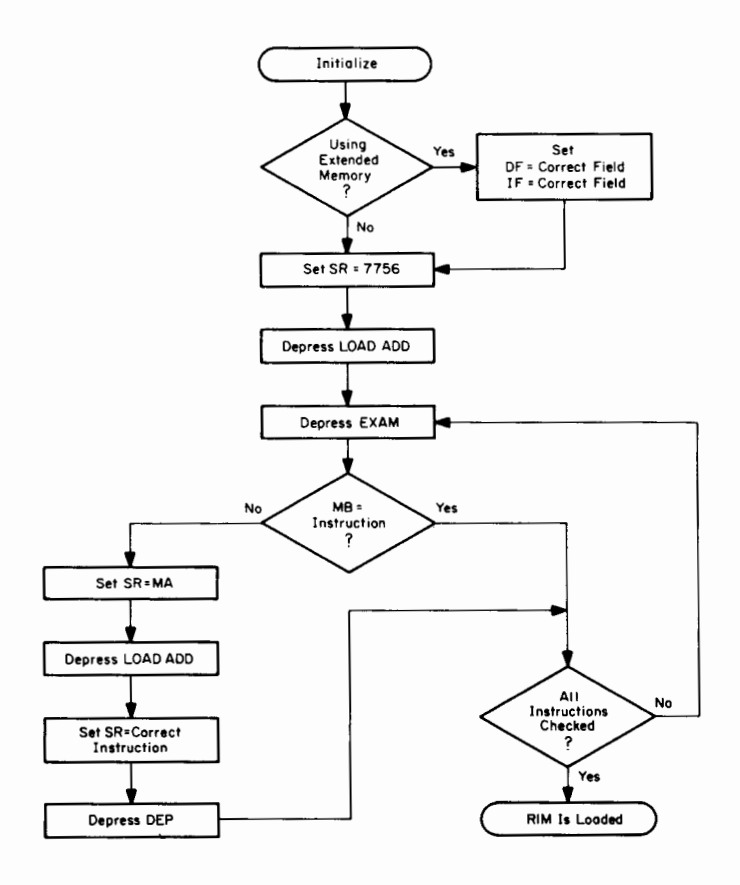

Figure RIM-2 Checking the RIM Loader

**RIM**
#### **BINARY (BIN) LOADER**

**PURPOSE The BIN Loader is used to load into core memory binary coded programs punched on paper tape. When in core, BIN can be destroyed only by the user's program because DEC's programs (excluding Disk/DECtape Monitor) do not use the last page of core (location 7600-7777). (See DEC-08-LBAA-D for details.)**

**STORAGE REQUIREMENTS LOADING** BIN occupies locations 7625–7752 and 7777 (123<sub>8</sub> locations). Starting **Address=7777 RIM is used to load BIN into core. BIN must be loaded into the same field** for details.)<br>
BIN occupies locations 7625-7752 and 7777 (123<sub>8</sub> locations). Starting<br>
Address=7777<br>
RIM is used to load BIN into core. BIN must be loaded into the same field<br>
as RIM, and the input device (low- or high-spe

**as RIM, and the input device (low-** or high-speed reader) must be that which

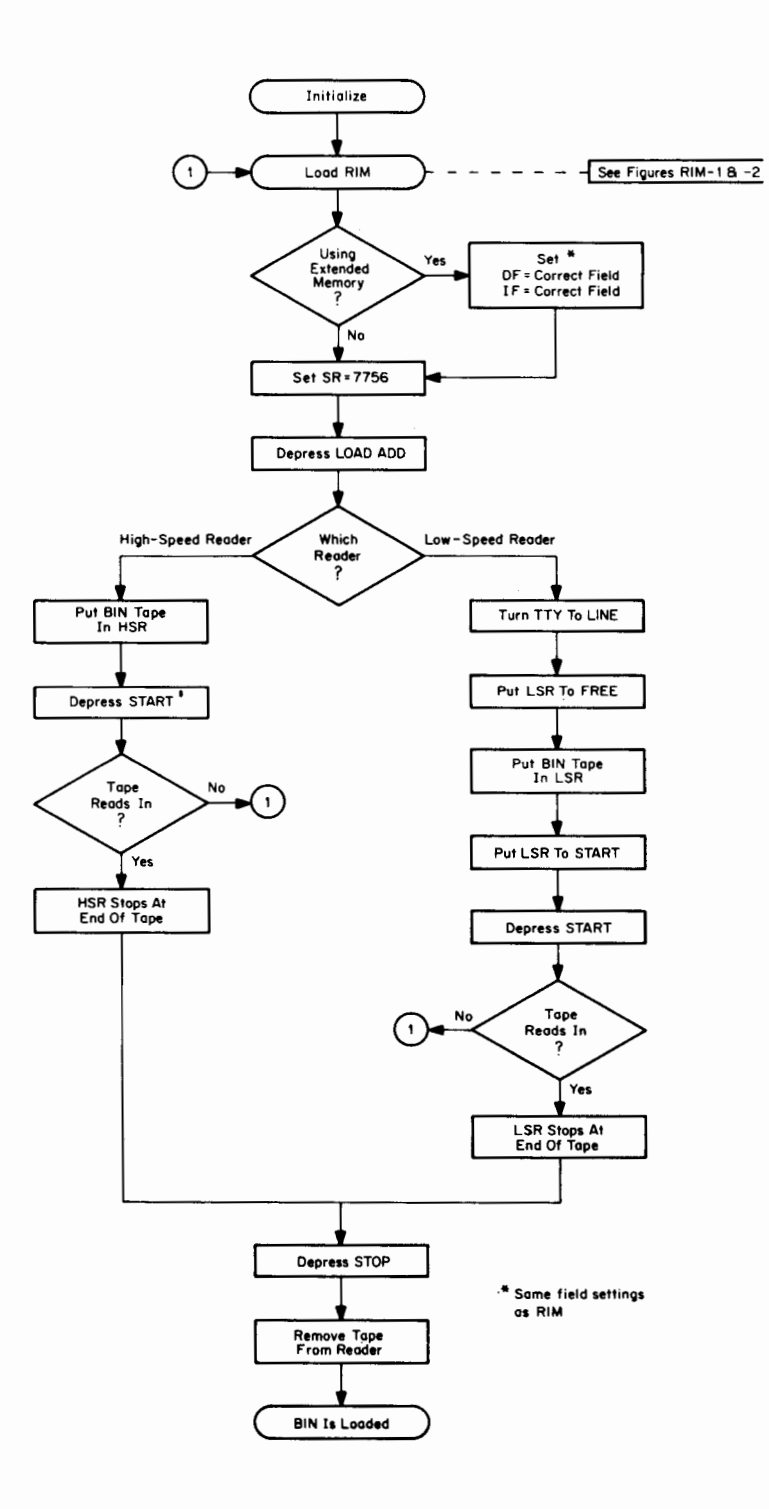

**Figure BIN- I Loading the BIN Loader**

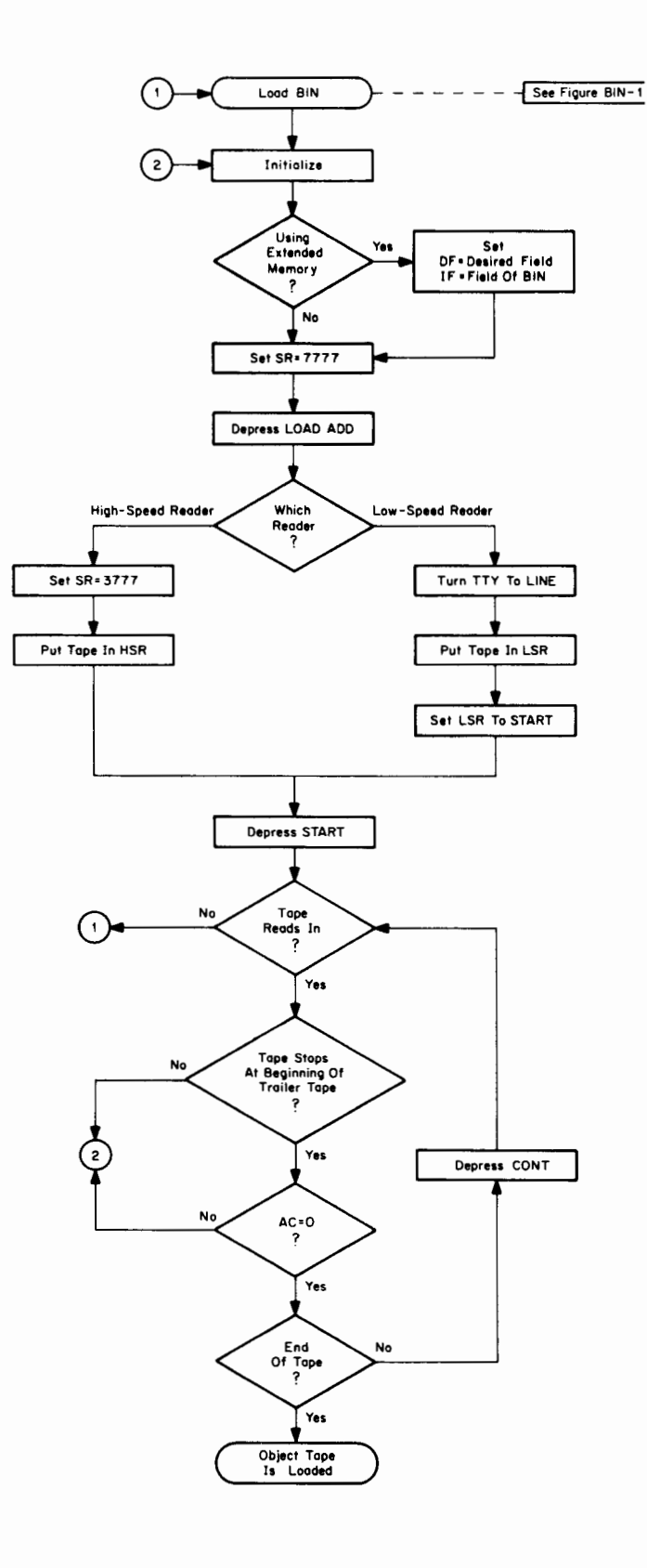

**Figure BIN-2 Loading A Binary Coded Object Tape Using BIN**

 $\mathcal{L}^{\text{max}}_{\text{max}}$ 

PURPOSE The HELP Loader is used to quickly load into core memory the RIM and BIN Loader programs. (See DEC-08-LHAA-D for details.)

STORAGE REQUIREMENTS HELP uses locations 0005–0036 (32 $_8$  locations) to load the HELP tape into core. The HELP tape contains the RIM and BIN Loaders.

LOADING HELP is in two parts: The first part consists of the  $11<sub>8</sub>$  instructions shown below, which are toggled into core using the console switches. The second part is the HELP Bootstrap Loader punched on paper tape, which is loaded into core using the low-speed reader.

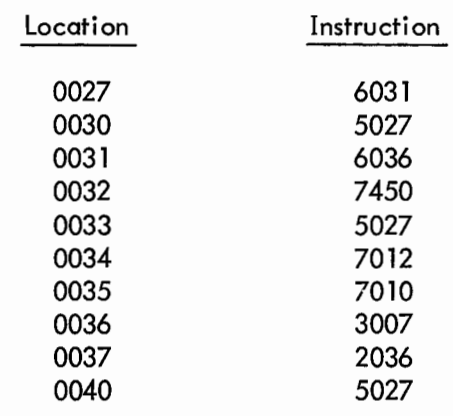

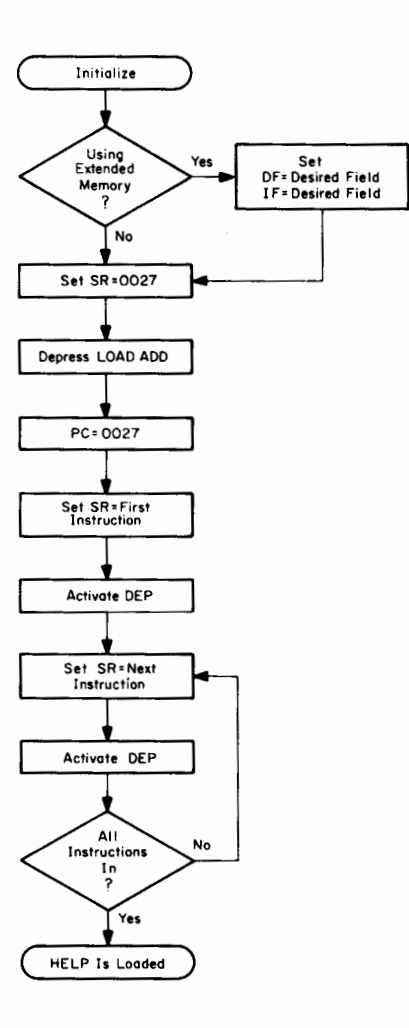

**Figure HELP-1 Loading the HELP Loader**

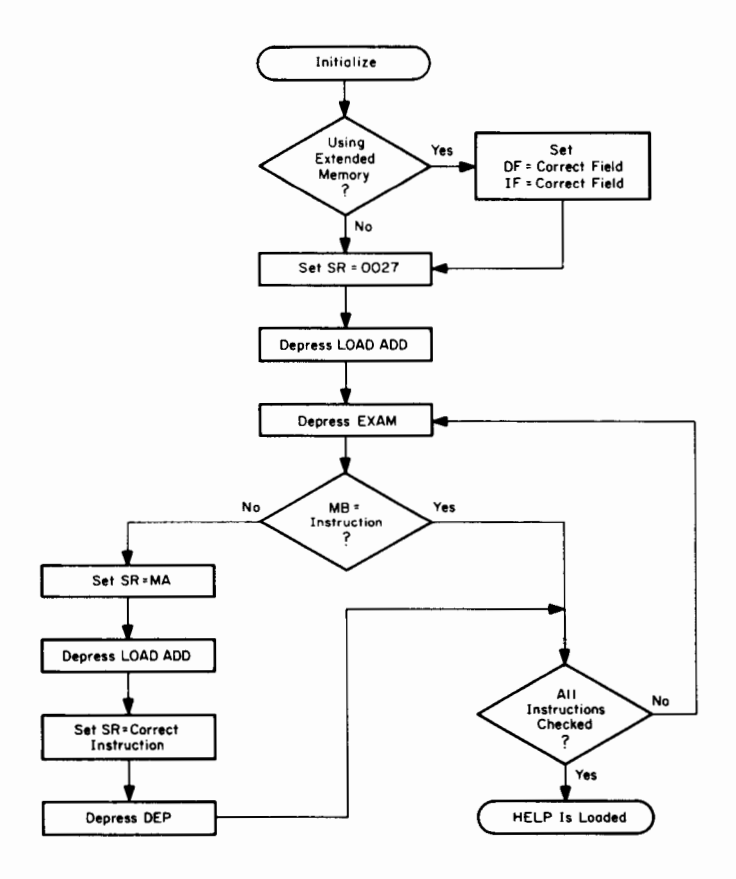

**Figure HELP-2 Checking the HELP Loader**

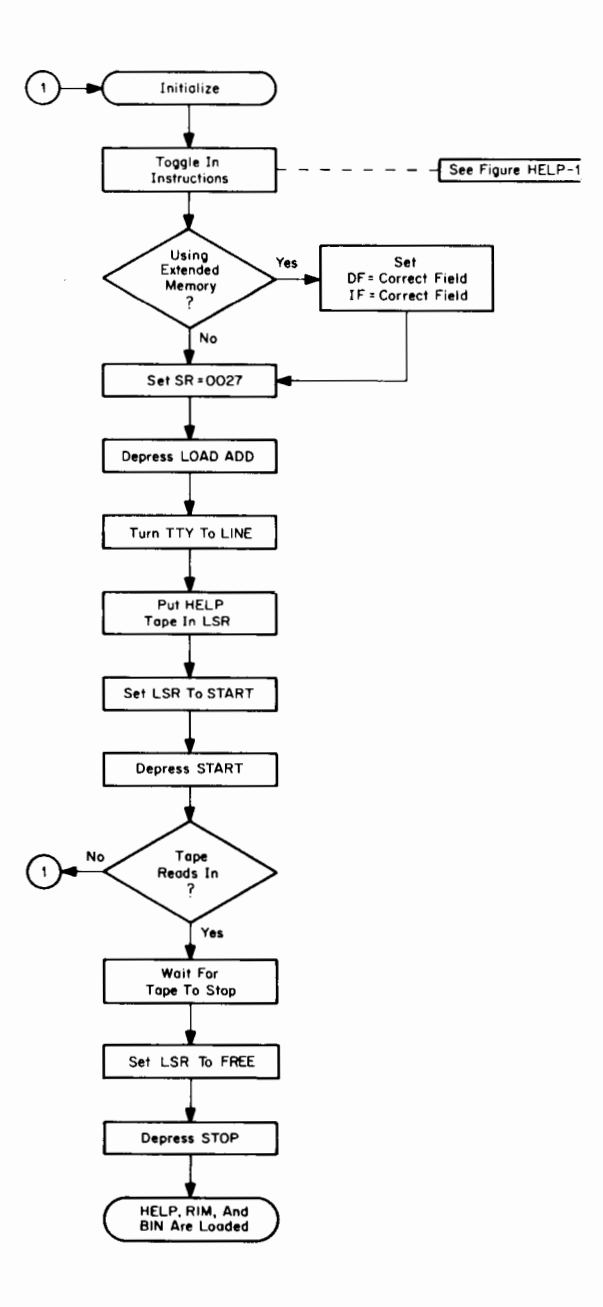

 $\cdot$ 

**Figure HELP-3 Loading the HELP Bootstrap Tape Into Core**

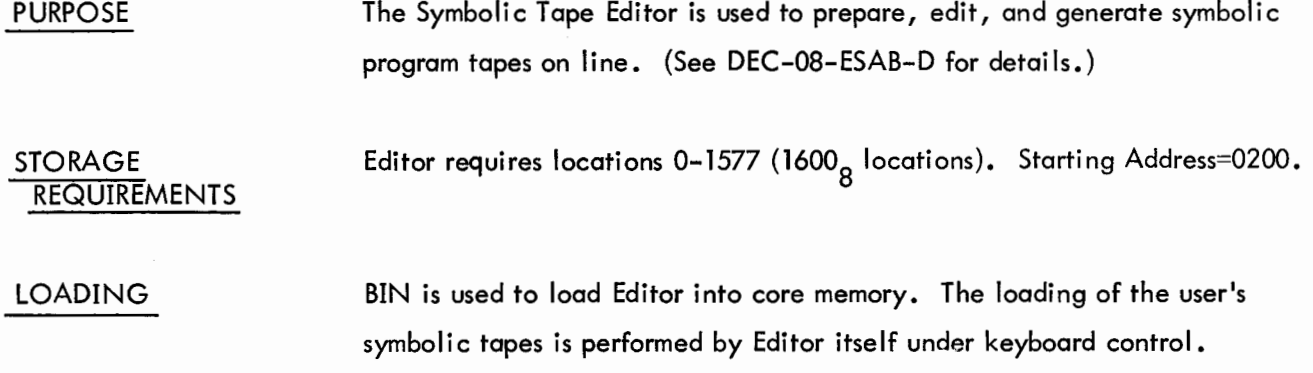

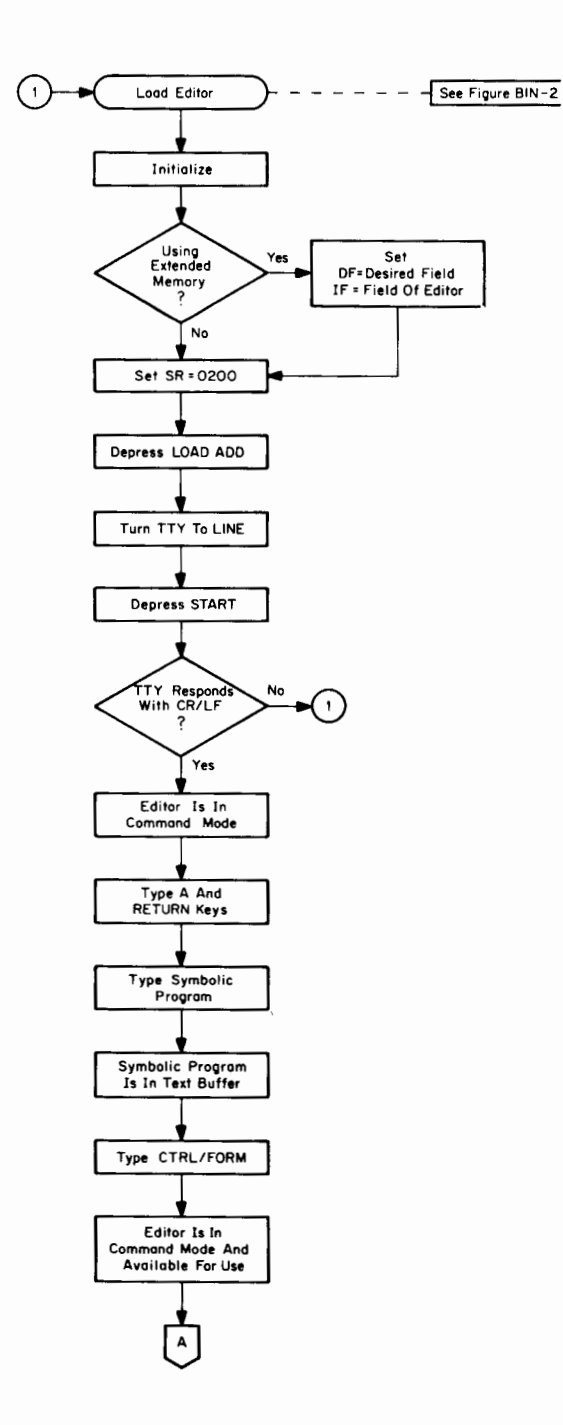

Figure EDIT-1 Generating a Symbolic Program On-Line Using Editor

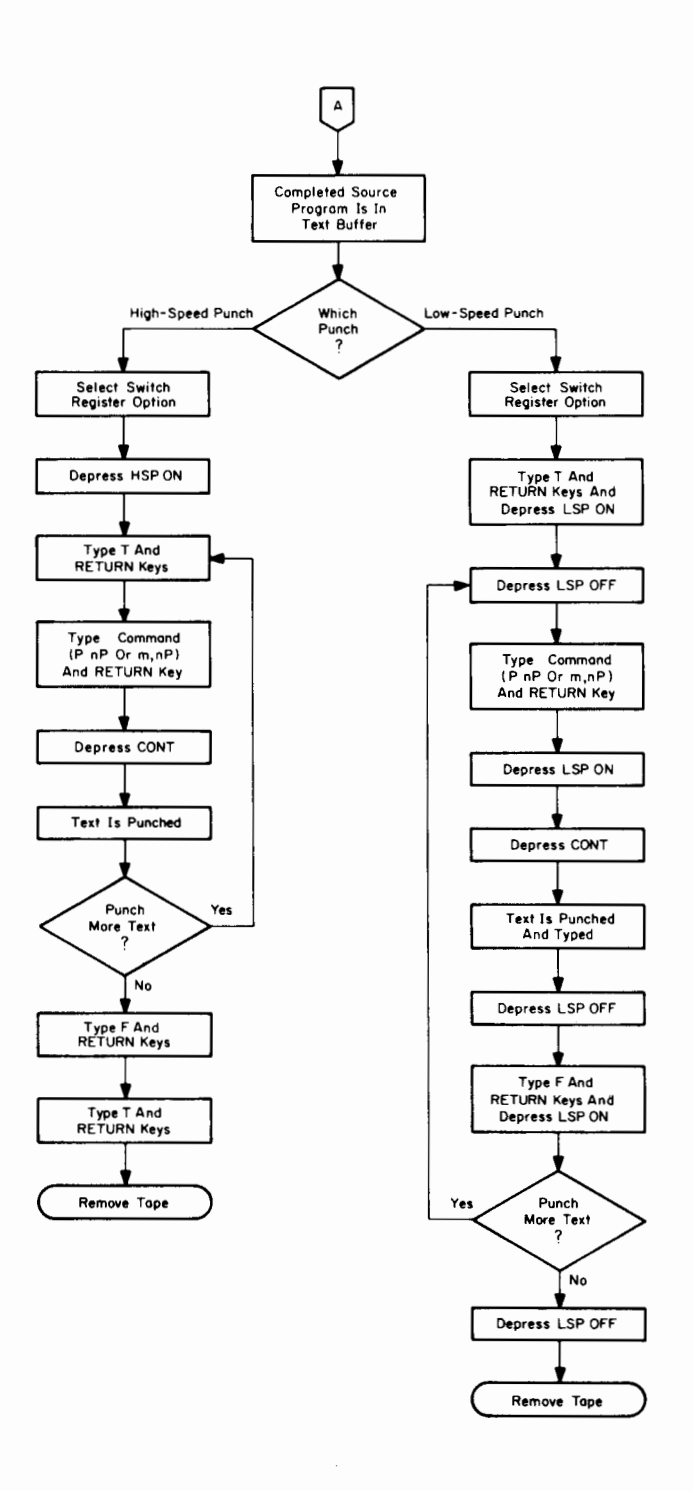

**Figure EDIT-2 Generating a Symbolic Tape Using Editor**

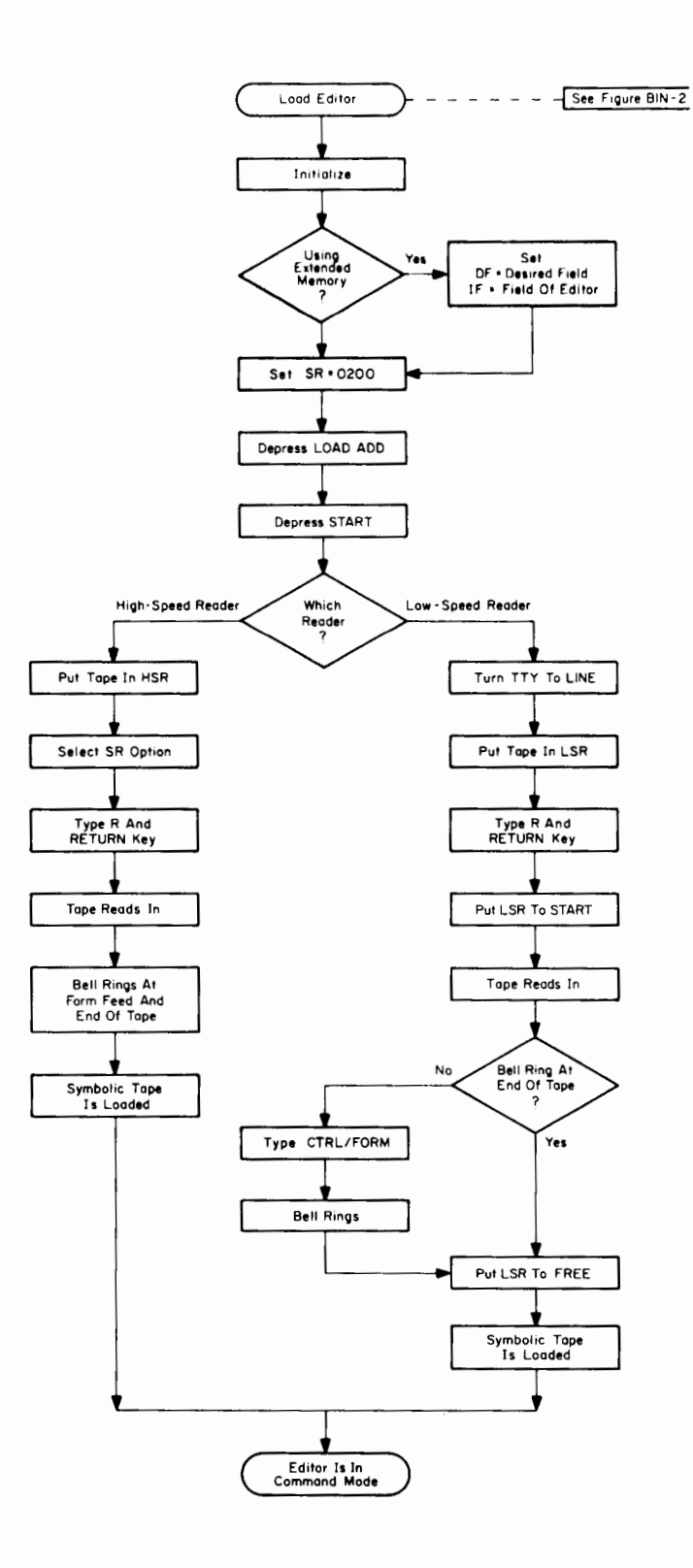

Figure EDIT-3 Loading a Symbolic Tape Using Editor

### OPERATING MODES

Editor is always in one of the following modes.

- Command Mode: All characters typed on the teleprinter are interpreted as commands to the Editor.
- Text Mode: All characters typed or tapes being read in are interpreted as text to be put into the text buffer in the manner specified by the previous command and the SR options.

Transition between modes:

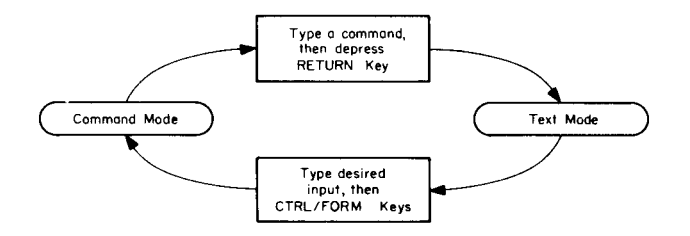

#### RESTART **PROCEDURES**

If the user stops the computer for any reason, he may restart it at location 0177 without disturbing the text in the buffer. A CR/LF will follow.

If no CR/LF is desired, restart at location 0200.

#### CAUTION

If Editor is restarted at location 0176, all text currently in the buffer is wiped out, and the text buffer is re-initialized for a new program.

#### SPECIAL KEY FUNCTIONS

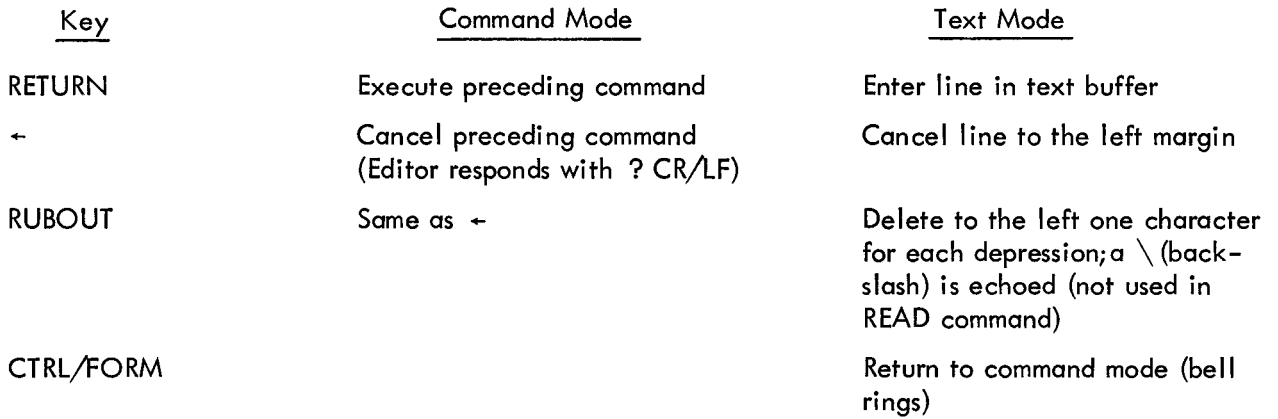

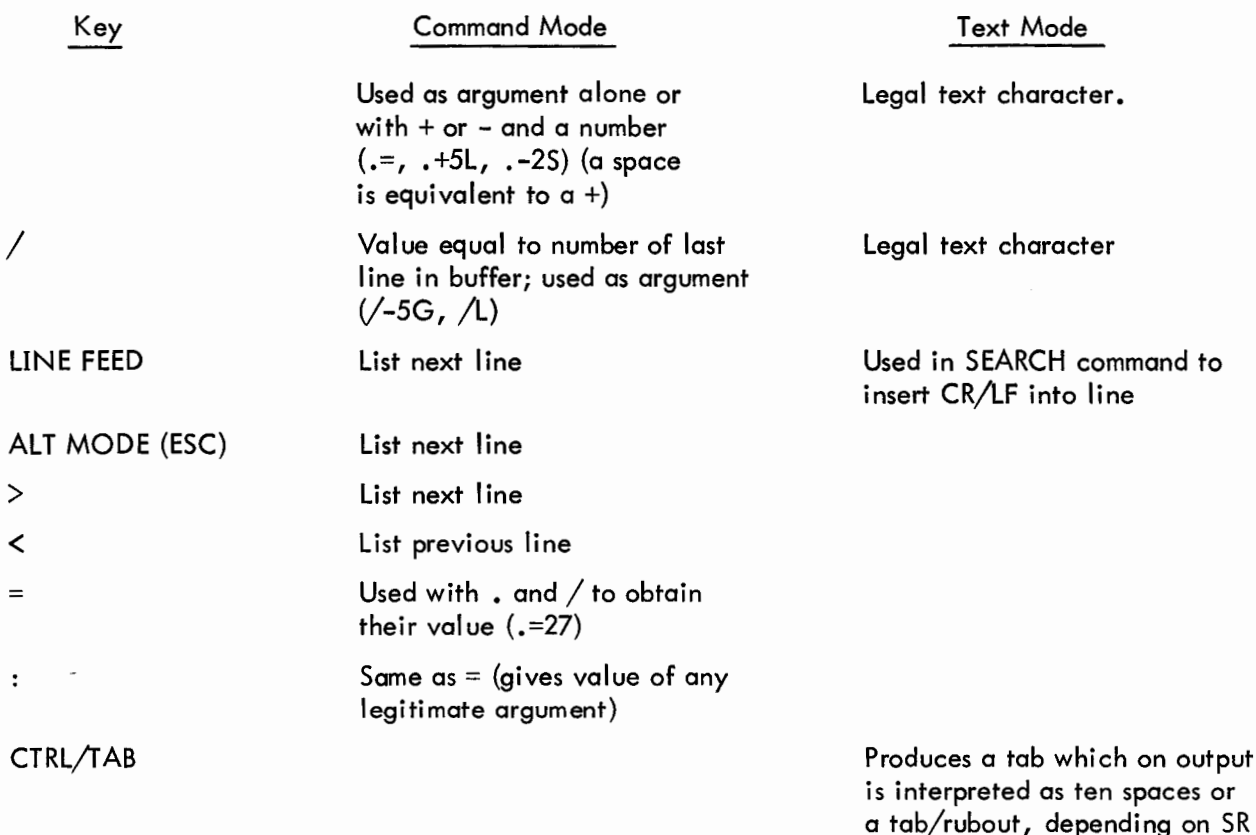

option.

#### SEARCH FEATURE IN COMMAND MODE

Following a nS command, Editor waits for the user to specify the search character which when typed is not echoed. When Editor locates and types the search character, typing stops and all or any combination of the following operations may be carried out.

- a. Type new text and terminate line with the RETURN key
- $b. \t\t\rightarrow$  delete entire line to the left
- c. RETURN delete entire line to the right
- d. RUBOUT delete from right to left one character for RUBOUT typed (a \ is echoed for each RUBOUT typed)
- e. LINE FEED insert a CR/LF, thus dividing line into two
- f. CTRL/FORM search for next occurrence of search character
- g. CTRL/BELL change search character to next character typed by the user

## SWITCH REGISTER OPTIONS

Switch Register options are used with input and output commands to control the reading and punching of paper tape.

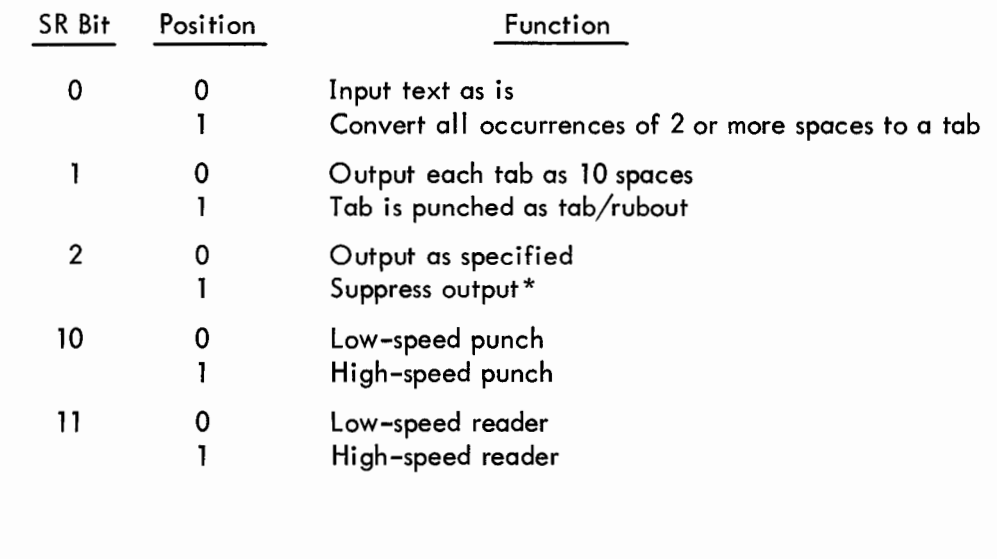

#### COMMANDS

| Input   | R<br>A   | Read incoming text from tape reader into core<br>Append incoming text from keyboard into core $\searrow$ $\xi$ $\circ$ $\searrow$ od due<br>List entire text buffer |
|---------|----------|----------------------------------------------------------------------------------------------------|
| Editing |          | List entire text buffer                                                                                                    |
|         | nL       | List line n                                                                                                    |
|         | m,nL     | List lines m through n inclusively                                                                                                    |
|         | пC       | Change line n                                                                                                    |
|         | m, nC    | Change lines m through n inclusively                                                                                                    |
|         |          | Insert before first line                                                                                                    |
|         | nI       | Insert before line n                                                                                                    |
|         | ĸ        | Delete entire text buffer                                                                                                    |
|         | пD       | Delete line n                                                                                                    |
|         | m, nD    | Delete lines m through n inclusively                                                                                                    |
|         | m, n\$kM | Move lines m through n to before line k                                                                                                    |
|         | G        | Print next tagged line (if none, Editor types ?)                                                                                                    |
|         | nG       | Print next tagged line after line n (if none, ?)                                                                                                    |
|         | S        | Search buffer for character specified after RETURN key and                                                                                                    |
|         |          | allow modification (search character is not echoed on printer)                                                                                                    |
|         | nS       | Search line n, as above                                                                                                    |
|         | m,nS     | Search lines m through n inclusively, as above                                                                                                    |
| Output  | P        | Punch entire text buffer                                                                                                    |
|         | пP       | Punch line n                                                                                                    |
|         | m, nP    | Punch lines m through n inclusively                                                                                                    |

<sup>\*</sup>Bit 2 allows the user to interrupt any output command and return immediately to command mode.

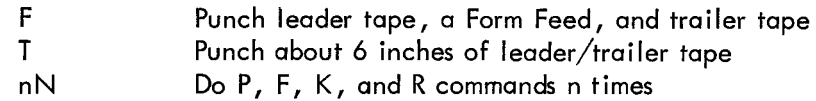

where m and n are decimal integers, and m is smaller than n. P and N halt to allow user to select SR option. Press CONT to execute command.

Commands are executed upon depressing the RETURN key.

#### BUFFER OVERFLOW

Editor has storage for about 5000 $_{10}$  characters (approximately 60 heavily commented lines or 340 uncommented lines). When the text buffer is exceeded, operation continues, but a bell rings for every location used beyond the buffer limit. The user may expand the text buffer by changing location 0001 to contain the address of the last location (should not be greater than location 7570) used prior to buffer overflow. Very large programs should be divided into sections.

#### DIAGNOSTICS

- a. Editor checks commands for nonexistent information and incorrect formatting, and when an error is detected Editor types a ? and ignores the command. However, if an argument is provided for a command that doesn't require one, the argument is ignored and the command is executed properly.
- b. Corrections and additions to the user's program may be either typed in from the teleprinter keyboard or read in from the paper tape reader.
- c. Since Editor does not recognize extraneous and illegal control characters, a tape containing these characters can be corrected by merely reading the tape into Editor and punching out a new tape.

 $\overline{\phantom{a}}$ 

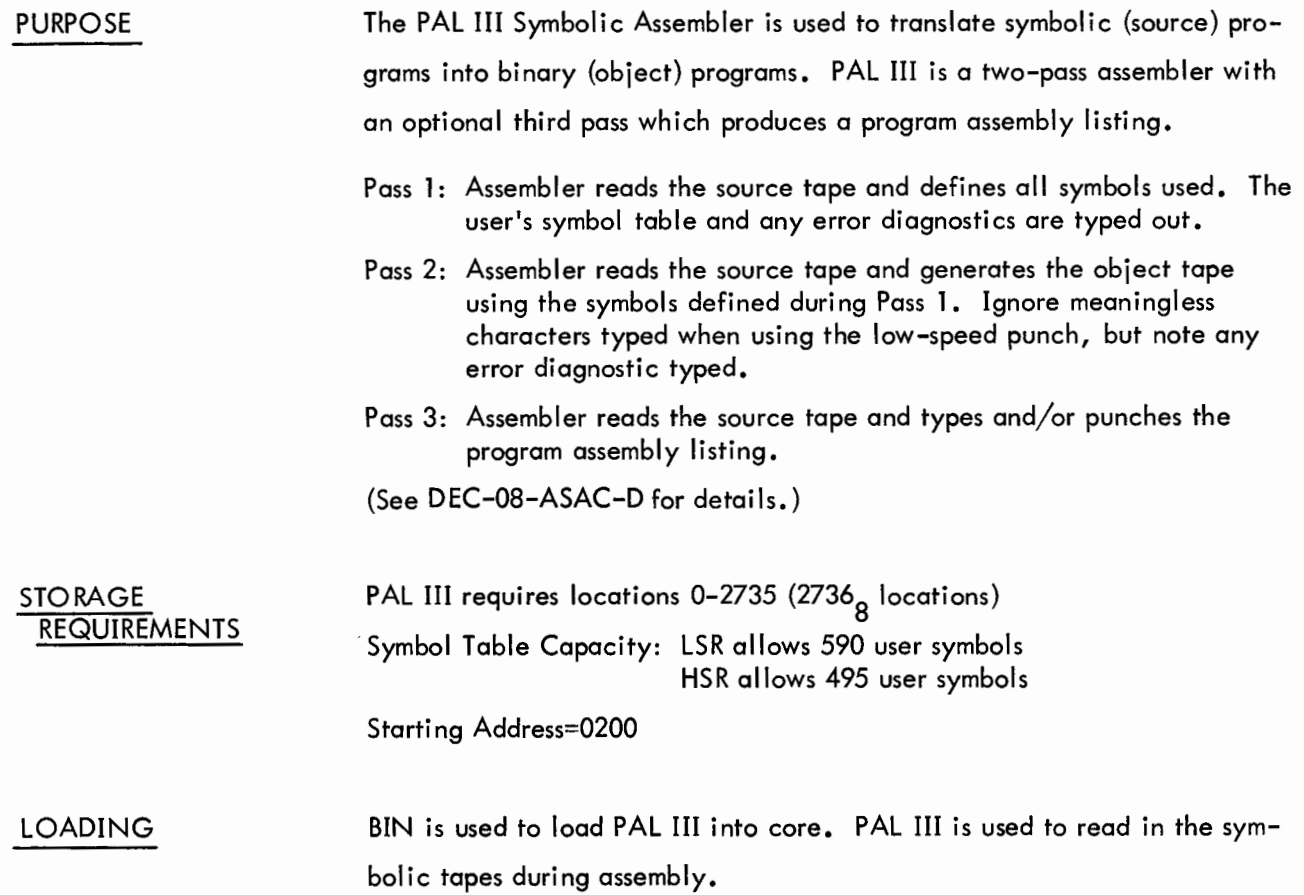

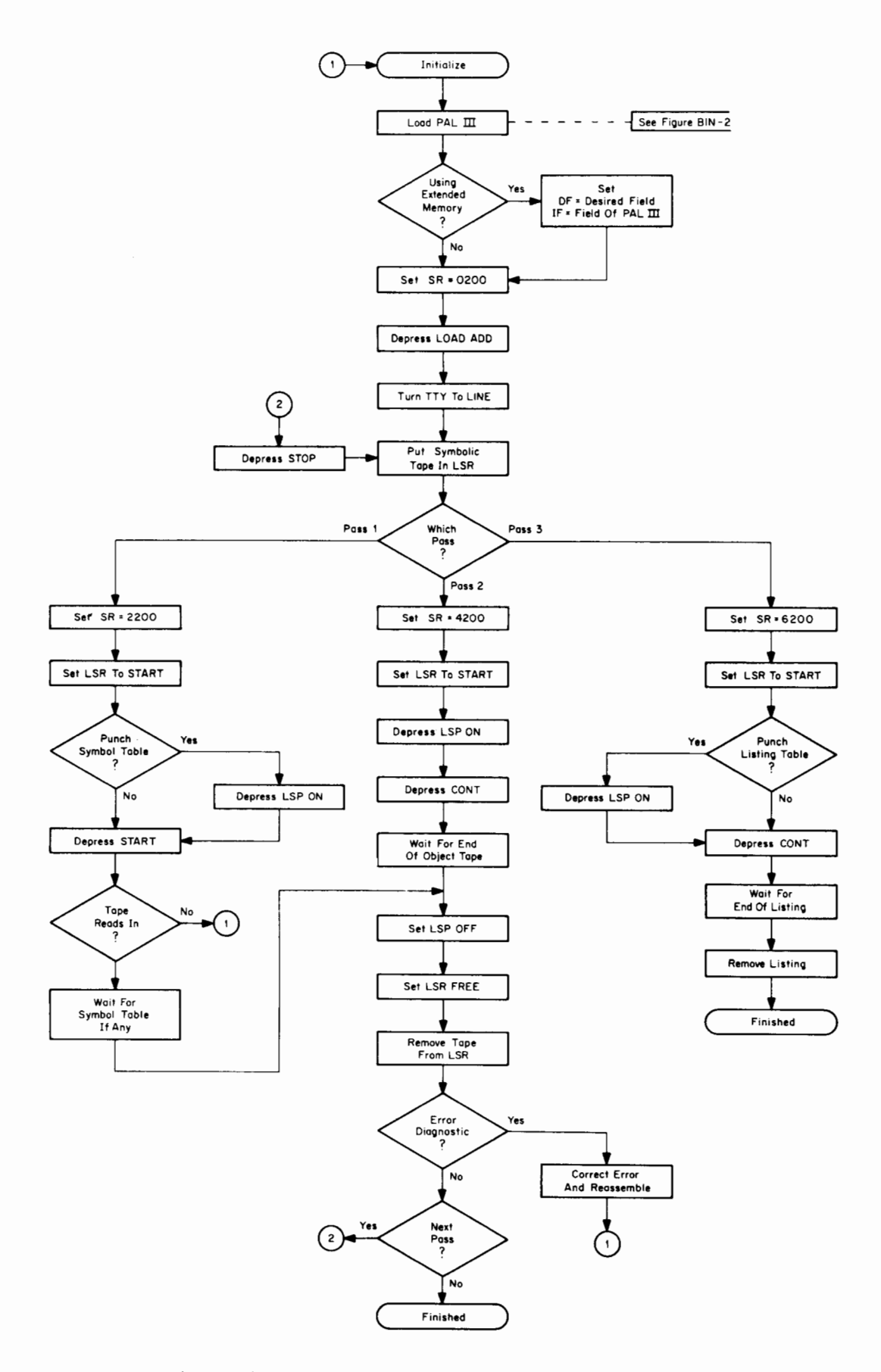

Figure PAL-1 Assembling with PAL III Using Low-Speed Reader/Punch

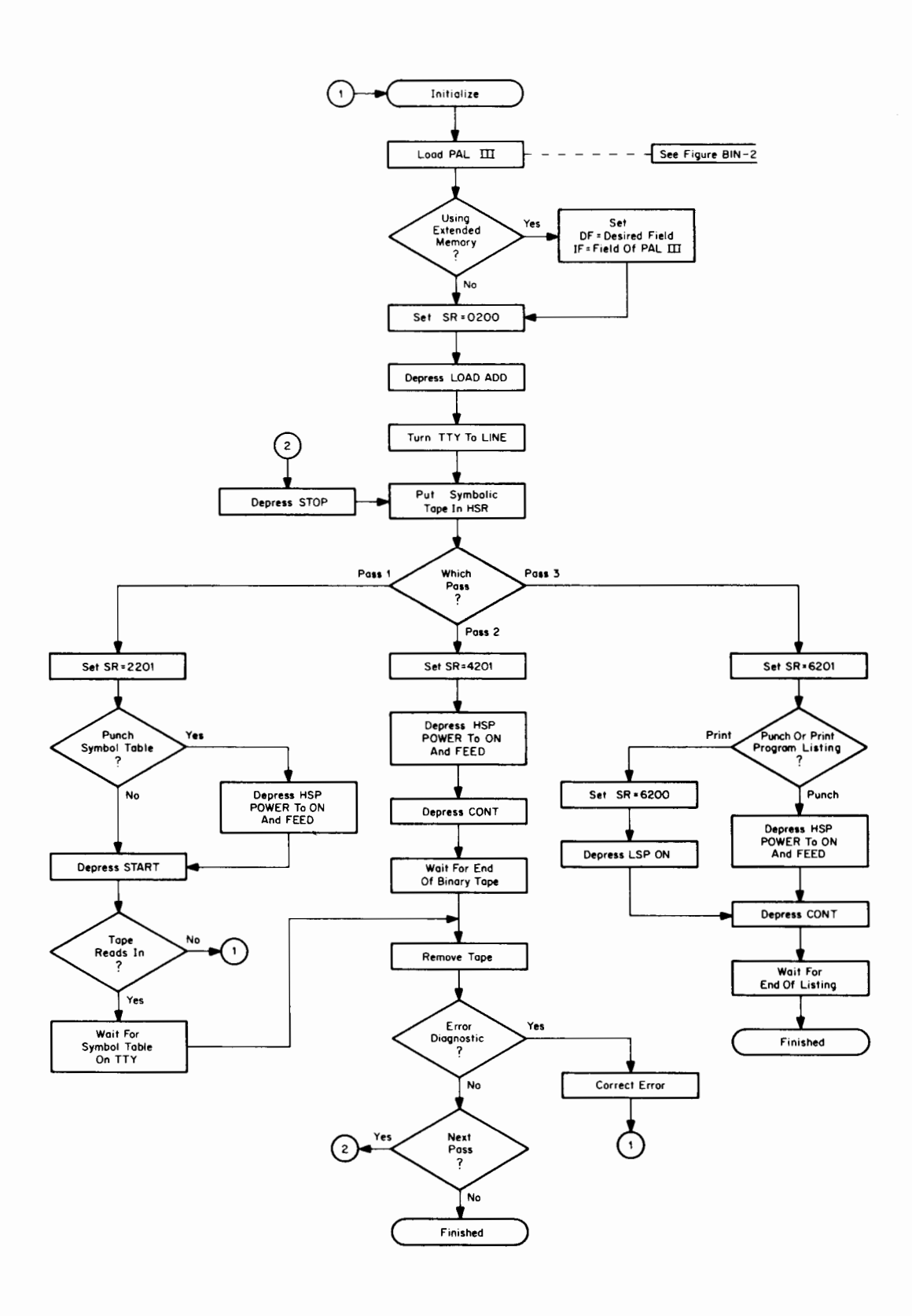

**Figure PAL-2 Assembling With PAL III Using High-Speed Reader/Punch**

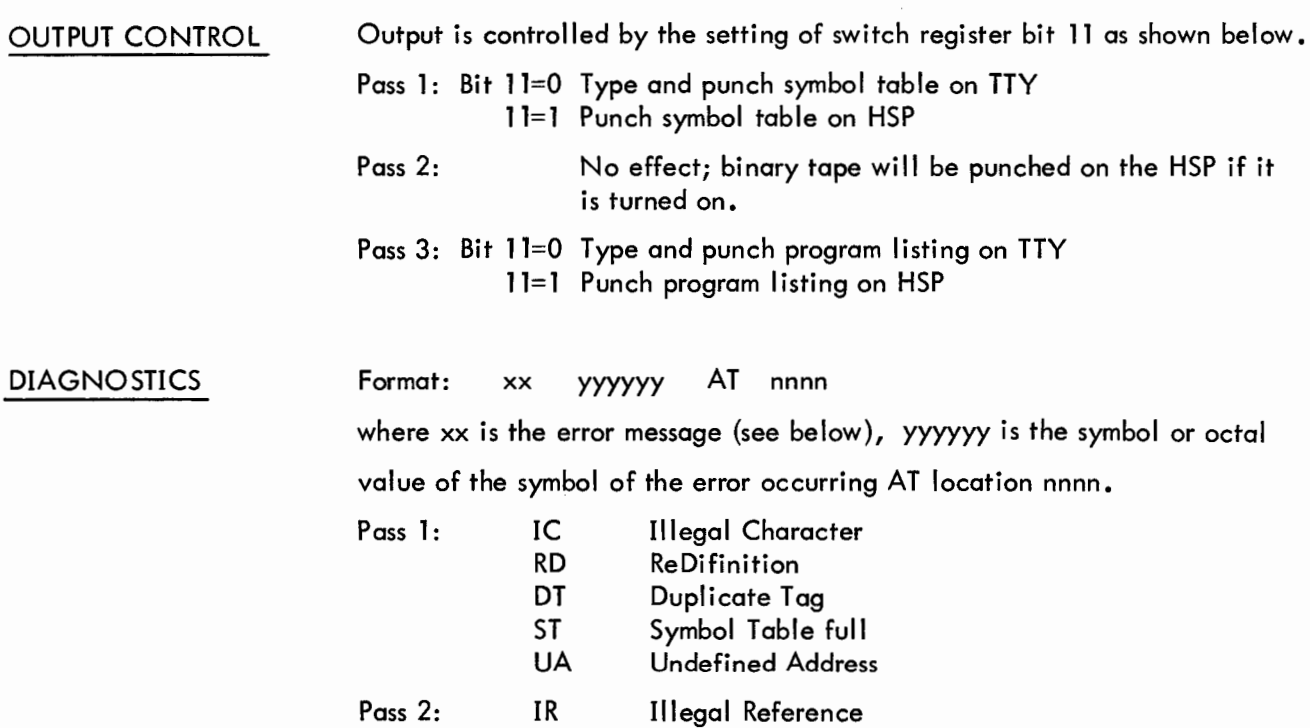

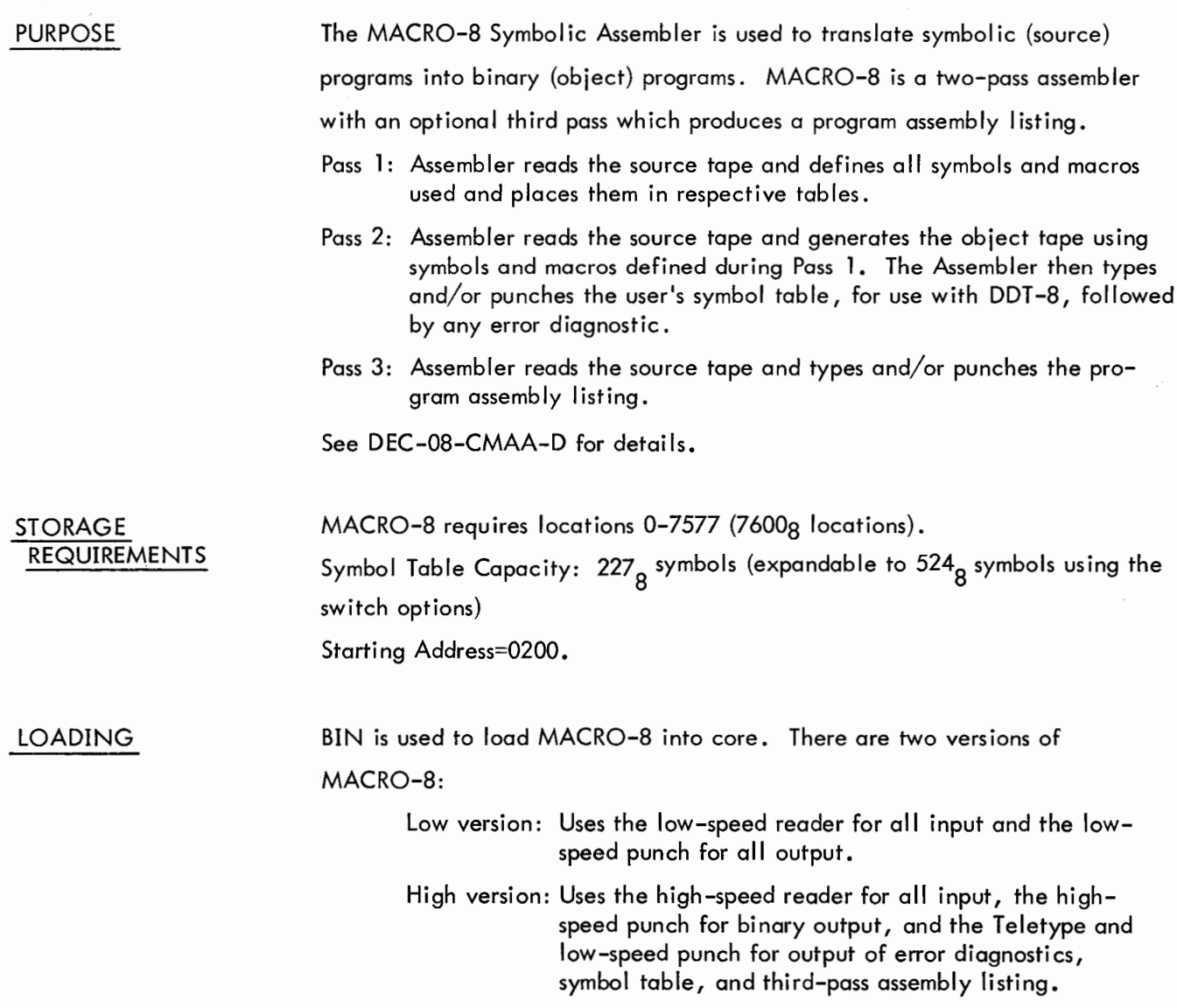

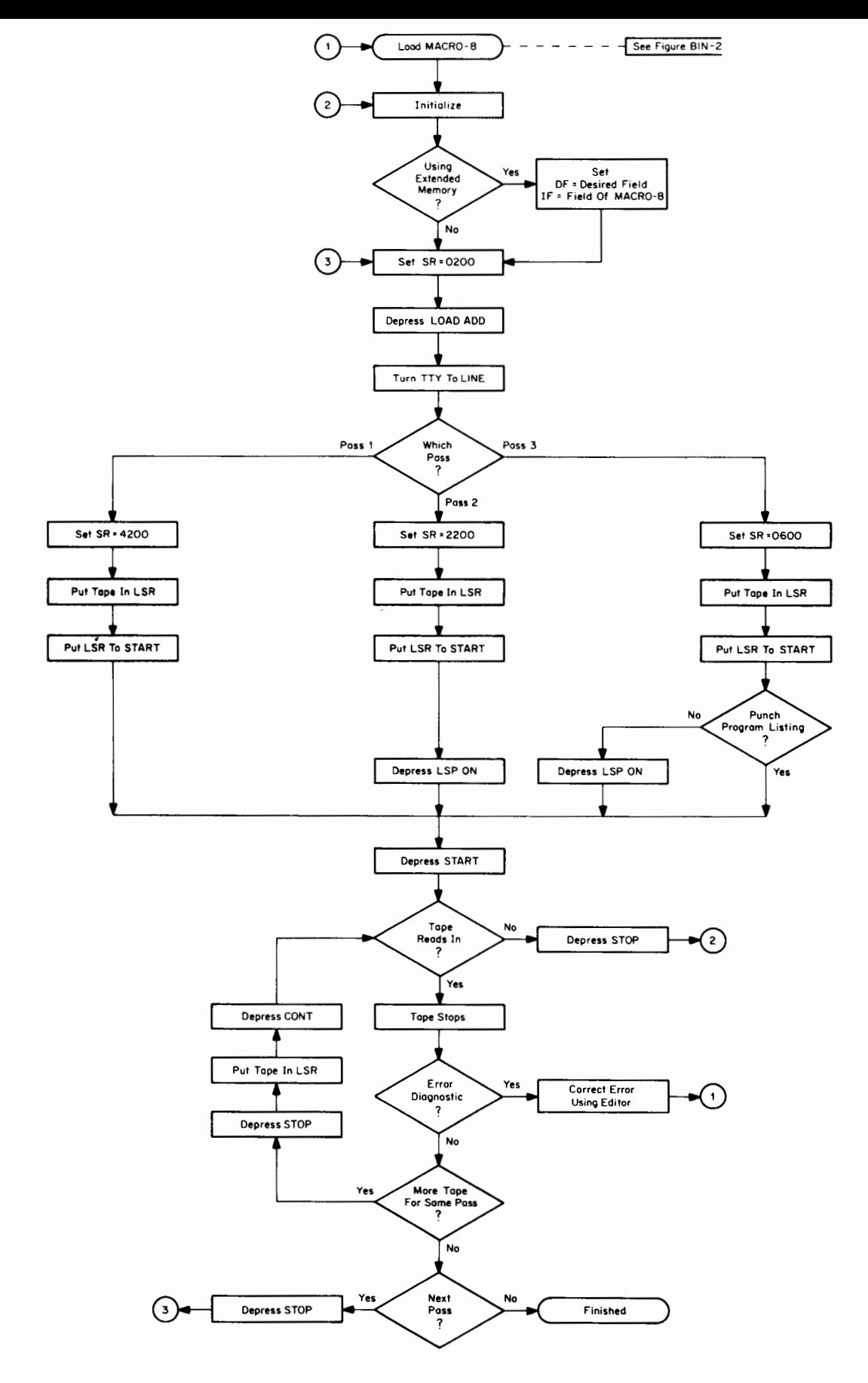

**Figure MACRO-1 Assembling a MACRO-8 Source Program Using the Low-Speed Reader/Punch**

MACRO-2

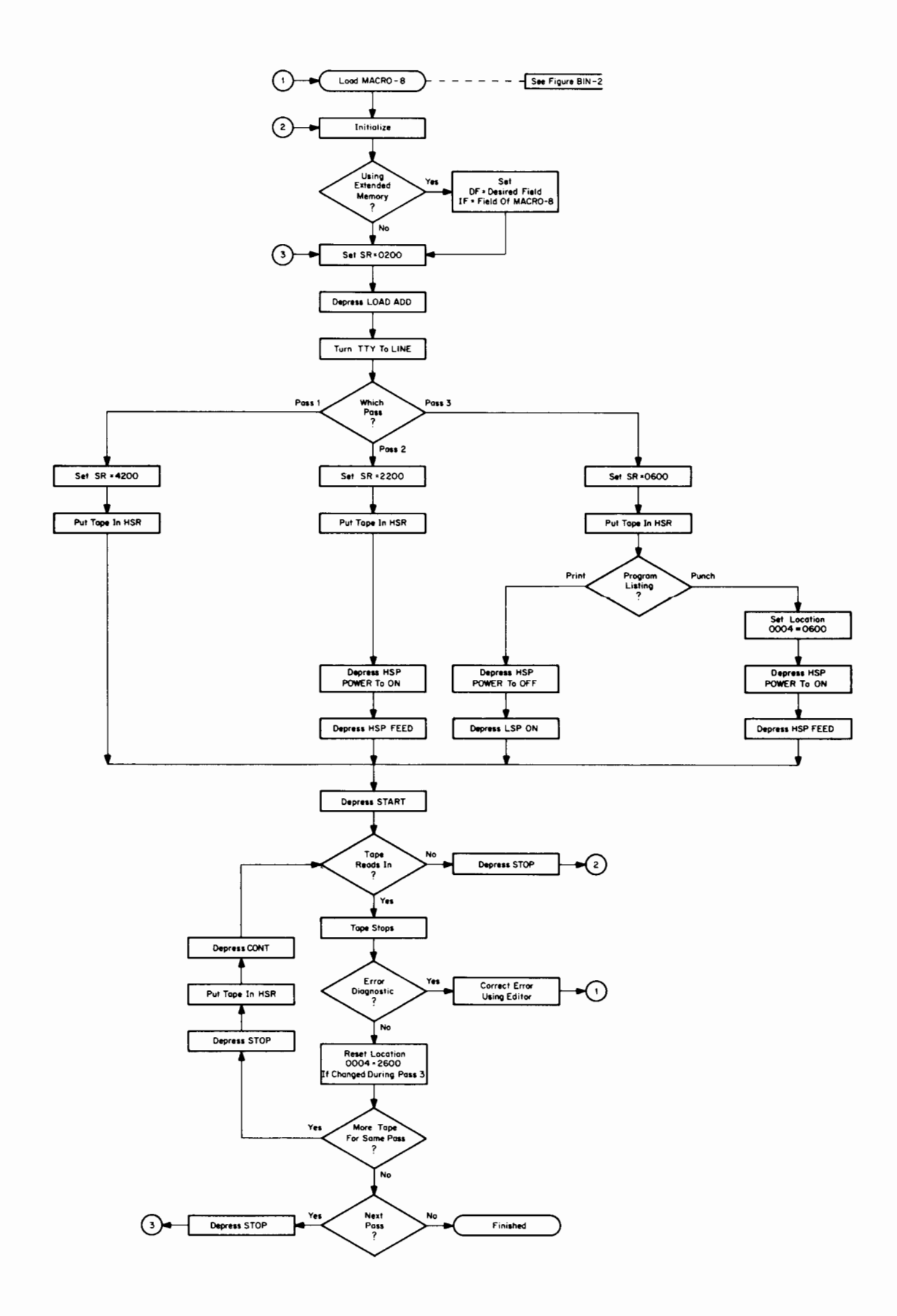

Figure MACRO-2 Assembling a MACRO-8 Source Program Using the High-Speed Reader/Punch

MACRO-3

MODIFICATION There are  $1134<sub>8</sub>$  locations available for the user's symbols and the macro

table. There are three ways to increase the size of this storage area.

- $a.$  Prior to Pass 1, set bit 10 = 1 to add 100g locations; the double precision integer and floating-point processors are deleted.
- b. Prior to Pass 1, set bit 11 = 1 to add 175<sub>8</sub> locations; the macro and number processors are deleted.
- c. Use the pseudo-ops EXPUNGE and FIXTAB to remove unnecessary instruction mnemonics.

#### SWITCH REGISTER **OPTIONS**

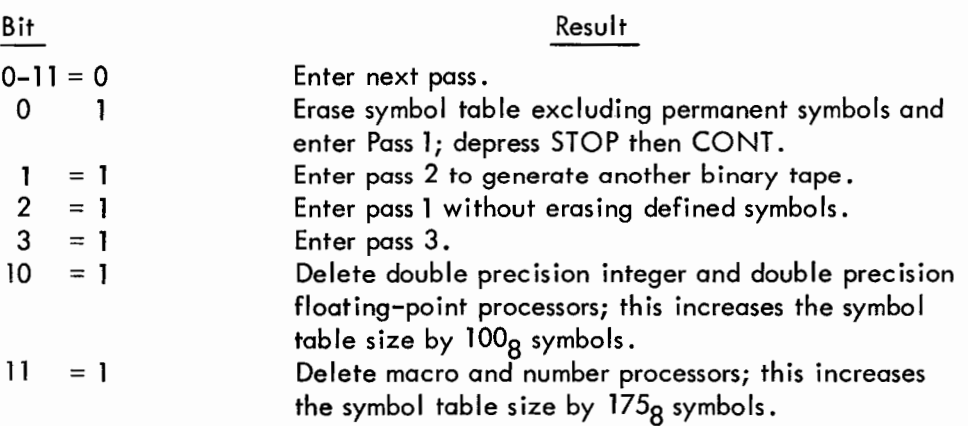

Bits 10 and 11 are sensed whenever pass 1 is entered. Therefore, MACRO-8 would have to be reloaded to handle subsequent programs that use macros, double precision integers, or floating-point numbers.

In the high version, the high-speed punch may be used as the output device by changing the contents of location 0004 from 2600 to 0600. This is useful for long third pass listings, since the punched output from the high-speed punch can be subsequently listed off line. It is advised that this change not be made until pass 3, so that pass 1 and 2 error diagnostics will be printed.

#### DIAGNOSTICS Format: ERROR CODE ADDRESS

where ERROR CODE is a two-letter code listed below, and ADDRESS is either the absolute address of the error or the address of the error relative to the last symbolic tag on that page.

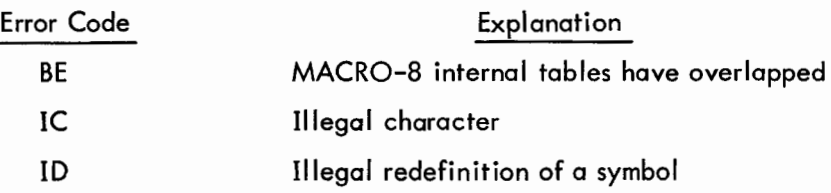

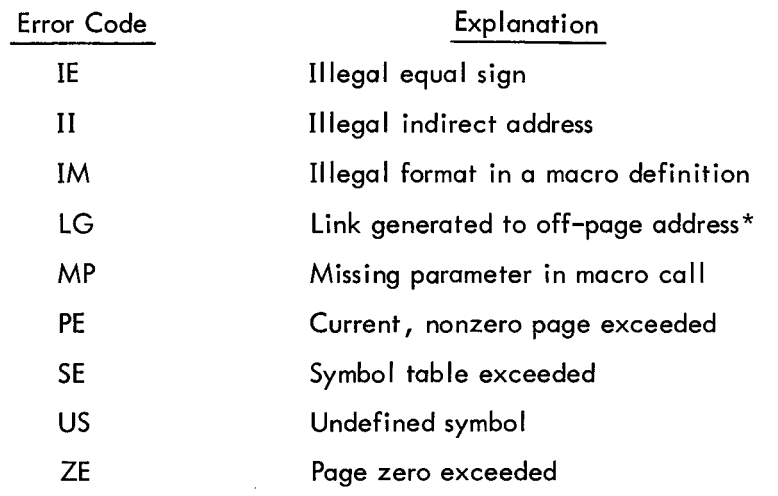

\*This is to inform the user of off-page references which may not be an error. This diagnostic can be suppressed to speed up pass 2 assembly by setting location 1234=7200.

 $\label{eq:2.1} \mathcal{L}(\mathcal{L}^{\text{max}}_{\mathcal{L}}(\mathcal{L}^{\text{max}}_{\mathcal{L}})) \leq \mathcal{L}(\mathcal{L}^{\text{max}}_{\mathcal{L}}(\mathcal{L}^{\text{max}}_{\mathcal{L}}))$ 

#### DDT-8

DDT 0

#### PURPOSE

The Dynamic Debugging Technique for the PDP-8 computers facilitates program debugging by allowing the user to examine core memory locations (registers) and change and correct their contents, place and remove strategic halts and automatically restore and execute the instructions replaced by the halts, and much more. Communication is via the Teletype keyboard using defined commands and the symbolic language of the source program or octal representation, with DDT-8 performing all translation to and from the binary representation. (See DEC-08-CDDA-D for details.)

#### STORAGE REQUIREMENTS

DDT-8 requires locations 0004 and 5237-7577 (2341 $_{\rm g}$  locations) Permanent Symbol Table requires locations 5237-5000 External Symbol Table is allotted locations 5000-3030 (250 symbol capacity) Starting Address = 5400

LOADING BIN is used to load DDT-8 and the object program into core.

The user should have at the console the Pass 3 listing of his object program so that the listing can be updated to reflect any debugging change made to the program.

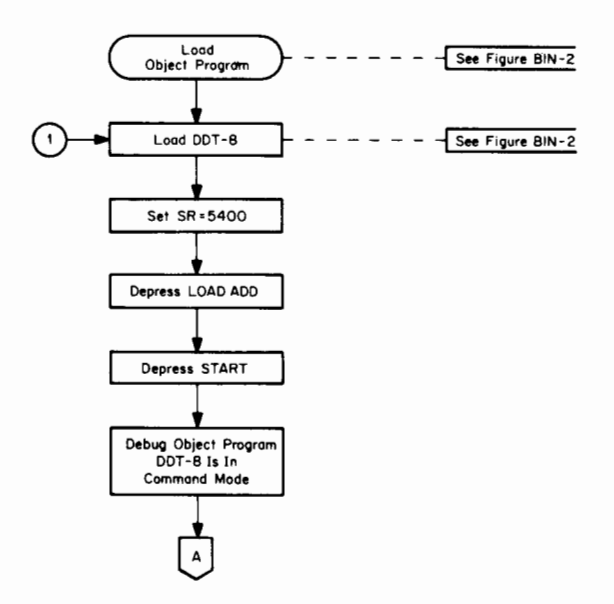

Figure DDT-1 Loading and Executing DDT-8

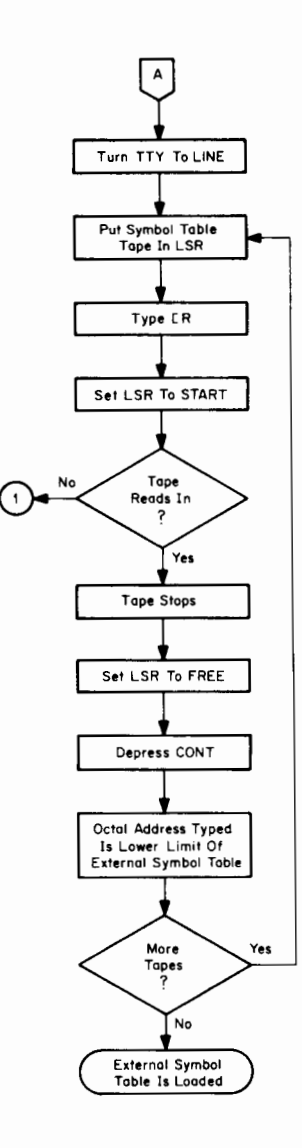

Figure DDT-2 Loading External Symbol Table Tapes (LSR Only)

 $\sim$ 

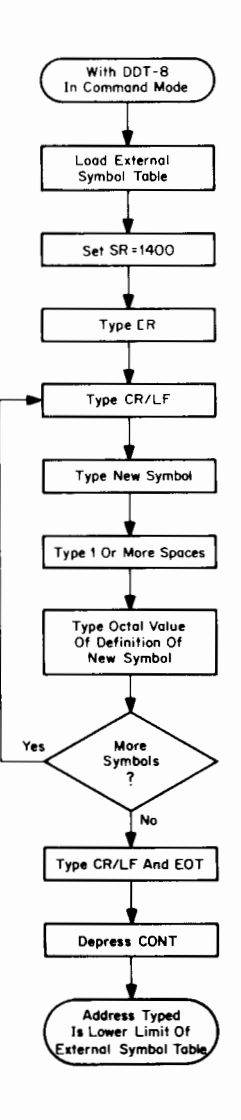

Figure DDT-3 Appending New Symbols to External Symbol Table

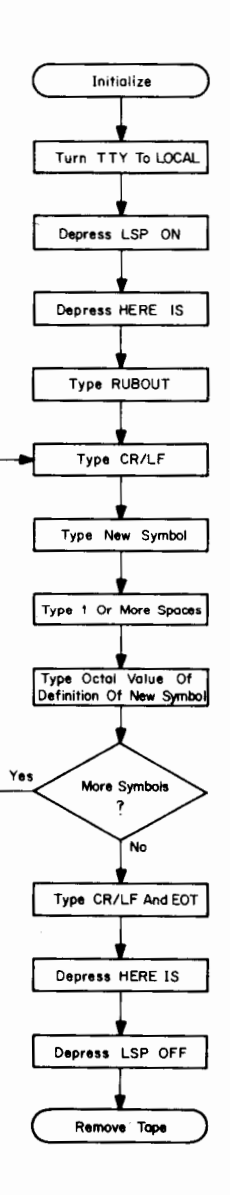

**Figure DDT-4 Generating New External Symbol Tape Off-Line (TTY and LSP Only)**

#### RESTART PROCEDURE Restart at location 5400 and DDT-8 will be in control.

If the user wishes to restart DDT-8 before he has punched a complete tape with checksum, he must restart at location 5401 to perserve the checksum.

#### EDITING NOTES a. Do not open any symbol table location.

**COMMANDS** 

- b. To enter a combined operate class and IOT instruction into an open loccation, the combination must contain no more than two mnemonics, the second of which must be CLA. Any other combination is ignored.
- c. The symbol table tape is loaded using the LSR only.
- d. Each user symbol occupies four locations in the symbol table area.
- e. Input is interrupted when symbol table storage is full.

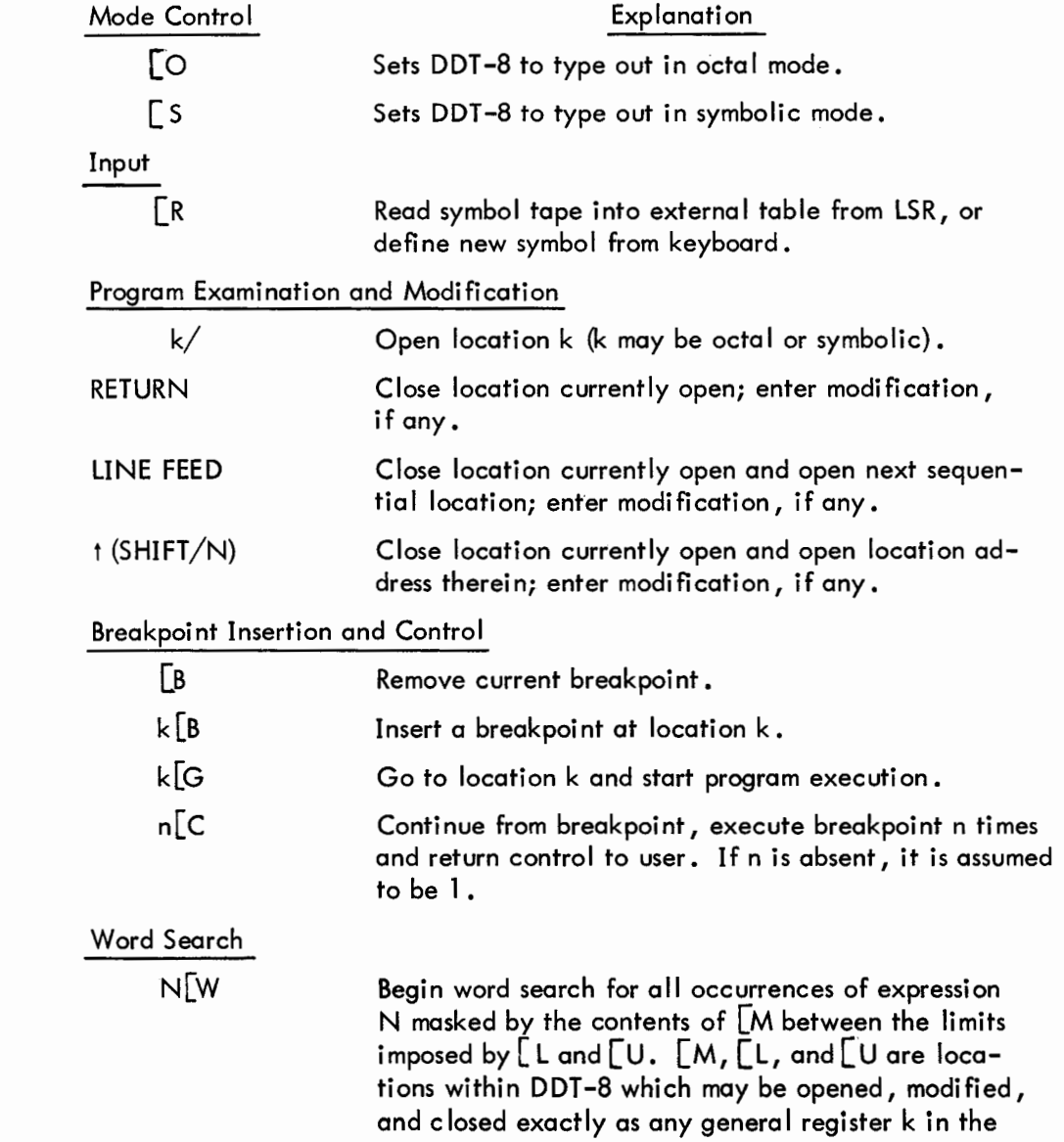

user's program.

![](_page_67_Picture_117.jpeg)

#### PURPOSE

The Octal Debugging Technique for the PDP-8/I is a debugging program which facilitates communication with and alteration of the object program. Communication with the program is from the Teletype keyboard, using octal numbers. (See DEC-08-COCO-D for details.)

STORAGE REQUIREMENTS ODT-8 requires 600g consecutive locations, and 1 location on page 0 for breakpoint location. Low version: locations 1000-1577

High version: locations 7000-7577

Breakpoint is initially at location 0004. Starting Addressis 1000 (low) or 7000 (high)

LOADING BIN is used to load ODT-8 and the object program into core. The user should have at the console the octal listing of his object program so that the listing can be updated to reflect any debugging change made to the program

![](_page_68_Figure_8.jpeg)

Figure ODT-1 Loading and Executing ODT-8

![](_page_69_Figure_0.jpeg)

 $\bar{\gamma}$  $\bar{z}$ 

Depress LOAD ADD Set SR = 6046 Activate DEP Set  $SR = 6041$ • Activate DEP Set SR= 1000 (low) SR=7000 (hi) Depress LOAD ADD Depress START ODT-8 Is Ready ) For Next Command

 $\mathcal{L}$ 

Figure ODT-2 Generating Binary Tape Using High-Speed Punch

#### COMMANDS

![](_page_70_Picture_128.jpeg)

RELOCATING THE BREAKPOINT ZPAT (the breakpoint symbol) is initially set to location 0004. The breakpoint location can be relocated to any location on page 0 by setting ZPAT equal to the desired location.

RESTRICTIONS Although ODT-8 is relocatable to any page, it will not operate outside the field in which it is located.

> ODT-8 will not turn on the program interrupt. However, it does turn off the interrupt when a breakpoint is encountered. This prevents disrupting interrupts .

The user's program must not use or reference any location occupied or used by ODT-8.

The breakpoint location must not be used by the user program.

# DIAGNOSTICS When ODT-8 detects an error it types a ? followed by a carriage return-

line feed. ODT-8 checks for the following conditions.

- a. Only legal control characters and octal digits are acceptable, any other character causes the character or whole line to be ignored.
- b. G typed alone is an error; control will be transferred to location 0000.
- c. Typing a P command with the punch ON is an error; ASCII characters will be punched on the binary tape.
- d. Octal numbers must be from 1 to 4 digits; more than four digits is an error.
- e. An illegal character (neither a valid control character nor a 1- to 4-digit octal number) causes the current line to be ignored.
# FOCAL

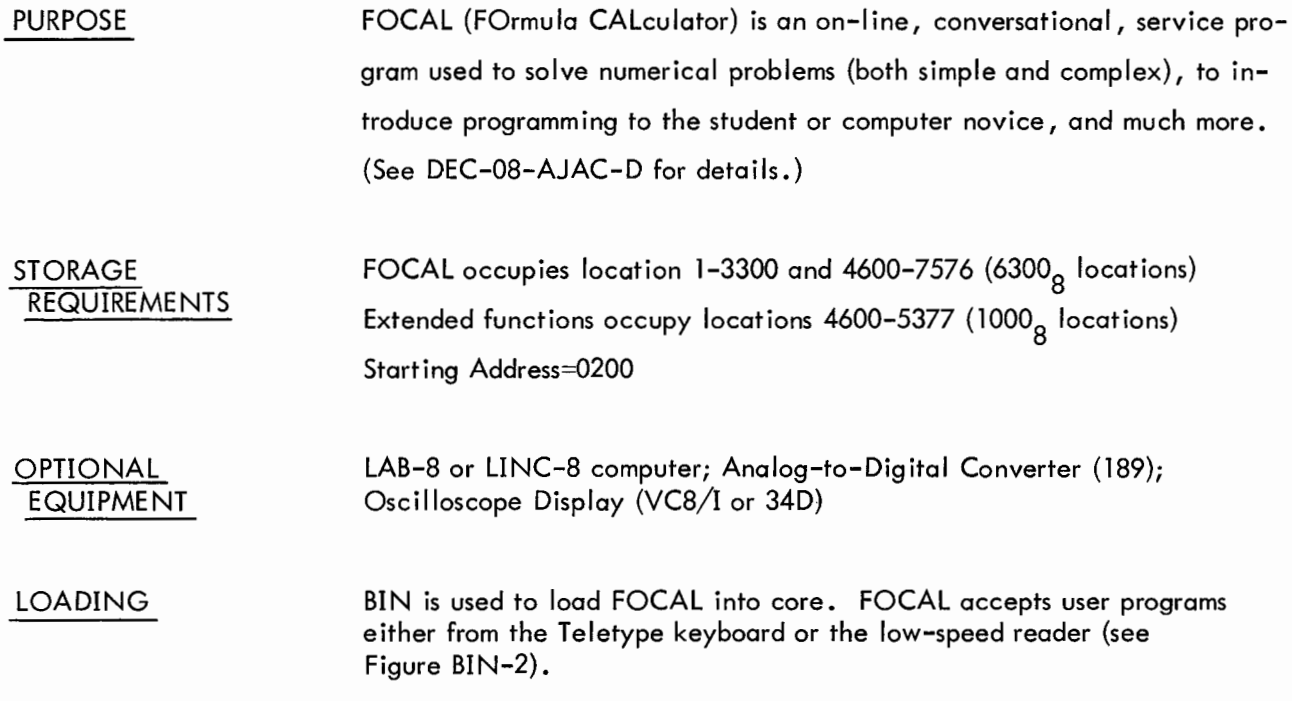

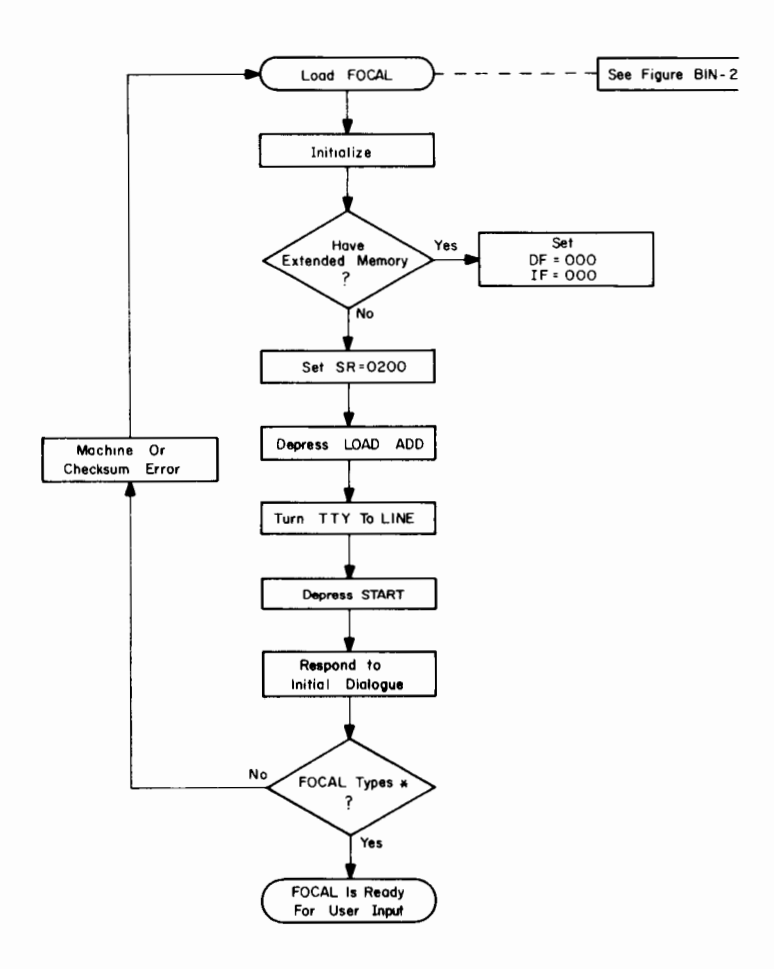

**Figure FOCAL-1 Activating FOCAL For Use**

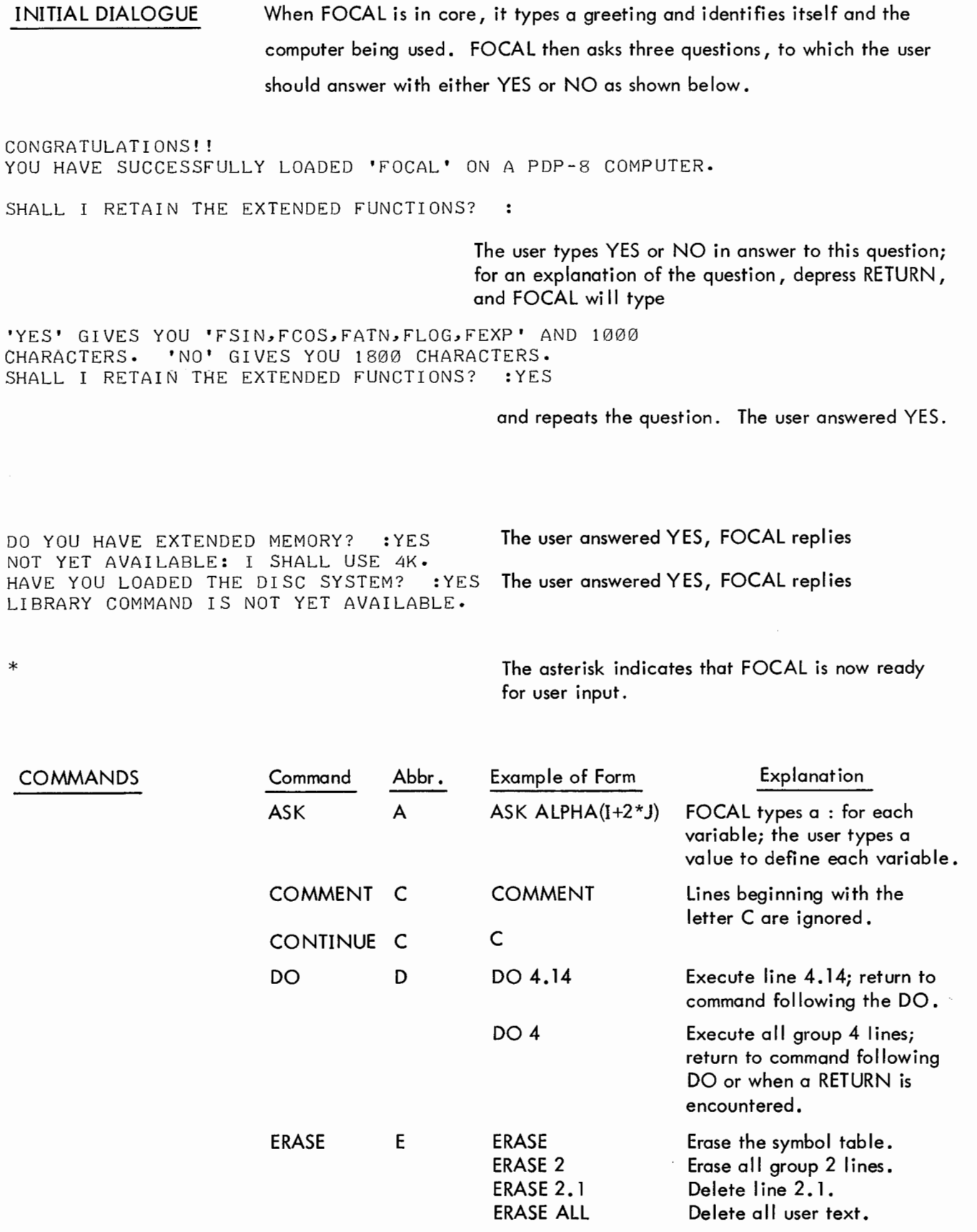

**EOCAL** 

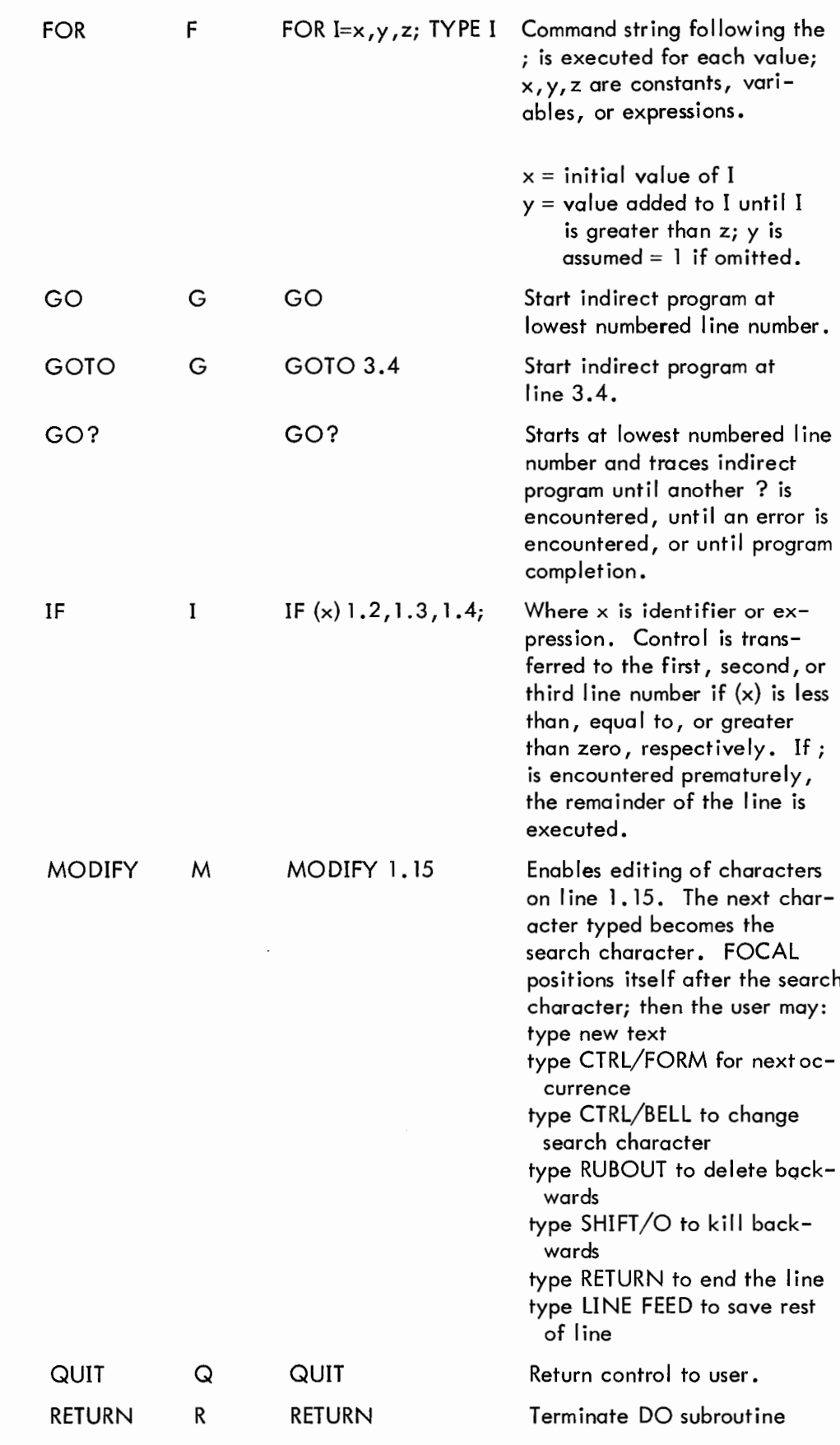

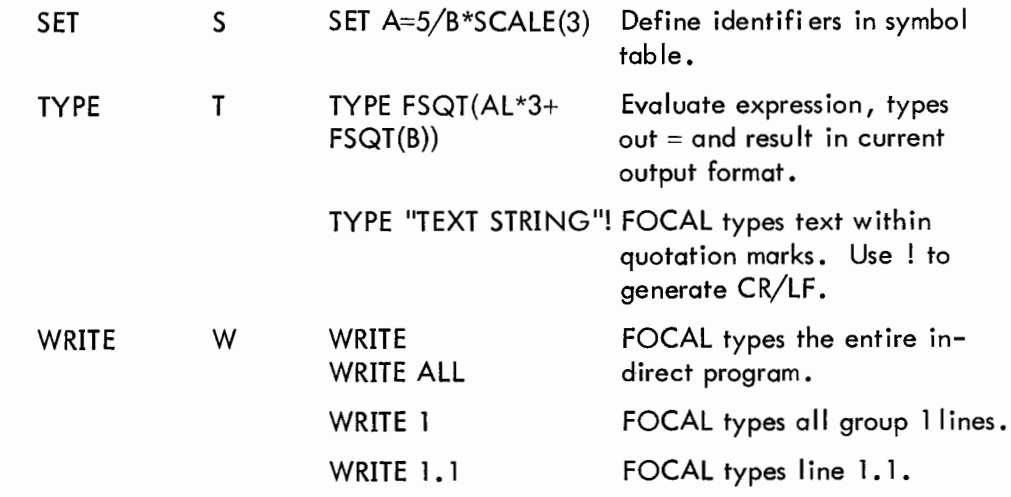

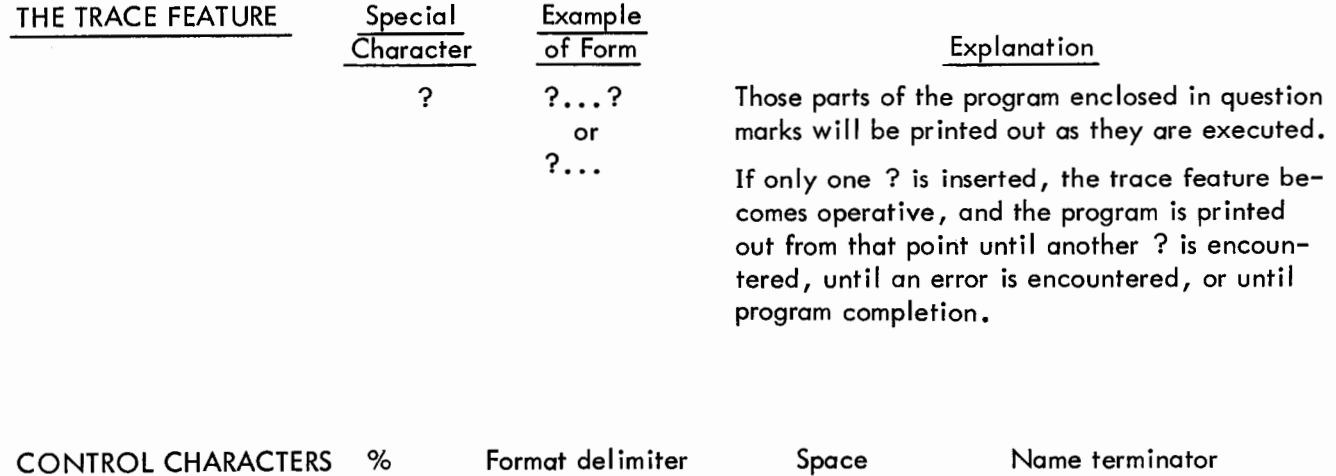

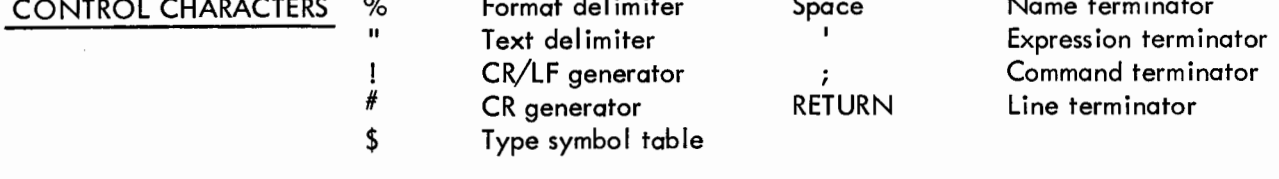

SUMMARY OF **FUNCTIONS** 

 $\overline{\phantom{a}}$  $\overline{\phantom{a}}$ 

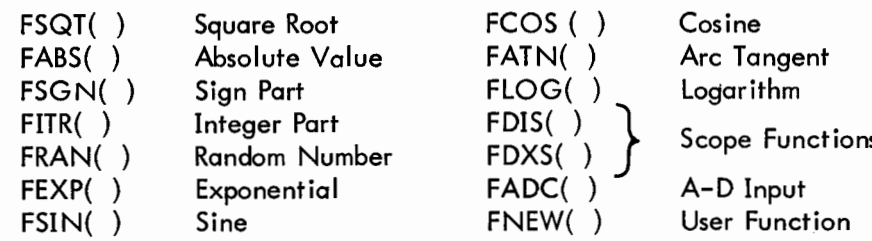

#### ARITHMETIC OPERATIONS

- 
- $\ast$
- 

 $\ddot{\mathbf{r}}$ 

- 
- Subtraction

Exponentiation **Communisty** Order of precedence is as listed; Multiplication properly paired enclosures are / Division evaluated first; otherwise + Addition evaluation is from left to right.

OVERLOAD RECOVERY When the program and symbol table areas become too large the error diagnostic ?03.79 will be typed out. The user should then do one of the following.

- a. Type ERASE and depress RETURN.
- b. Restart at location 2216, if ?03.79 follows a legitimate command. This erases all variables.
- c. As a last resort, restart at 2213. This erases the text.

LOADING PROGRAM TAPES When loading a long program tape into FOCAL the user can suppress the echo (printing) feature by changing the content of location 2475 to 7000. This will cause only asterisks to be typed as the tape is being read; there will not be a carriage return-line feed at the end of the line.

> Entries from the keyboard will not echo unless each entry is preceded by a TYPE command. Output will be typed in the normal manner.

To restore the echo feature, depress the STOP key on the computer console and deposit 4277 into location 2475.

# ESTIMATING LENGTH OF USER'S PROGRAM

FOCAL requires five words for each identifier stored in the symbol table, and one word for each two characters of stored program. This may be calculated by

$$
5s + \frac{c}{2} \cdot 1.01 =
$$
length of user's program

where  $s =$  Number of identifiers defined

c = Number of characters in indirect program

If the total program area or symbol table area becomes too large, FOCAL types the error

# ?03.79

FOCAL occupies core locations 1-3300 and 4600-7576. This leaves approximately  $700_{10}$  locations for the user's program (indirect program, identifiers, and push-down list). The extended functions occupy locations 4600-5377. If the user decides not to retain the extended functions at load-time, there will be space left for approximately 1100<sub>10</sub> characters for the user's program.

The following routine allows the user to find out how many core locations are left for his use.

\*FOR 1=1,300; SETA(I)=I ?03.79 \*TYPE %4, I\*5, " LOCATIONS LEFT " =+ 705 LOCATIONS LEFT \* (disregard error code)

# CALCULATING TRIGONOMETRIC FUNCTIONS

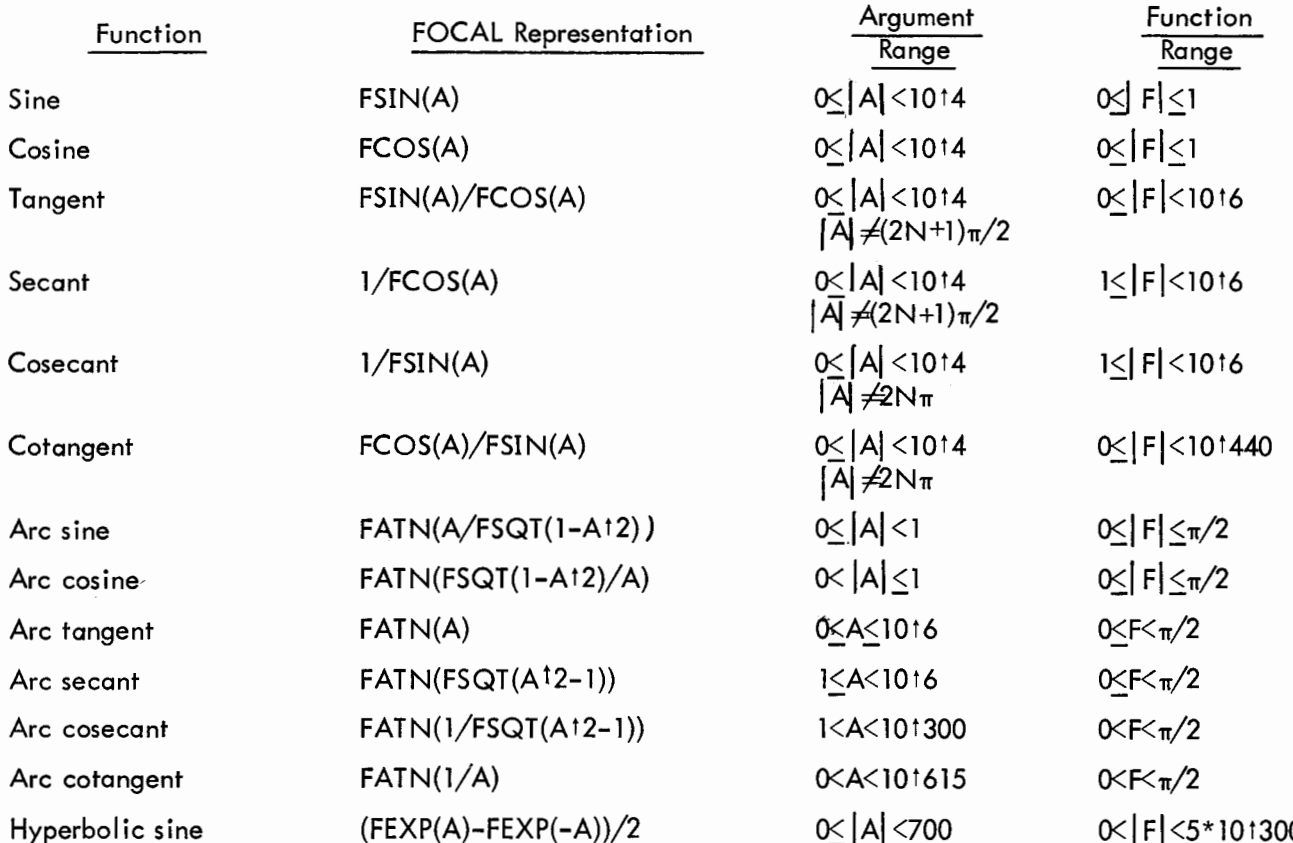

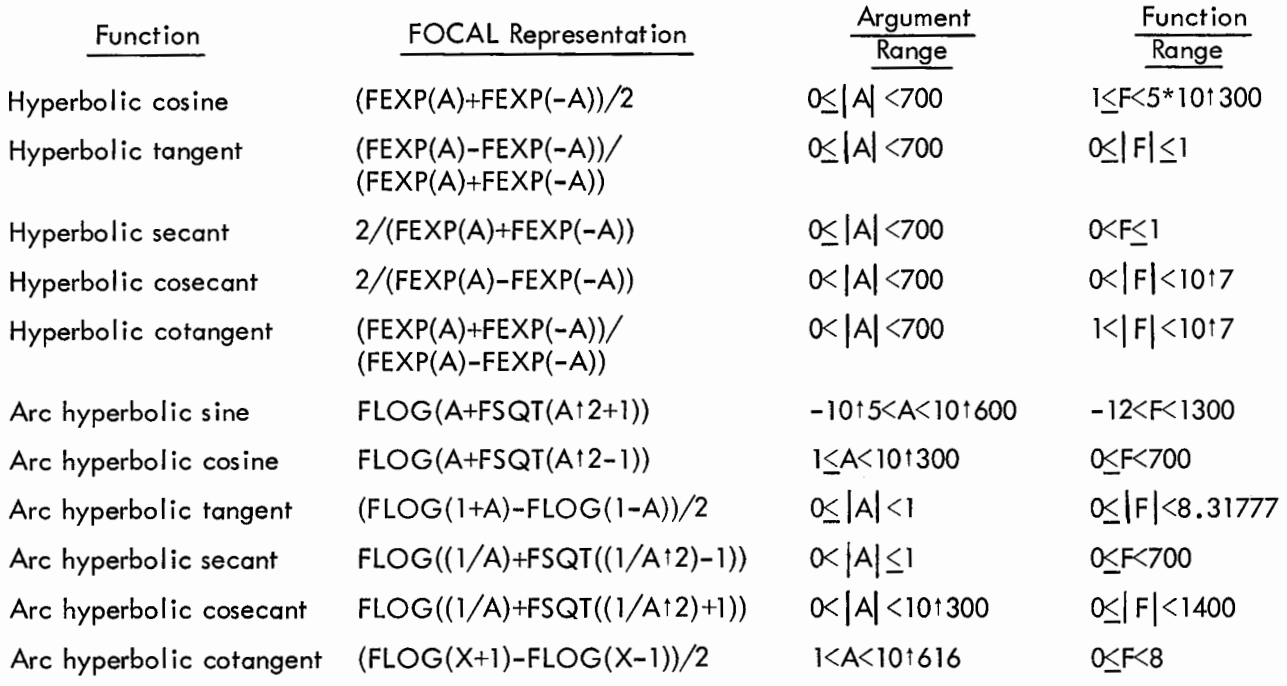

# DIAGNOSTICS

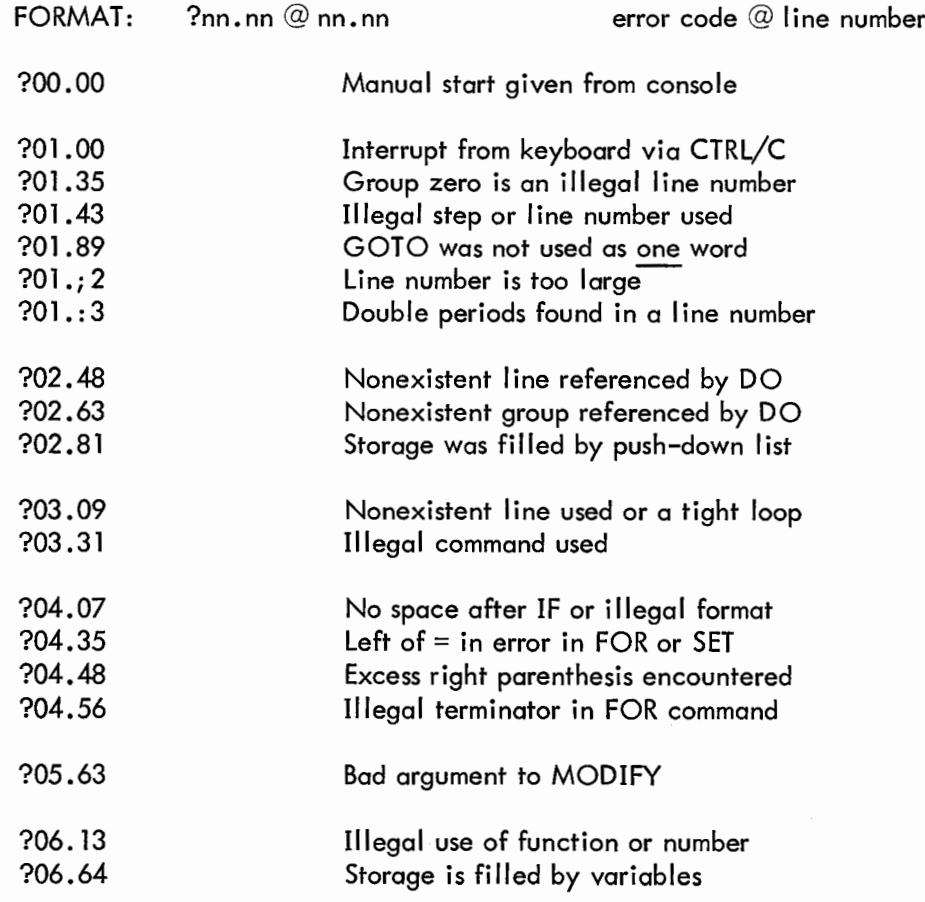

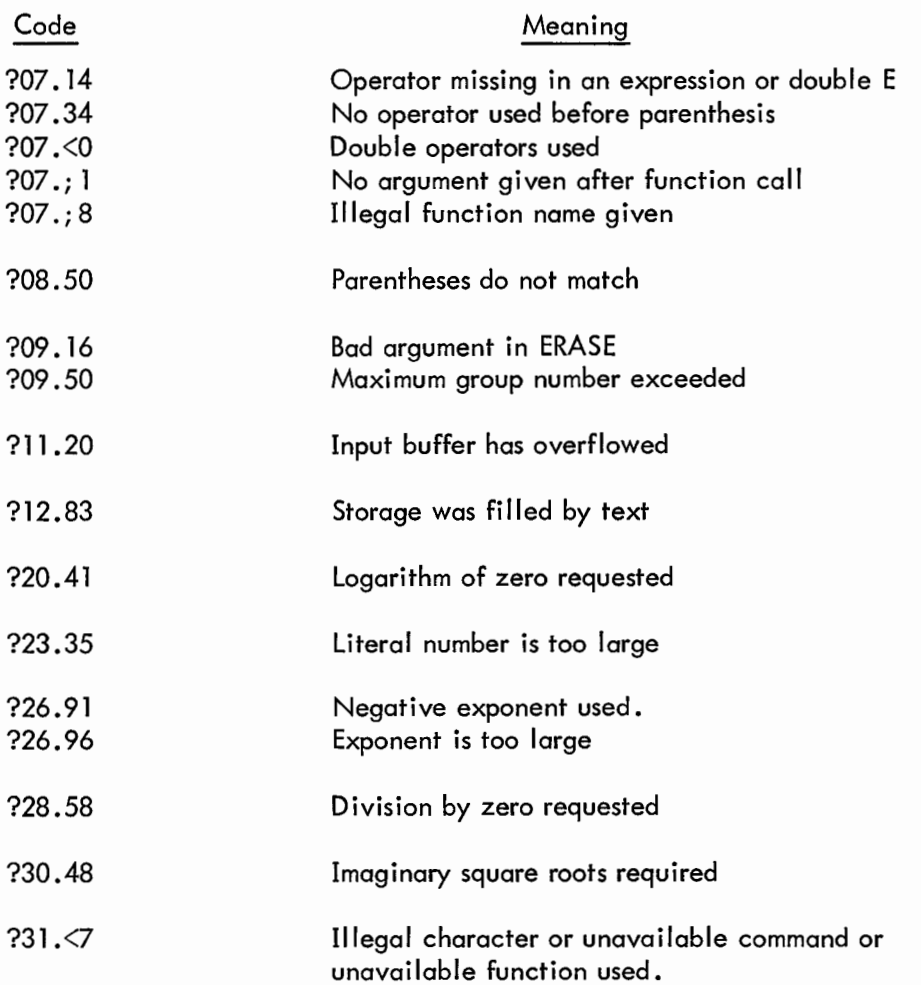

# NOTE

The above diagnostics apply only to the version of FOCAL 1968 issued on tape DEC-08-AJAC-PB.

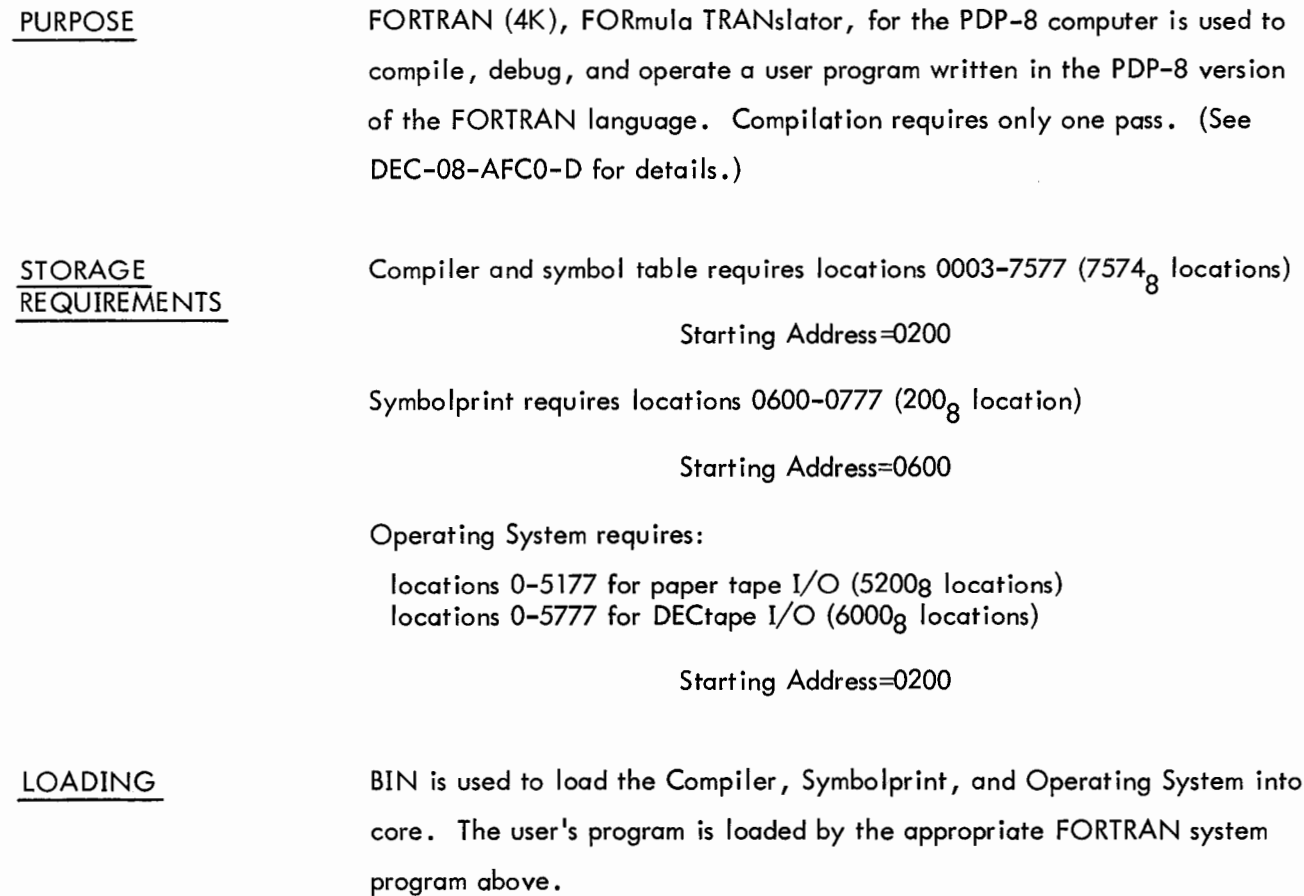

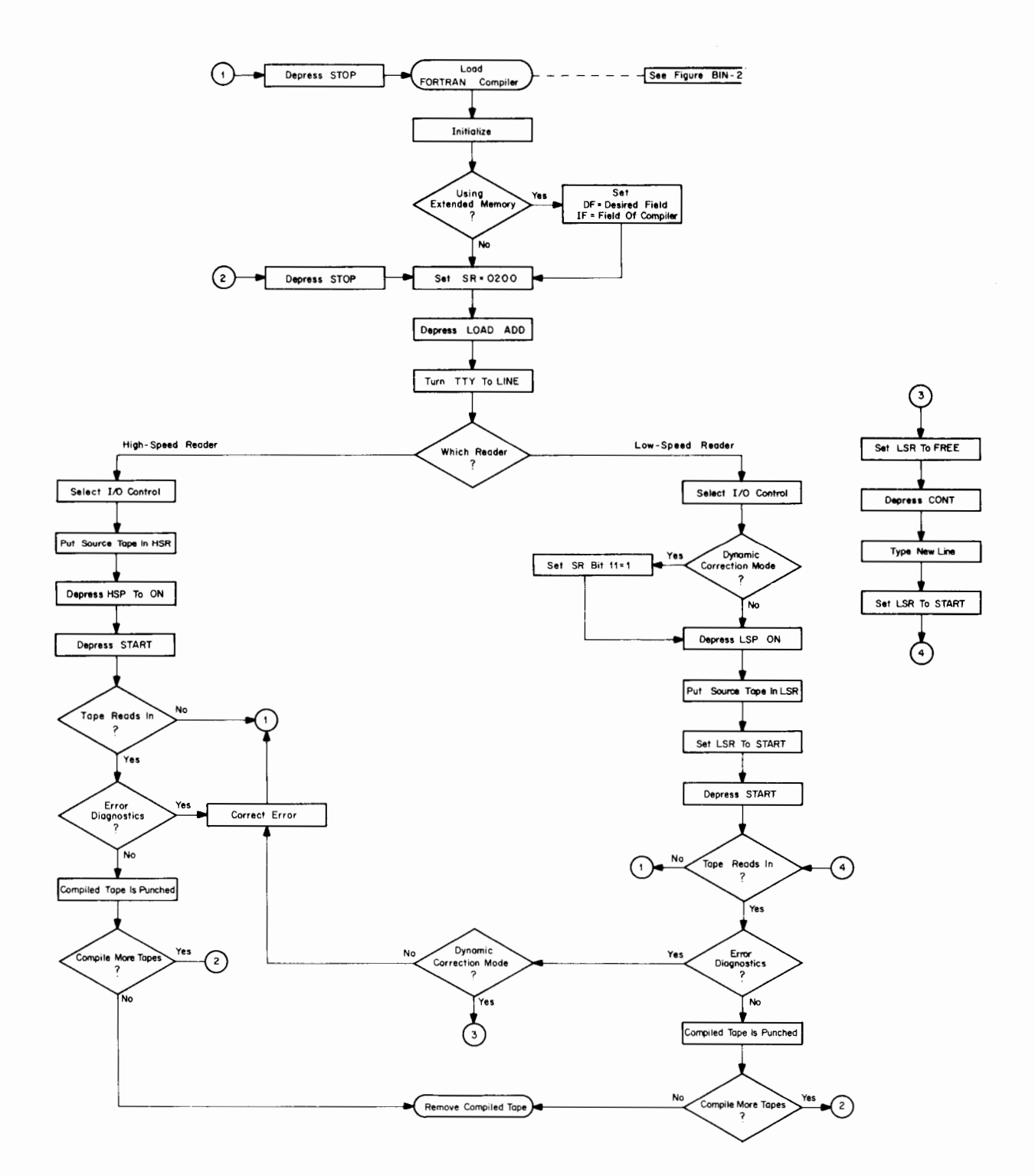

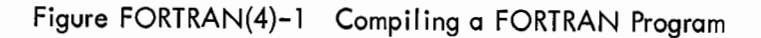

### FORTRAN(4)-2

SYMBOLPRINT The Symbolprint program is used to print out a memory map of the compiled source program. The memory map is useful when debugging the program. Symbolprint is run immediately after compiling a source program and before compiling another or loading the Operating System.

#### **NOTE**

Symbolprint destroys the Compiler's DECtape I/O processors. Therefore, the Compiler must be reloaded to compile a source program containing DECtape I/O statements.

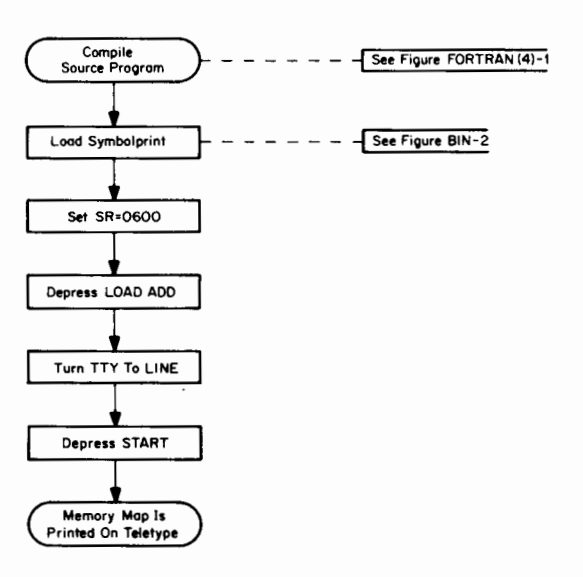

Figure FORTRAN(4)-2 Generating a Memory Map Using Symbolprint

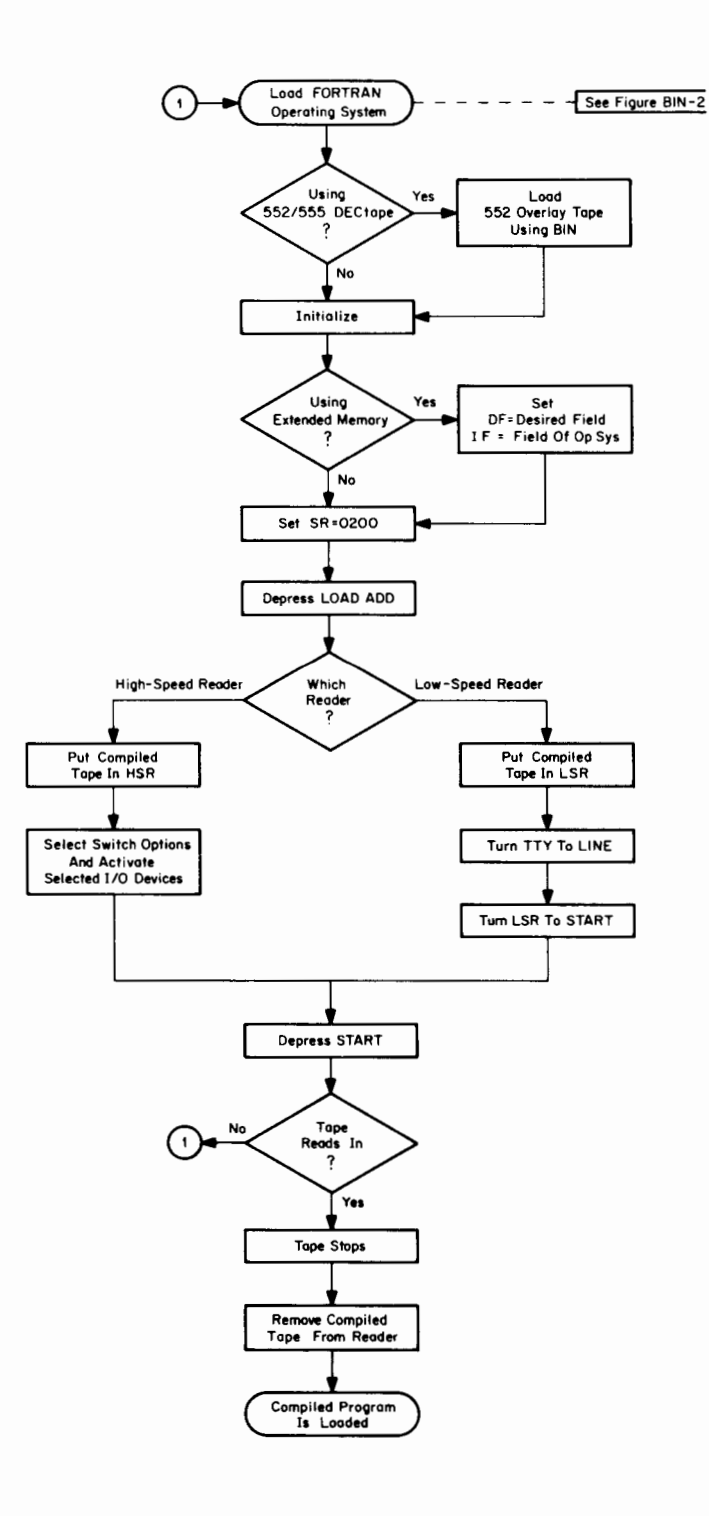

Figure FORTRAN(4)-3 Loading a Compiled FORTRAN Program

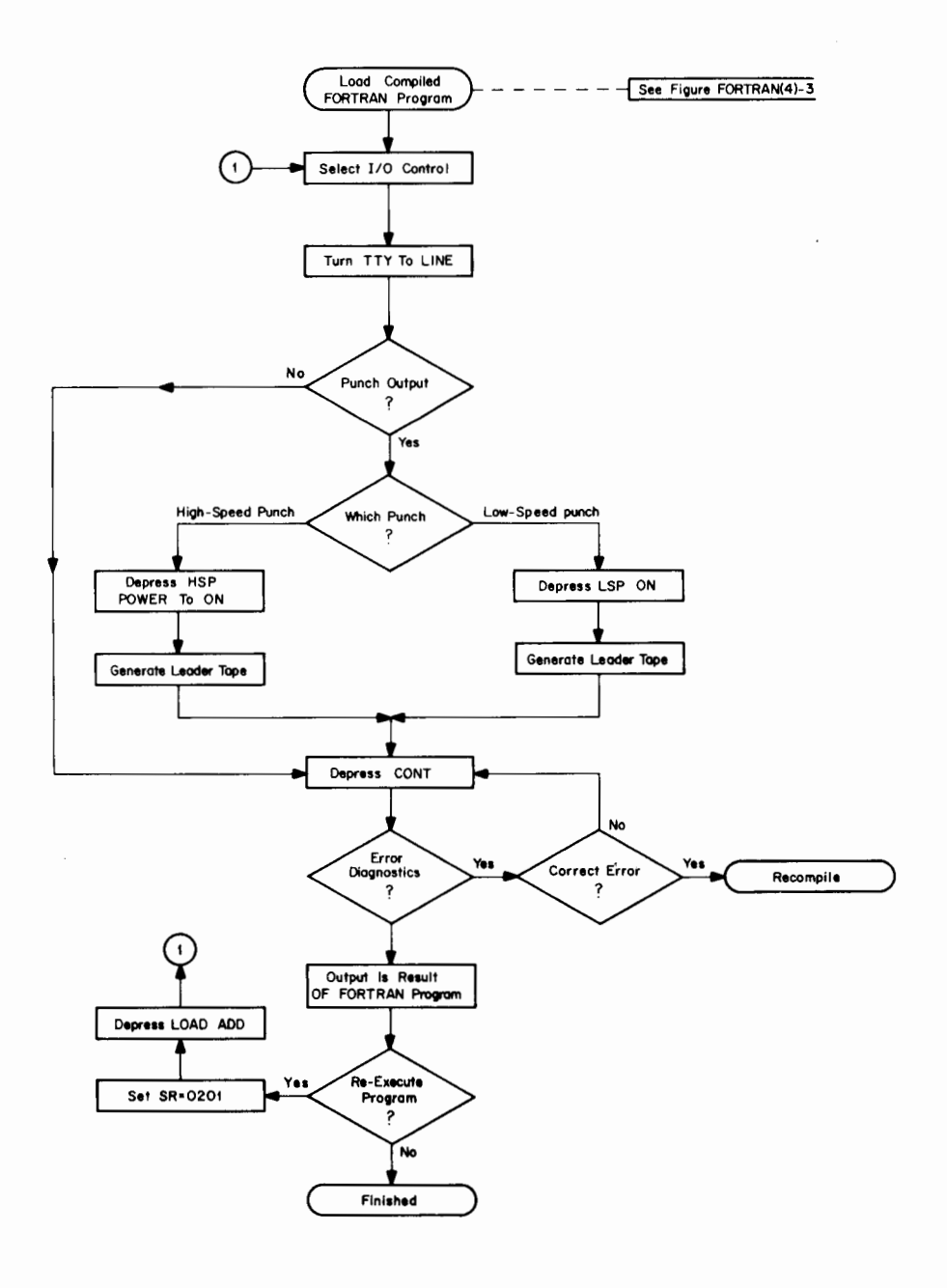

#### **NOTE**

**If the FORTRAN program has been debugged, the internal stack overflow/underflow test can be removed to speed up program execution by setting location 0404=7000.**

**Figure FORTRAN(4)-4 Executing a Compiled FORTRAN Program**

 $\sim$ 

INPUT/OUTPUT The selection of I/O devices for both the Compiler and Operating System CONTROL is controlled by setting the console switches as shown below.

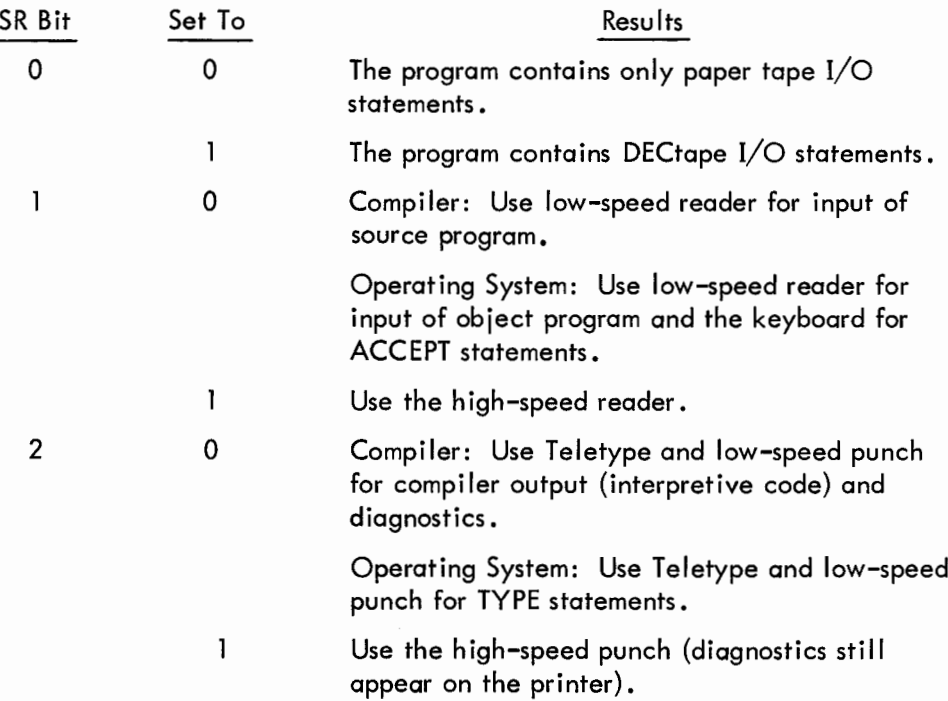

I/O selections cannot be changed without reloading the compiler.

DECTAPE I/O The DECtape I/O statements are the READ and WRITE Statements. The I/O STATEMENTS OPTION statements option must be set before compiling or running a program.

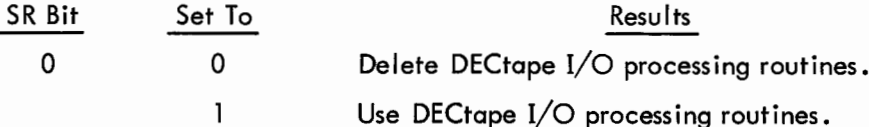

### DYNAMIC ERROR **CORRECTION**

**When compiling in the dynamic correction mode (see Note, below) the user can correct a statement, which the compiler has determined contains a source-language error, by reentering the offending line from the keyboard. To implement the dynamic correction mode set SR bit 11 = 1 as shown in Figure FORTRAN(4)-1. If an error is detected, the diagnostic is** typed out in the normal fashion and the computer halts. To correct **the statement:**

# **FORTRAN(4)-6**

- a. Set LSR to FREE
- b. Depress CONT
- c. Type the new line in its entirety (excluding the statement number if any) followed by a carriage return-line feed.
- d. Set LSR to START and compilation will continue.

To leave the dynamic correction mode, restart the compiler at location 0200 with SR bit  $11 = 0$ .

# **NOTE**

This feature applies only to the low-speed paper tape reader.

# DIAGNOSTICS

Compiler

# Format: xxxx yy zz

where xxxx is statement number of last numbered statement, yy is numbered statement, yy is number of statements since the last numbered statement, and zz is error code (numbers in octal).

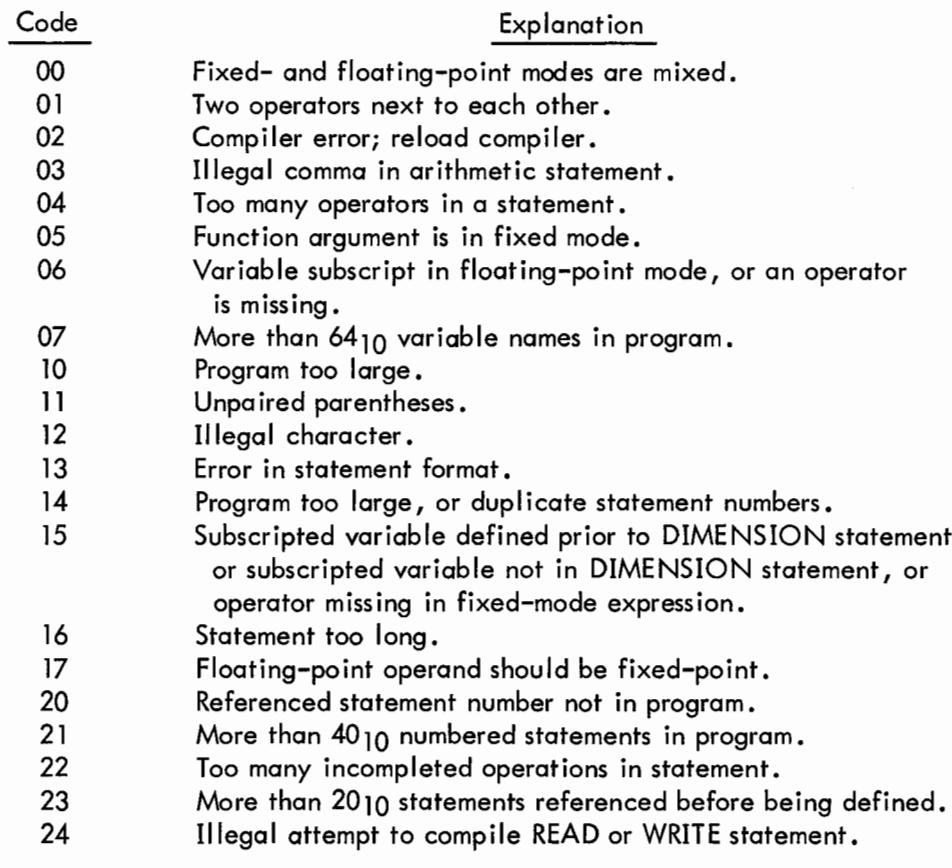

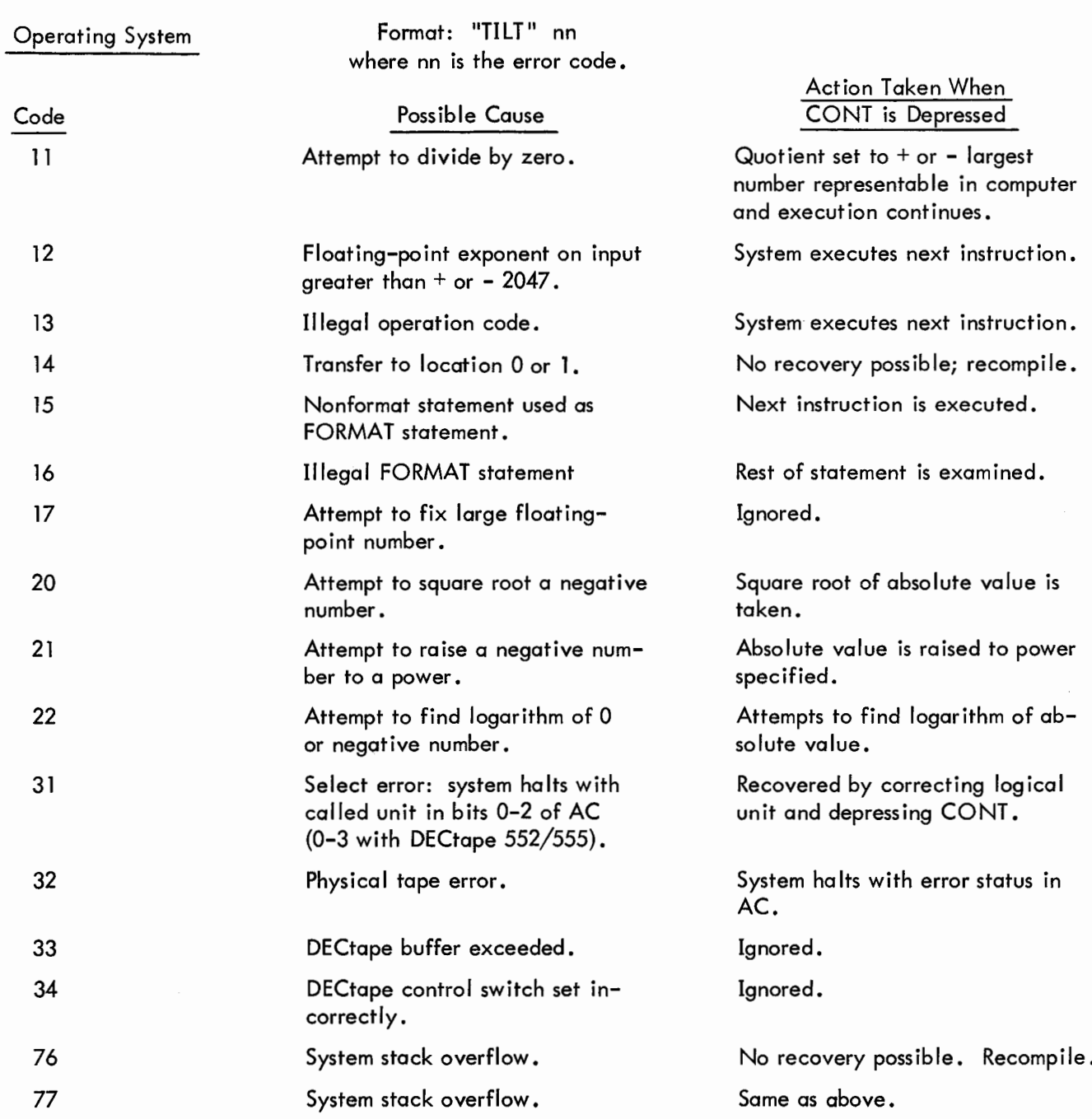

#### PURPOSE

The FORTRAN(8K) Compiler and Operating System is used to compile a source program written in the FORTRAN(8K) language and to debug and execute the compiled program. FORTRAN(8K) consists of a two-pass Compiler, Linking Loader, Run-Time Monitor, Operating System, and a library of subprograms. (See DEC-08-A2AO-D for details.)

STORAGE REQUIREMENTS Compiler requires locations 1000-2000 (1001 $_{\circ}$  locations) Starting Address = 011000 Operating System requires locations 0006-7577 (7572 $_{\rm g}$  locations) Starting Address = SA of Main Program (see Memory Map).

REQUIREMENTS

EQUIPMENT PDP-8/I, 8/L, 8, 8/S, or 5 computer with 8K words of core memory and a high-speed reader and punch. The PDP-5 requires a PDP-8 extended memory control modification.

LOADING

FORTRAN(8K) is loaded into core memory using the BIN Loader. The user's FORTRAN source program is loaded, compiled and executed using FORTRAN(8K).

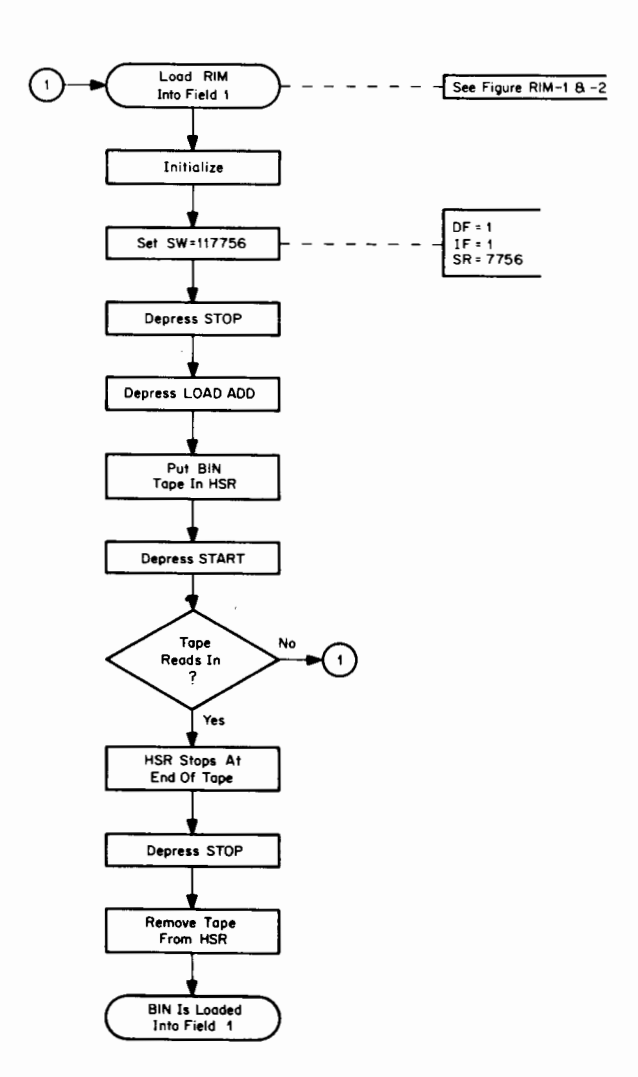

Figure FORTRAN(8K)-1 Loading BIN Into Data Field 1 Using RIM with HSR

 $\overline{\phantom{a}}$ 

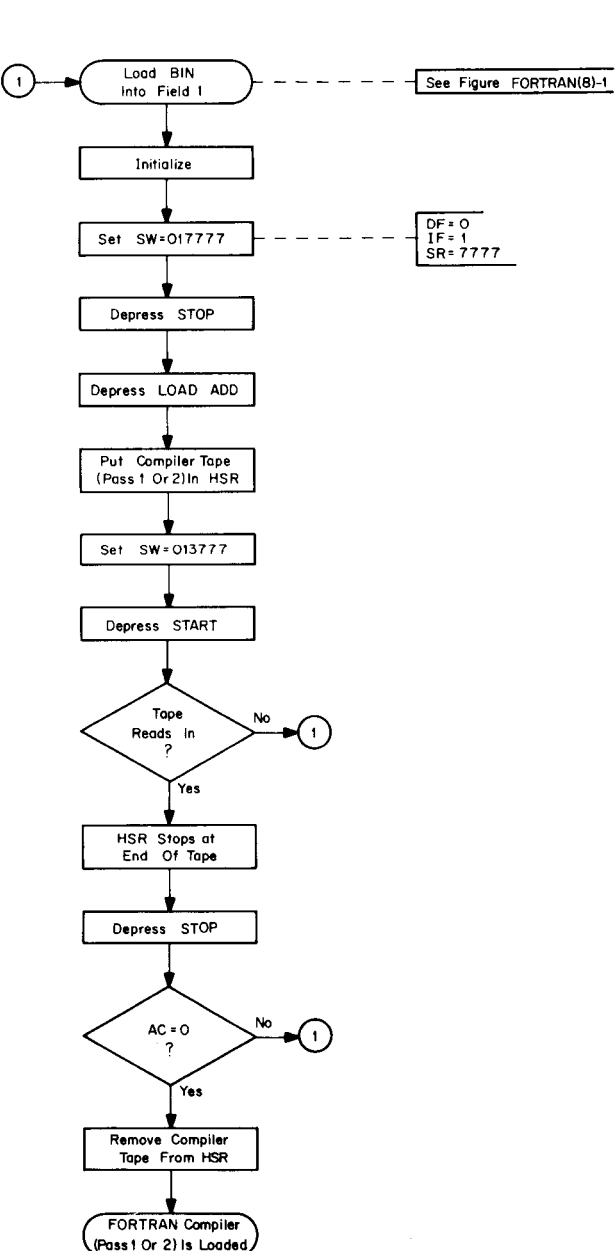

 $\sim$   $\sim$ 

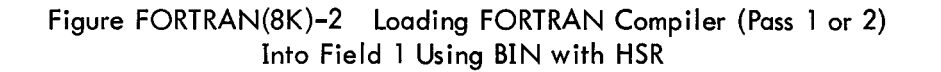

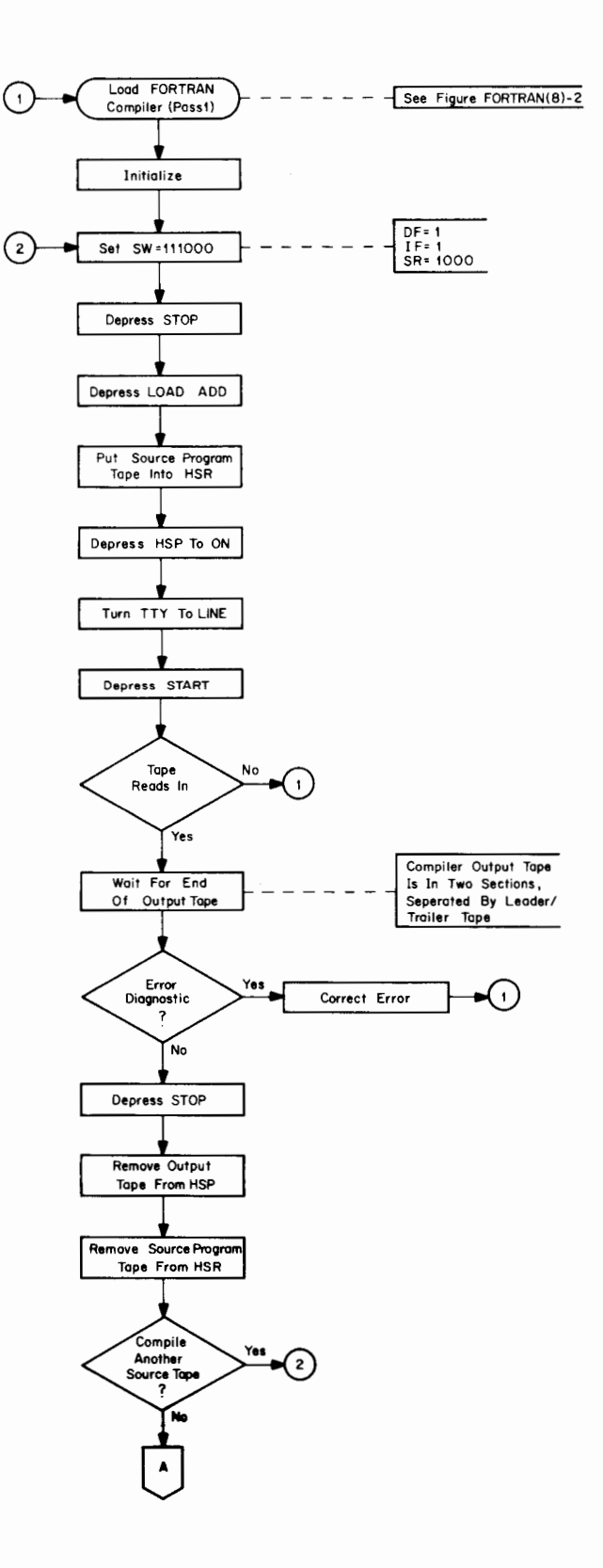

Figure FORTRAN(8K)-3 Executing Pass 1 of the FORTRAN Compiler

# FORTRAN(8K)-4

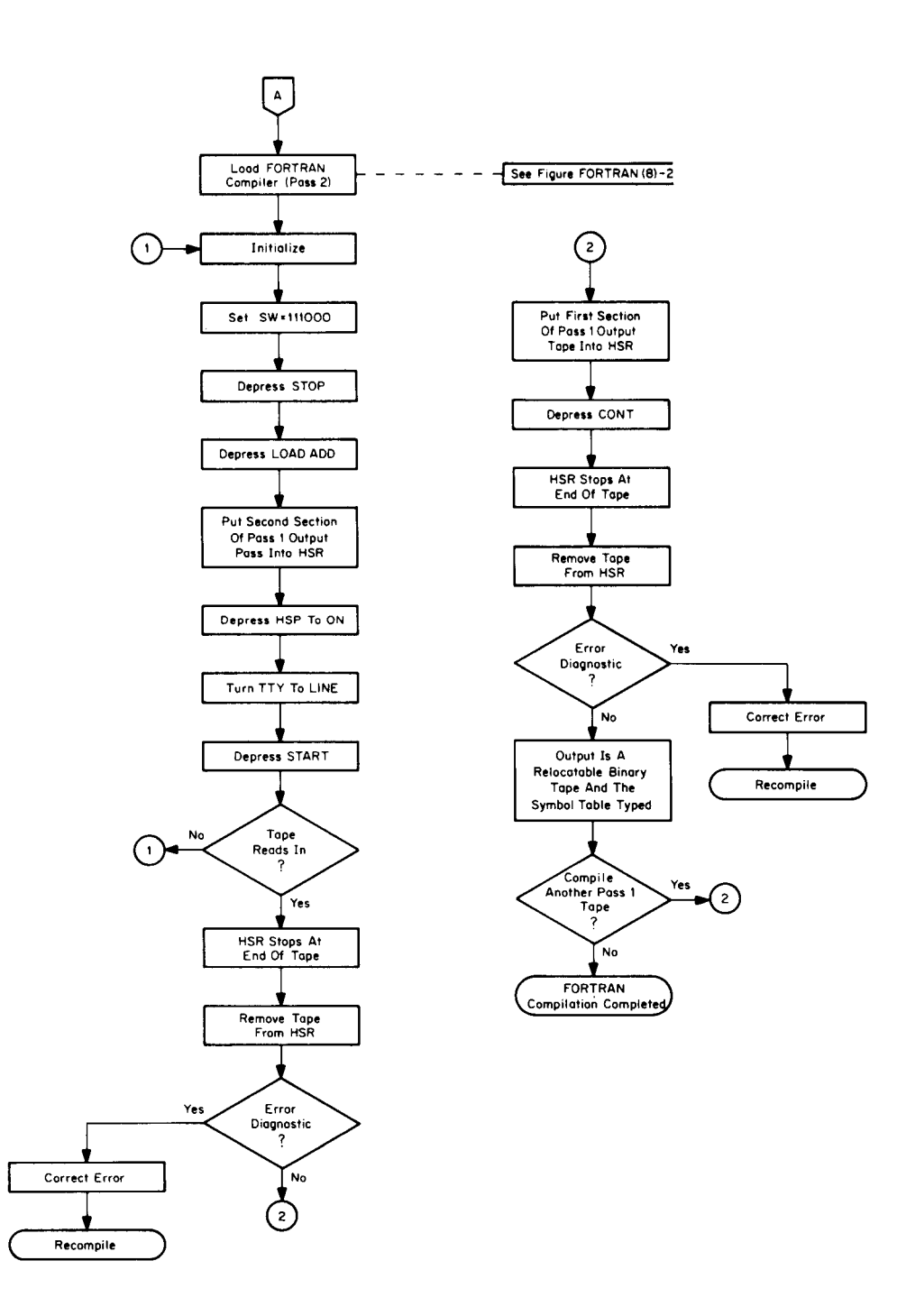

Figure FORTRAN(8K)-4 Executing Pass 2 of the FORTRAN Compiler

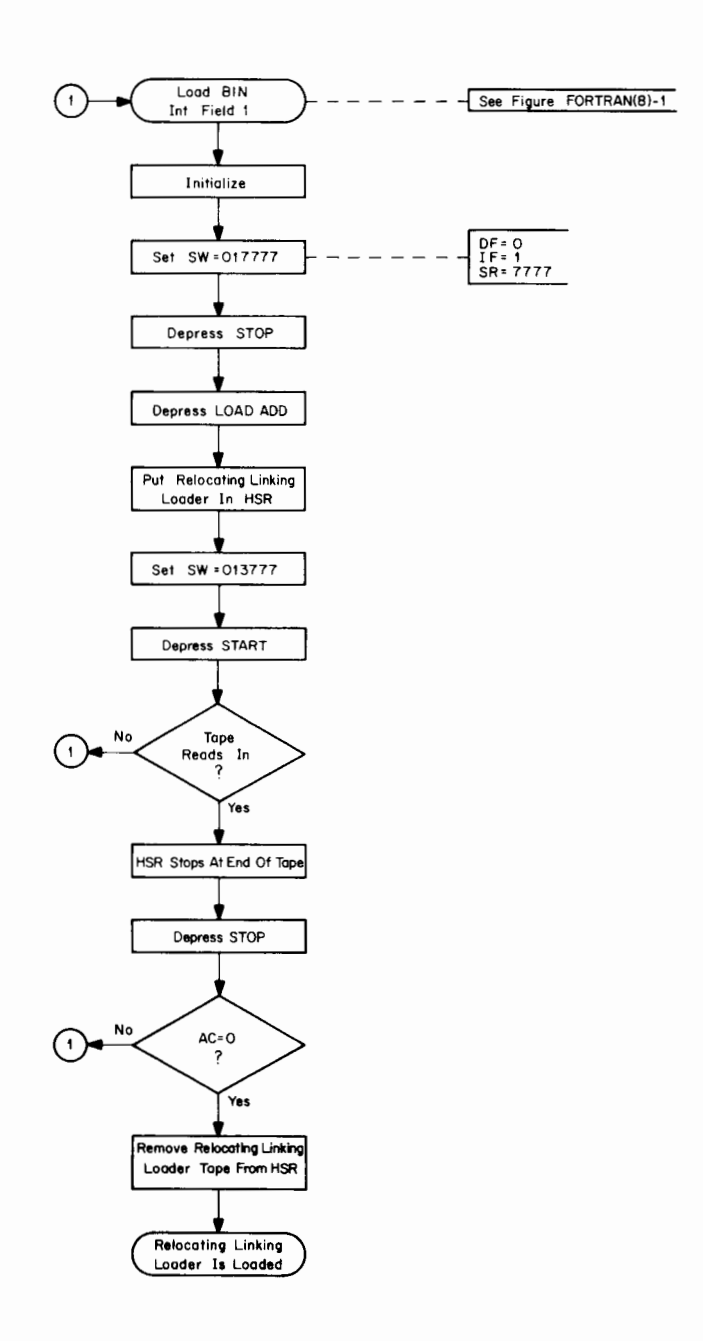

Figure FORTRAN(8K)-5 Loading Relocating Linking Loader Using BIN with HSR

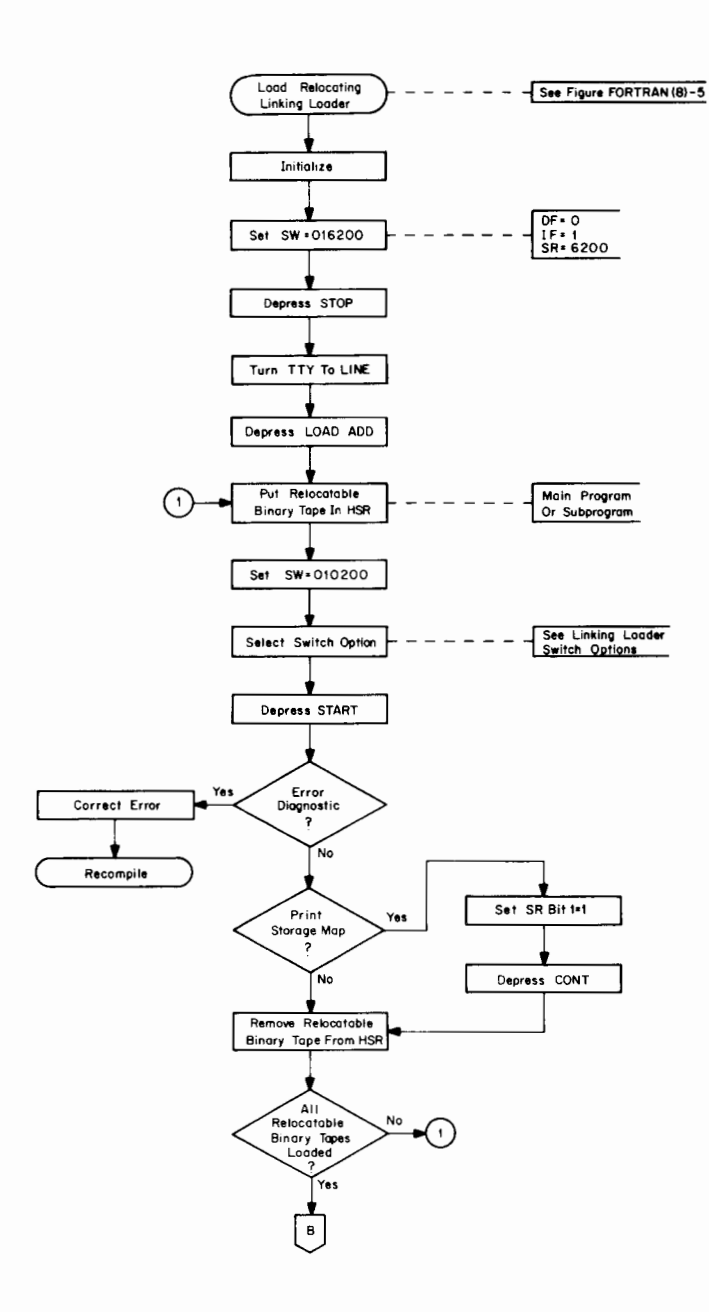

Figure FORTRAN(8K)-6 Loading Relocatable Binary Tapes Using the Relocating Linking Loader

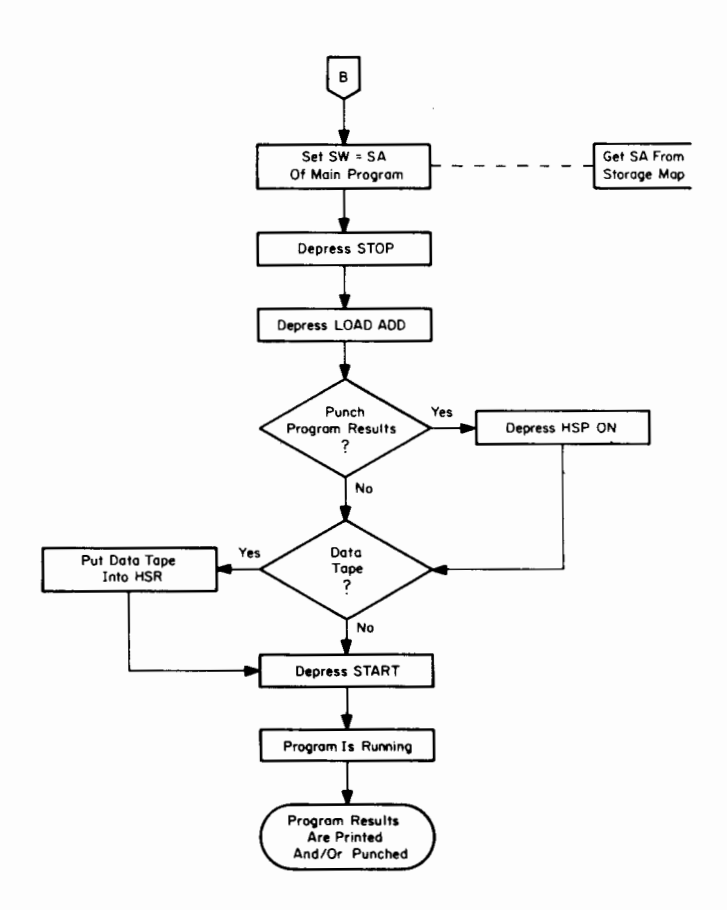

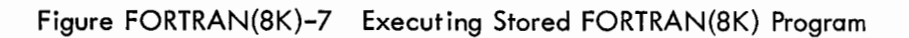

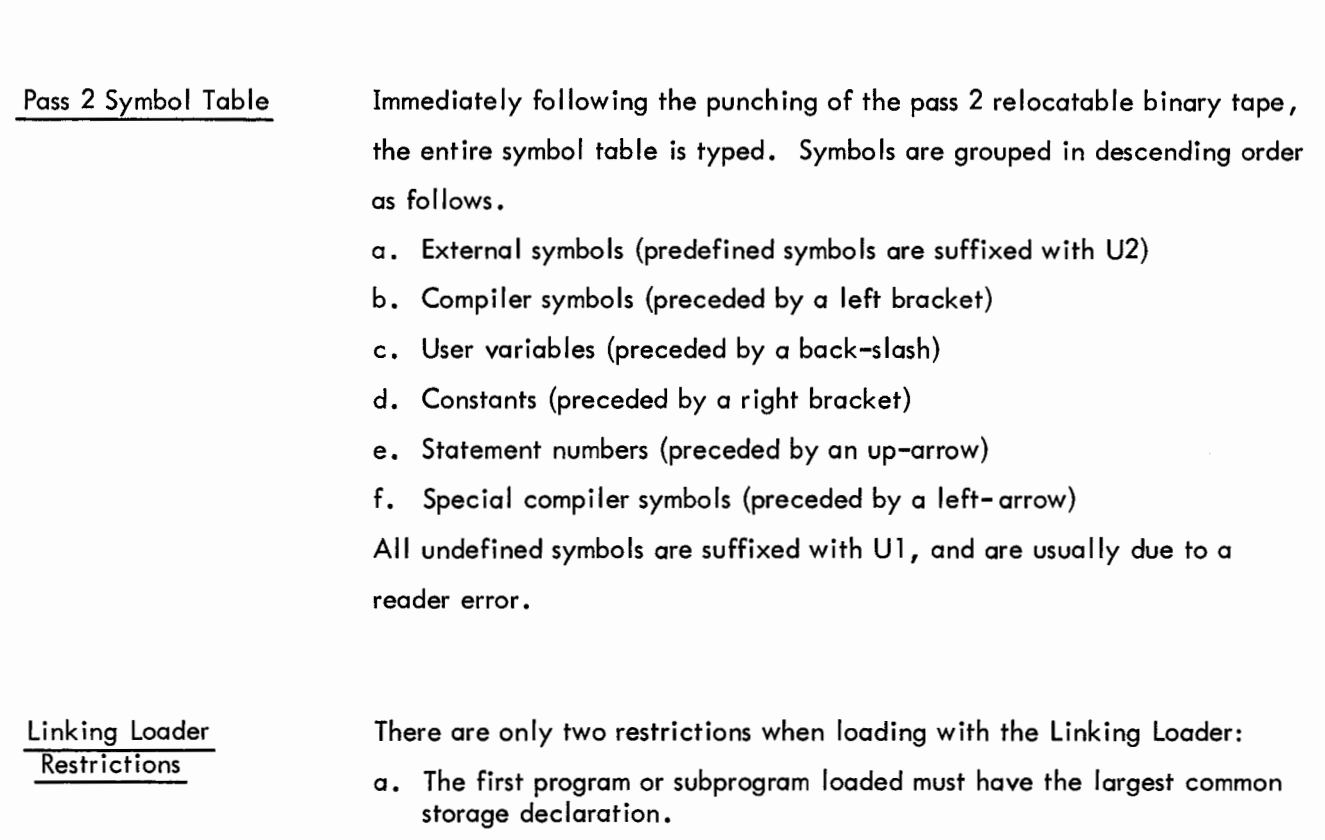

b. A program or subprogram must not cross a memory field boundary.

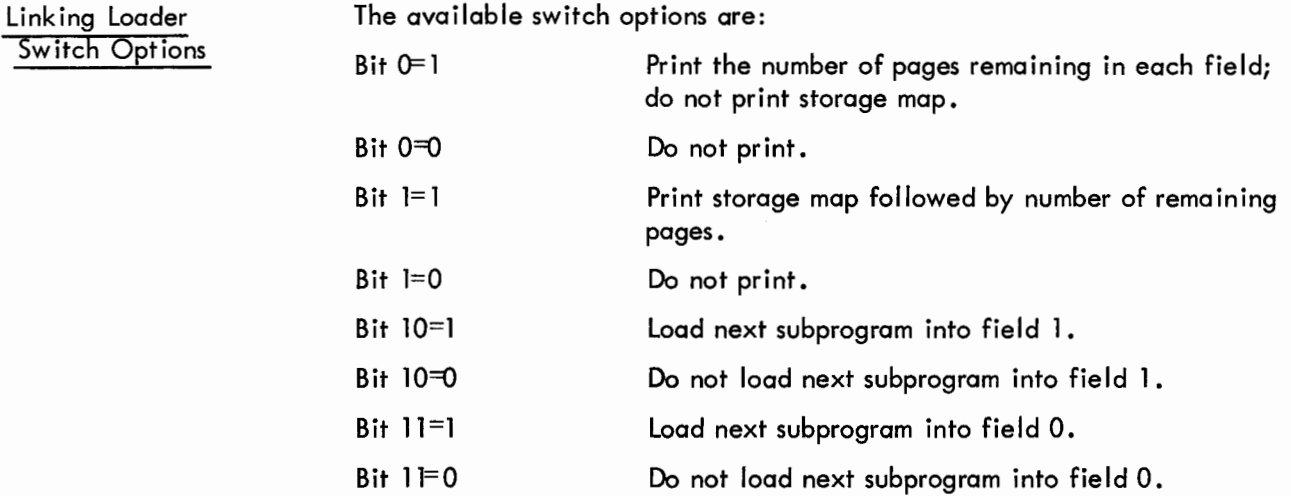

**If neither bit 0 nor bit 1 is set to 1, another subprogram will be loaded upon depressing CONT.**

**If neither bit 10 nor bit 11 is set to 1, the next subprogram will be loaded in the same memory field as the preceding subprogram.**

**If both bits 10 and 11 are set to 1, the next subprogram will be loaded into** field 1.

# **FORTRAN(8K)-9**

Compiler

# Format: E#XXXX YYYY+ZZZZ

where XXXX is an error code, YYYY is the statement number of the last numbered statement, and ZZZZ is the number of statements (including comments) since the last numbered statement.

DO?? at the end of the compiled tape means there is an ended DO loop or illegal DO loop nesting within the program.

#### Pass 1

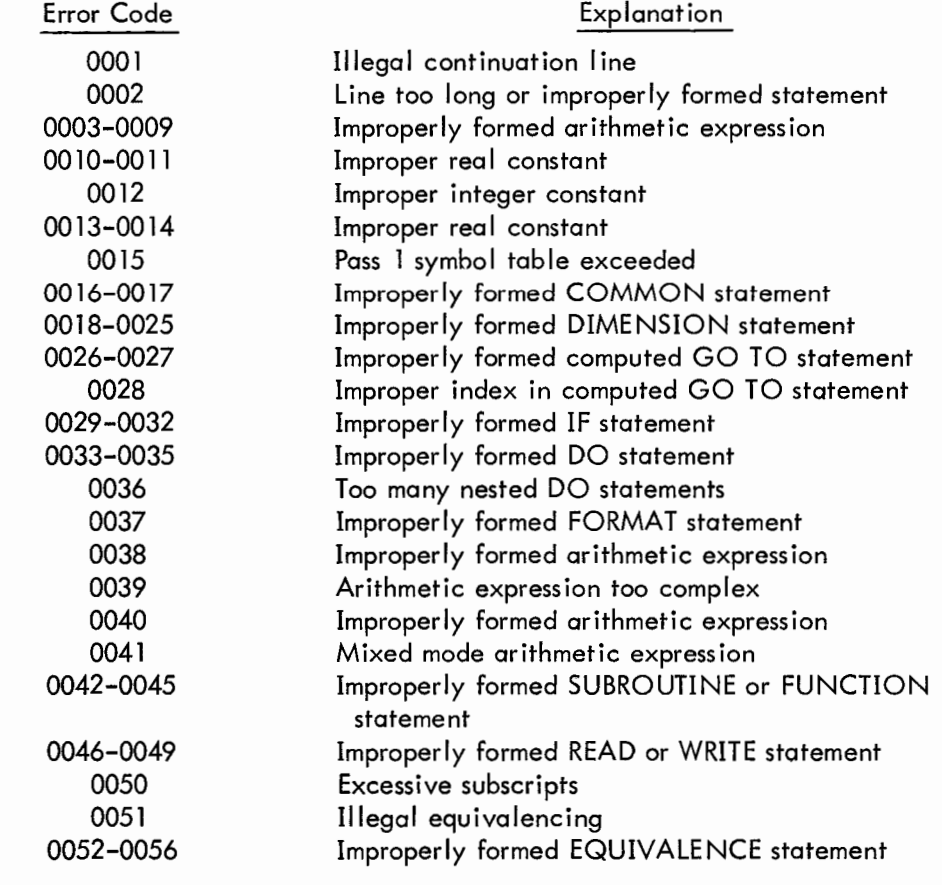

#### Pass 2

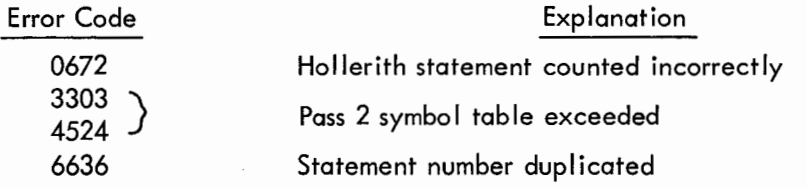

Any other pass 2 error can be corrected by repeating pass 1.

### Linking Loader **Format: ERROR XXXX** where XXXX is the error code number.

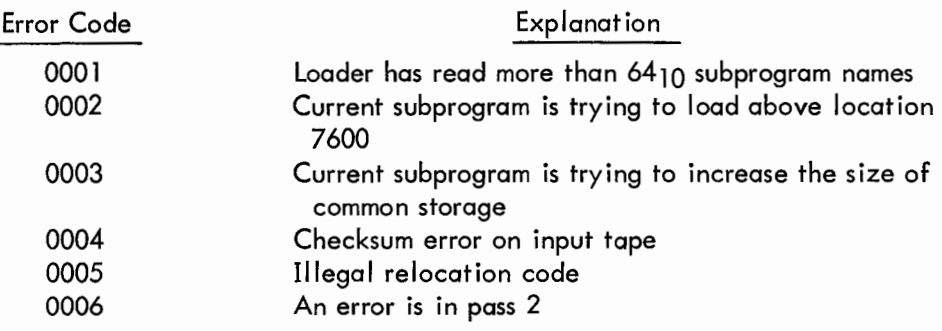

All errors are fatal except 0002, which can be corrected by resetting SR=correct option, putting leader code of tape over reader head, and depressing CONT.

Run-Time Monitor **Format: "XXXX" ERROR AT LOC NNNN** where XXXX is error code and NNNN is location of error.

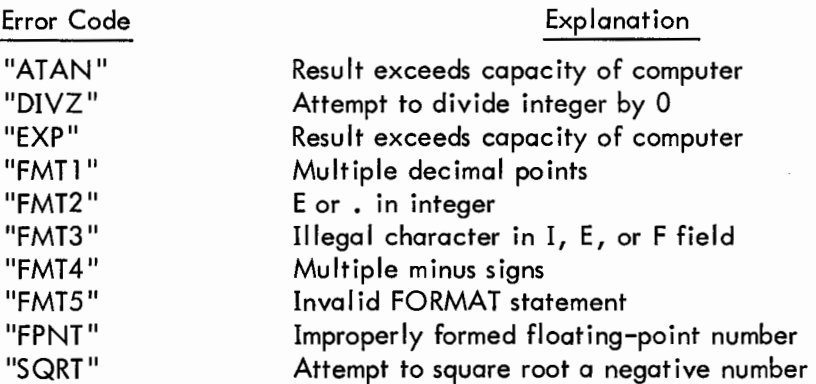

To pinpoint the location of a run-time error:

- a. From the storage map, determine the next lowest numbered location (external symbol) which is the entry point of the program or subroutine containing the error.
- b. Subtract (in octal) the entry point location of the program or subroutine containing the error from the LOC of the error in the error message.
- c. From the pass 2 symbol table, determine the relative address of the external symbol found in step a and add that relative address to the result of step b.
- d. The sum of step c is the relative address of the error, which can then be compared with the relative addresses of the numbered statements in the program.

 $\label{eq:2.1} \frac{1}{\sqrt{2}}\int_{0}^{\infty}\frac{1}{\sqrt{2\pi}}\left(\frac{1}{\sqrt{2\pi}}\right)^{2\alpha} \frac{1}{\sqrt{2\pi}}\int_{0}^{\infty}\frac{1}{\sqrt{2\pi}}\left(\frac{1}{\sqrt{2\pi}}\right)^{\alpha} \frac{1}{\sqrt{2\pi}}\frac{1}{\sqrt{2\pi}}\int_{0}^{\infty}\frac{1}{\sqrt{2\pi}}\frac{1}{\sqrt{2\pi}}\frac{1}{\sqrt{2\pi}}\frac{1}{\sqrt{2\pi}}\frac{1}{\sqrt{2\pi}}\frac{1}{\sqrt{2\pi}}$ 

SECTION 3

DECTAPE

 $\label{eq:2.1} \mathcal{L}(\mathcal{L}^{\mathcal{L}}_{\mathcal{L}}(\mathcal{L}^{\mathcal{L}}_{\mathcal{L}})) = \mathcal{L}(\mathcal{L}^{\mathcal{L}}_{\mathcal{L}}(\mathcal{L}^{\mathcal{L}}_{\mathcal{L}})) = \mathcal{L}(\mathcal{L}^{\mathcal{L}}_{\mathcal{L}}(\mathcal{L}^{\mathcal{L}}_{\mathcal{L}}))$ 

PURPOSE The TC01 Bootstrap Loader is used to load the DECtape Library System programs into core memory. See DEC-08-LUAA-D and Section 4 of this manual for details.

STORAGE The TC01 Bootstrap Loader requires locations  $7600-7623$  (24 $_8$  locations). Starting Address=7600

REQUIRED EQUIPMENT

REQUIREMENTS

DECtape Control (TC01) and at least one DECtape Transport (TU55)

switches or it may be read into core using the RIM Loader. The locations and corresponding instructions are listed below. LOADING The TC01 Bootstrap Loader may be toggled into core using the console

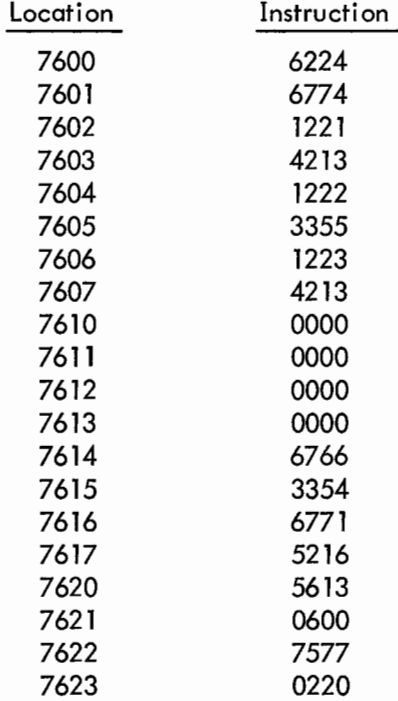

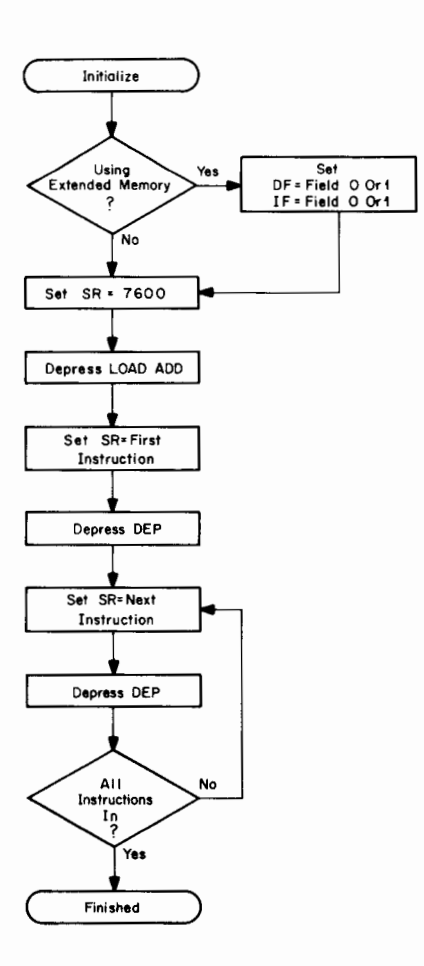

**Figure DECTAPE-1 Toggling in TC01 Bootstrap Loader**

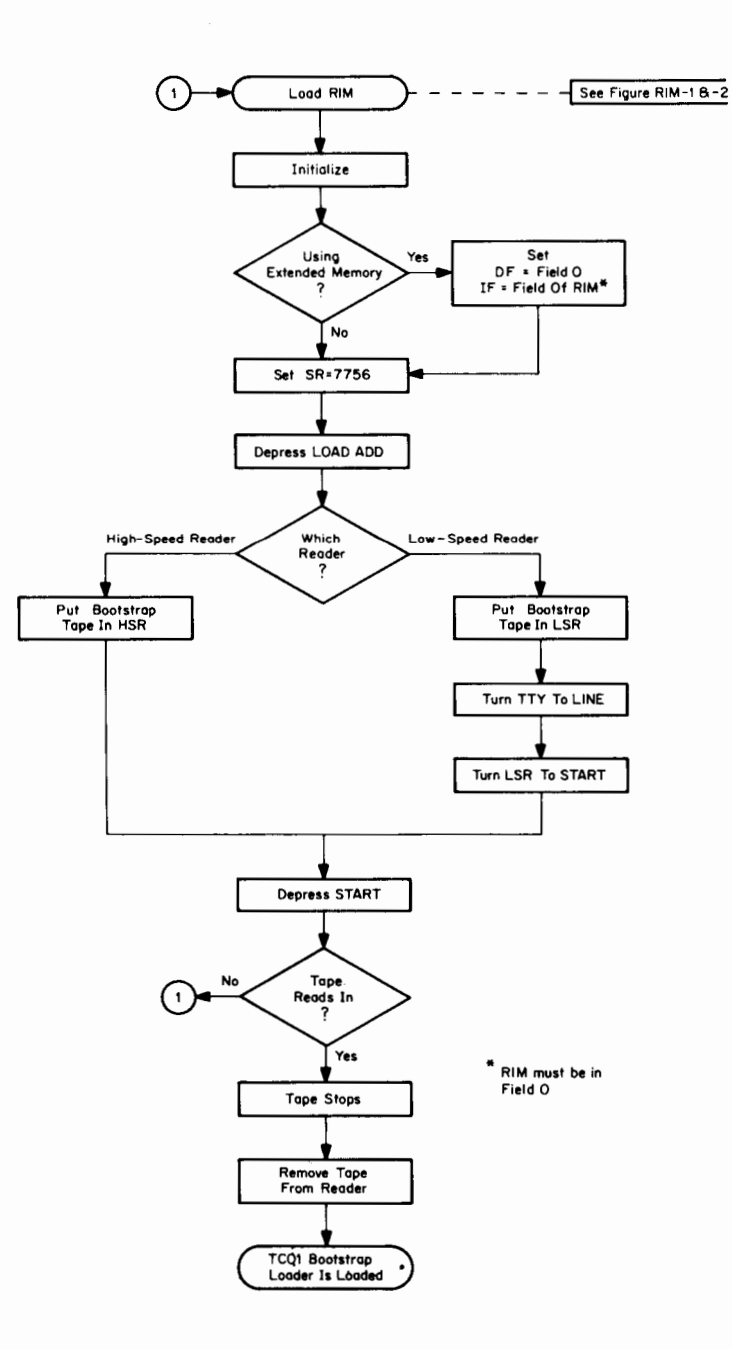

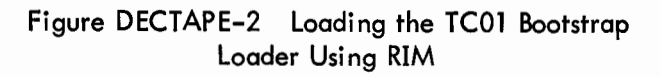

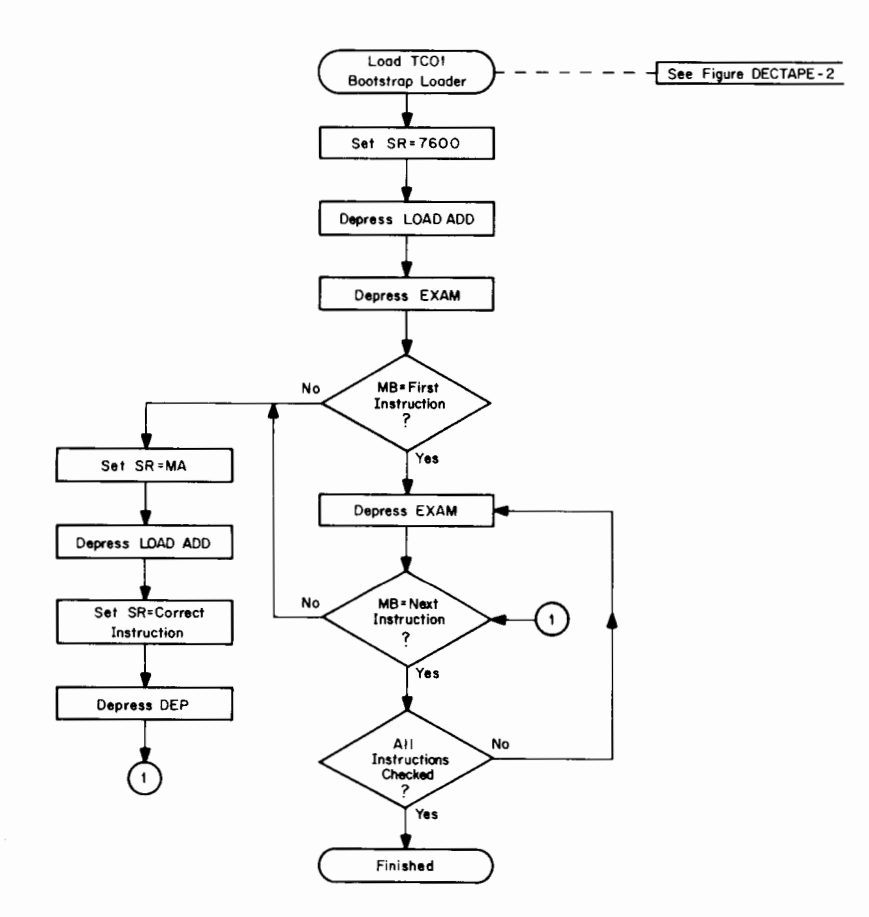

**Figure DECTAPE-3 Checking TC01 Bootstrap Loader**
PURPOSE The DECtape Library System is a collection of five programs (INDEX, ESCAPE, UPDATE, DELETE, and GETSYS) stored on DECtape. They are used to load named files into core memory, define new named files, delete named files, and to create a new Library System. See DEC-08-SUBO-D for details.

**STO RAGE** 

REQUIREMENT

REQUIREMENT

The five library programs will occupy the first  $40<sub>8</sub>$  blocks of a certified DECtape.

EQUIPMENT The DECtape Library System requires a DECtape control (TC01) and at least one DECtape transport (TU55).

LOADING The TC01 Bootstrap Loader is used to load the DECtape Library System from DECtape into core memory.

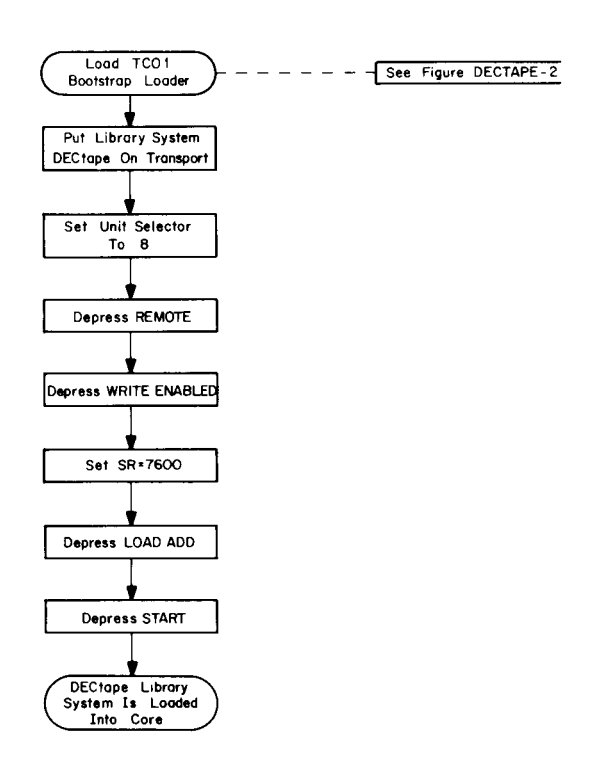

Figure DECTAPE-4 Loading DECtape Library System Using TC01 Bootstrap Loader

## DECTAPE-5

The Library System tape contains the five permanent programs explained below.

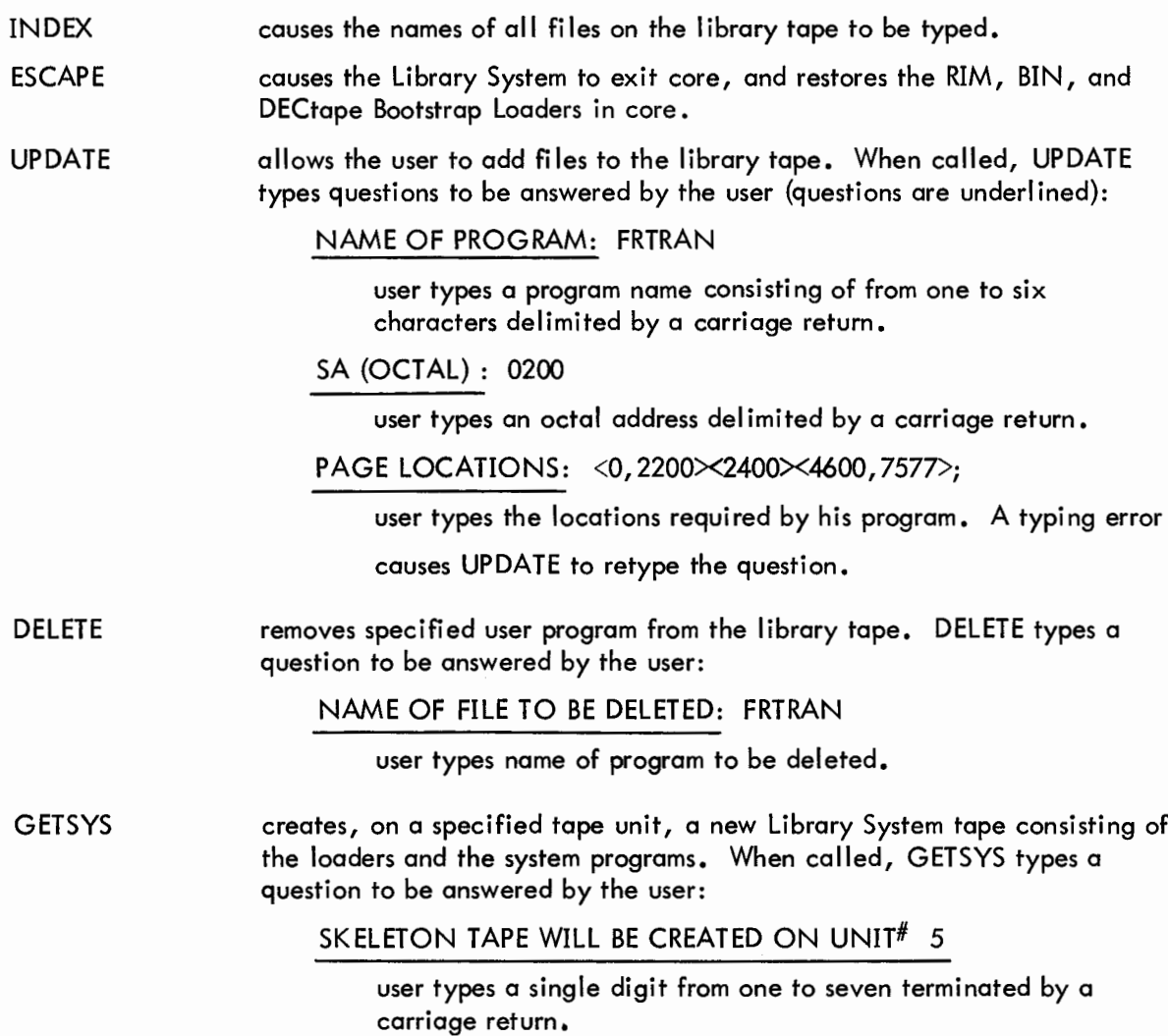

SECTION 4

DISK MONITOR SYSTEM

**PURPOSE The Disk System Builder program is an easy-to-use dialogue technique used to build the customized Monitor suited to the particular machine configuration and to store the created Monitor on the system device. The Monitor is then used to create and save the System Program Library on the system device. See DEC-D8-SDAA-D for details.**

**STORAGE REQUIREMENTS** **See DEC-D8-SDAA-D** for specific core requirements.

# **EQUIPMENT REQUIREMENTS**

**A 4K PDP-8/I computer with 3-cycle data break, an ASR33 Teletype, a high-speed reader/punch, and a DF32 Disk. A TC01 DECtape Control with at least one 1U55 DECtape Transport unit may also be used.**

**LOADING BIN is used to load the Disk System Builder program into core.**

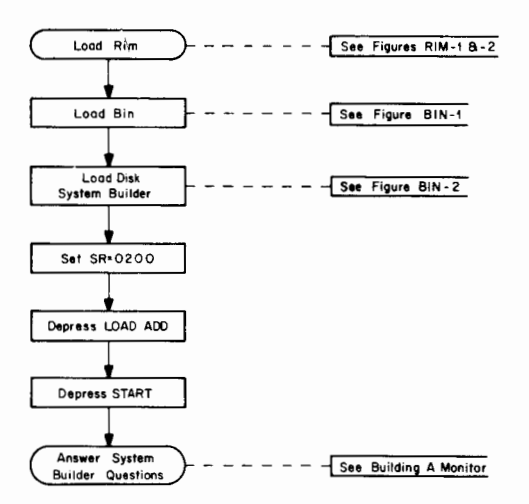

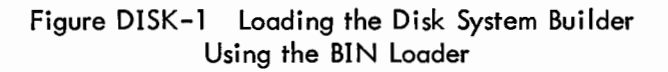

BUILDING A MONITOR When the System Builder is first loaded into core it will ask the following questions, which the user answers according to his machine configuration. (User response is underlined, and each response is terminated by depressing the RETURN key.)

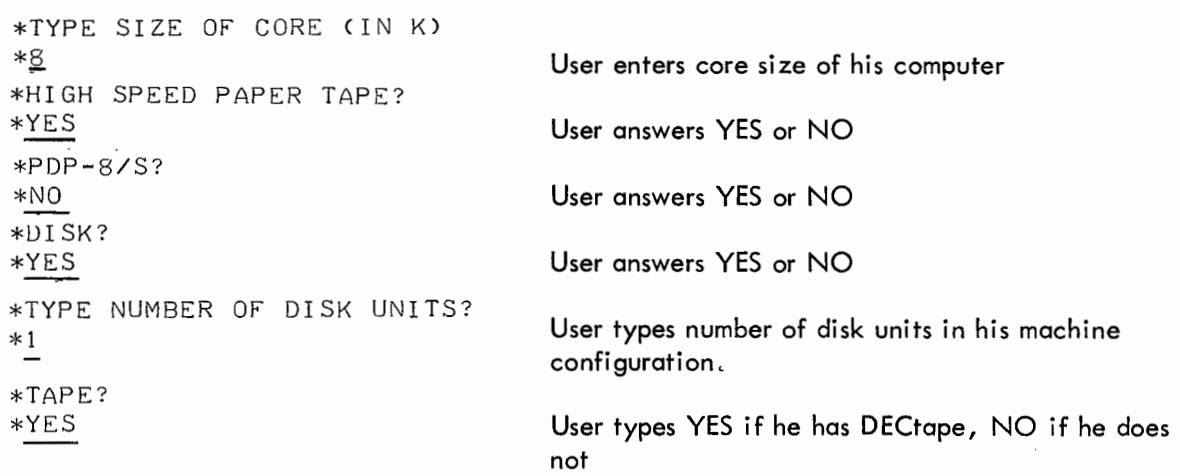

NOTE: If specified as present, the disk is automatically selected as the system device; if not, DECtape unit 8 is selected.

# SYSTEM MODES

The system is always running in either Monitor mode or user mode.

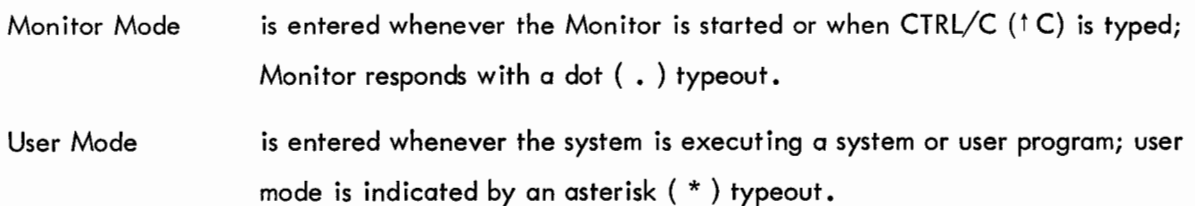

# DISK SYSTEM BOOTSTRAP LOADER

PURPOSE The Disk System Bootstrap loaders are used to load the Disk Monitor into core. The bootstrapping of Monitor into core is necessary only when the resident Monitor area (locations 7600-7777) has been cleared or its contents have been otherwise destroyed. System Builder leaves the resident portion of Monitor in core after building. There are two bootstrap routines, depending upon the type of system device. See DEC-D8-SDAA-D for details.

STORAGE REQUIREMENTS Disk requires locations 200-204 and 7750-7751 (7 locations). Starting Address=0200. DECtape requires location 200–222 (23 $_{\rm g}$  locations). Starting Address=0200.

REQUIRED EQUIPMENT A 4K PDP-8/I computer with 3-cycle data break; and ASR33 Teletype; a high-speed reader/punch; a DF32 Disk and/or a TC01 DECtape Control with at least one TU55 DECtape Transport.

LOADING Disk and DECtape Bootstrap loaders are loaded (toggled) into core memory using the console switches. The locations and corresponding instructions for both system devices are listed below.

## Disk Bootstrap Loader

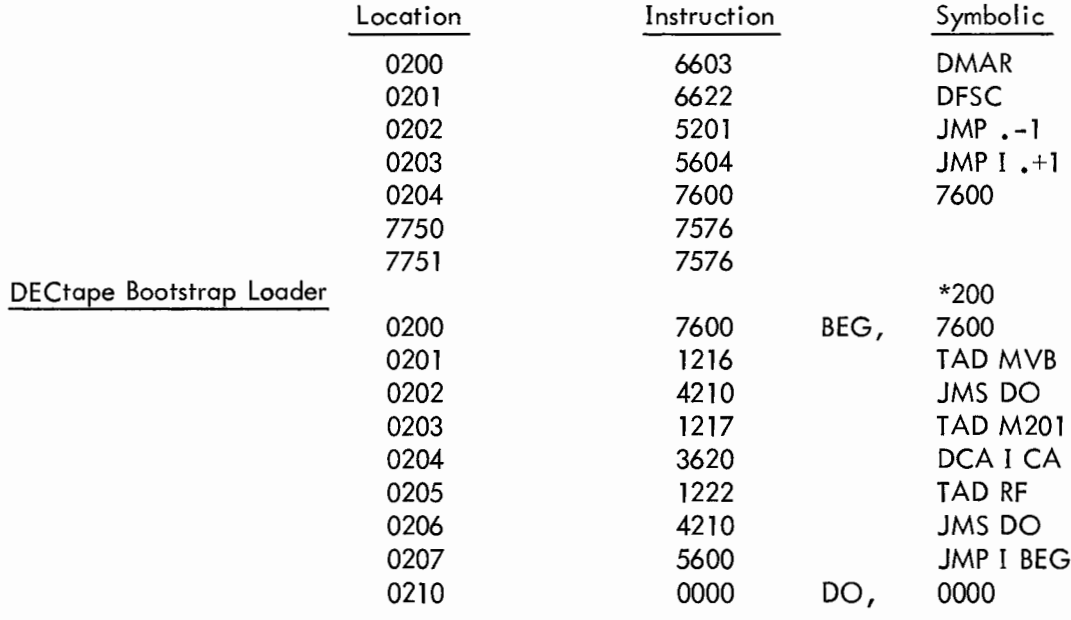

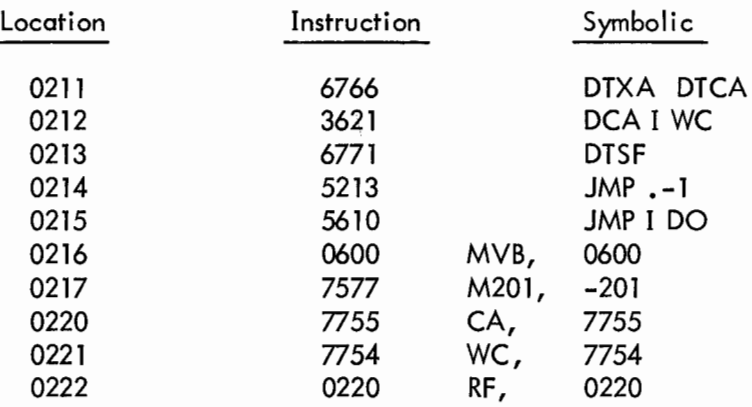

After toggling in one of the above bootstrap routines, set the SR to 0200 and depress LOAD ADDress and START. Monitor should respond with a dot ( . ) after it has been brought into core.

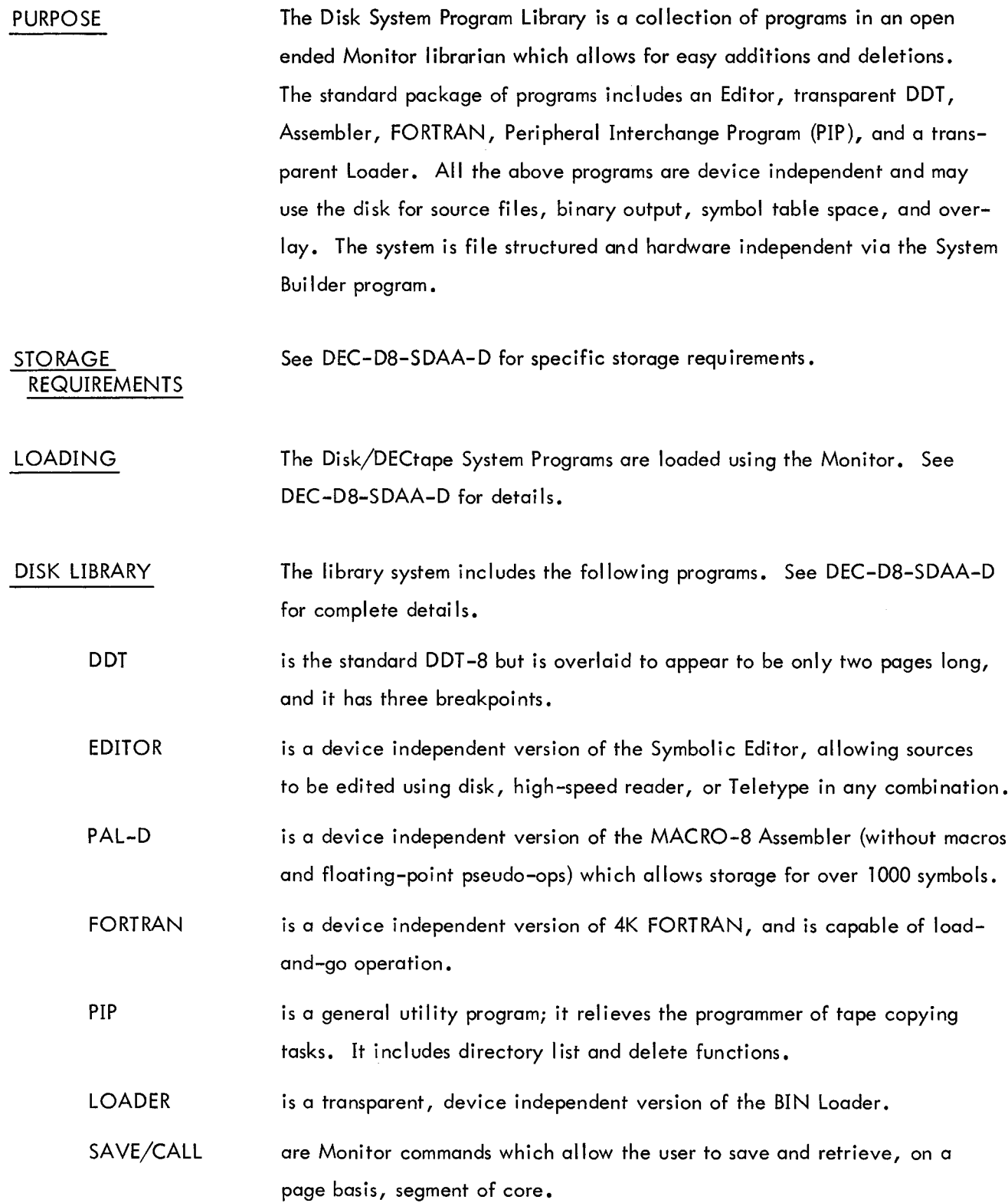

SECTION 5

SYSTEM DEMONSTRATIONS

 $\label{eq:2.1} \frac{1}{\sqrt{2\pi}}\int_{0}^{\infty}\frac{1}{\sqrt{2\pi}}\left(\frac{1}{\sqrt{2\pi}}\right)^{2\alpha} \frac{1}{\sqrt{2\pi}}\int_{0}^{\infty}\frac{1}{\sqrt{2\pi}}\frac{1}{\sqrt{2\pi}}\frac{1}{\sqrt{2\pi}}\frac{1}{\sqrt{2\pi}}\frac{1}{\sqrt{2\pi}}\frac{1}{\sqrt{2\pi}}\frac{1}{\sqrt{2\pi}}\frac{1}{\sqrt{2\pi}}\frac{1}{\sqrt{2\pi}}\frac{1}{\sqrt{2\pi}}\frac{1}{\sqrt{2\pi}}\frac{$ 

 $\frac{1}{2}$ 

**N31SAS** 

The demonstration programs convert the decimal numbers 20 through 30 into octal and type the octal numbers on the Teletype printer. These runnable programs demonstrate the ease with which DEC's system, utility, and service programs can be used. Each major step involved in writing, loading, assembling, compiling, and executing the programs is explained; for most operations, the reader is referred to the appropriate flowchart in Soction 2.

The machine configuration being used is a 4K PDP-8 computer, an ASR33 Teletype, and a high-speed paper tape reader/punch.

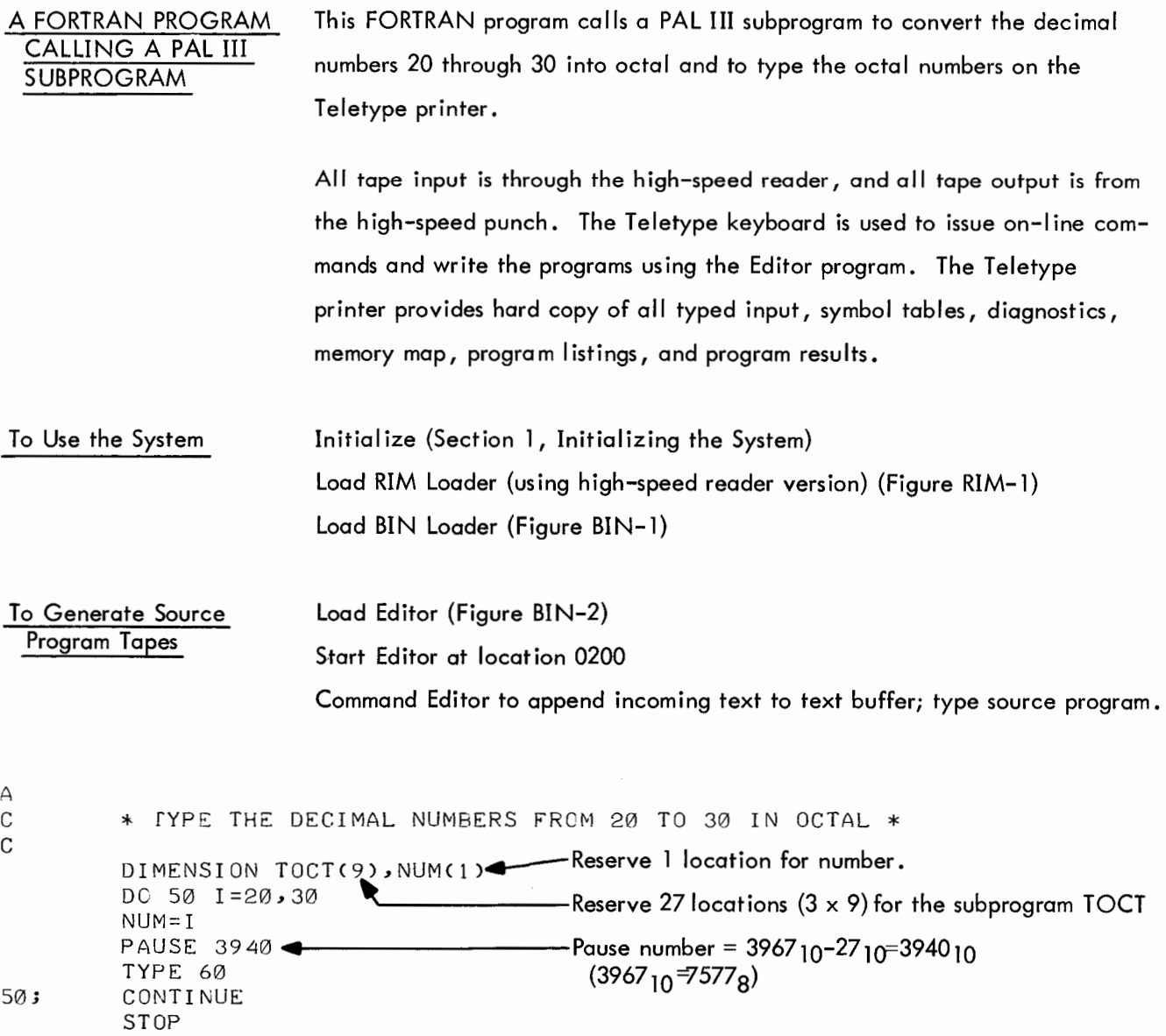

60; FORMAT(/) END

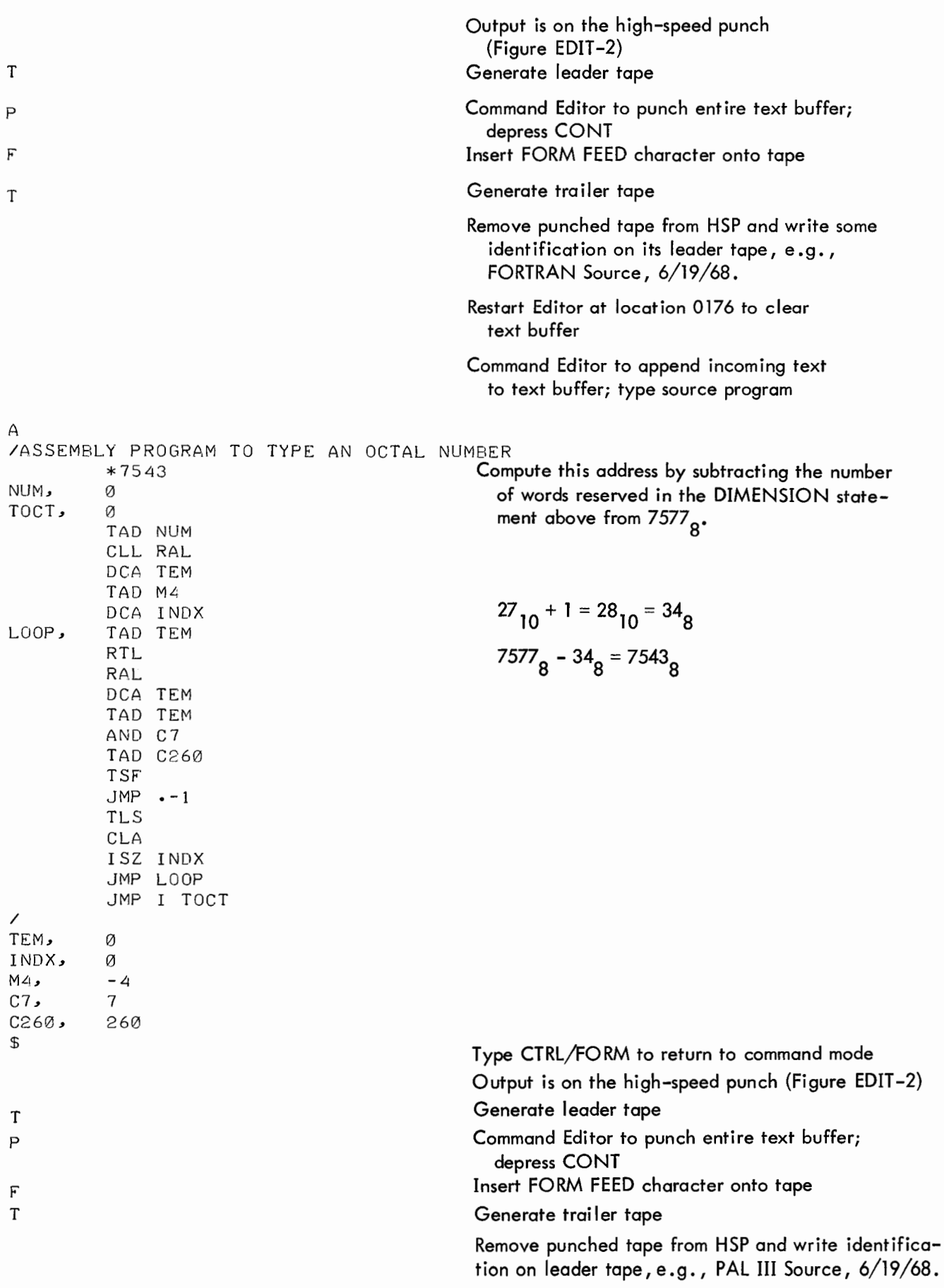

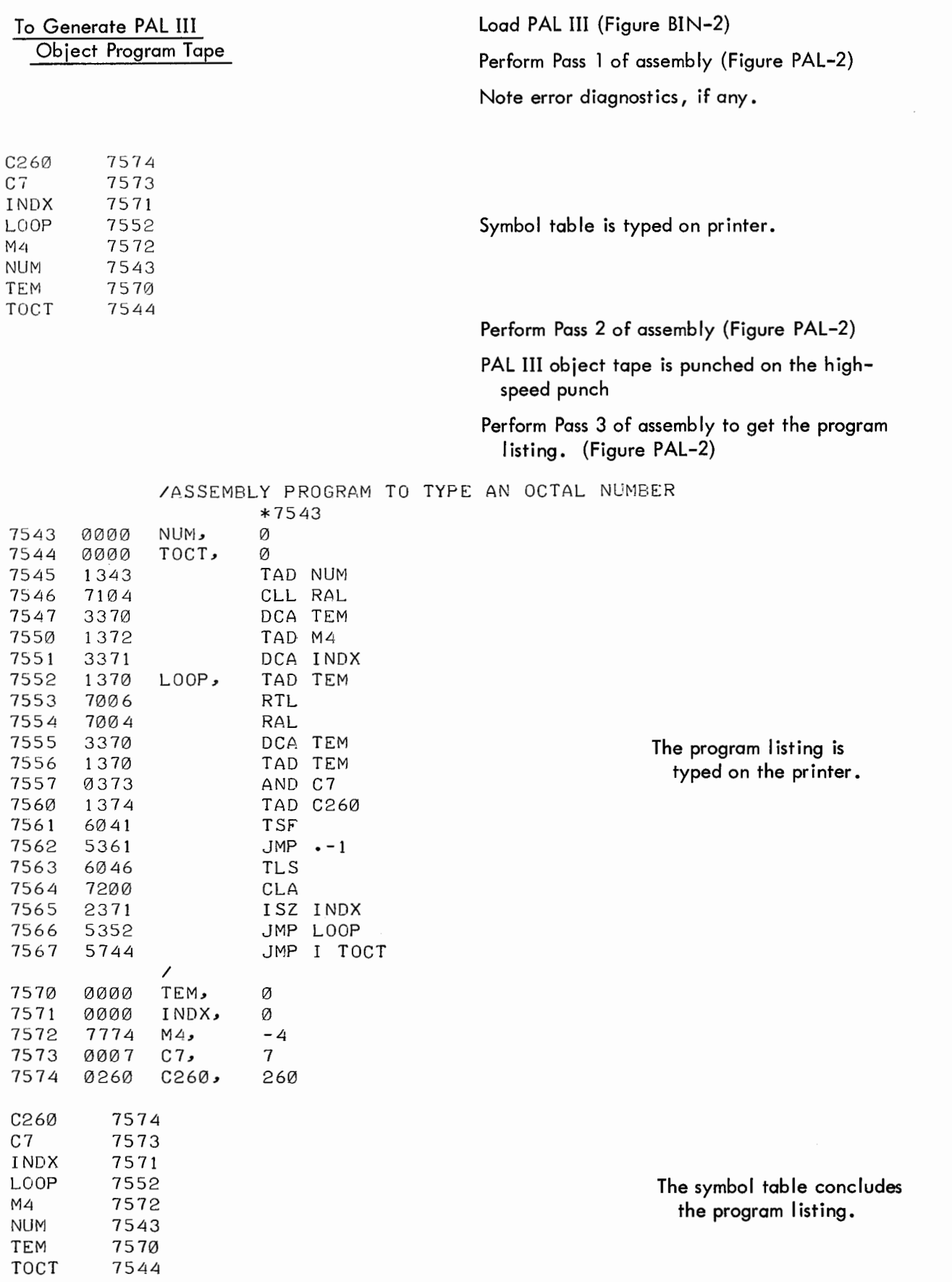

SYSTEM

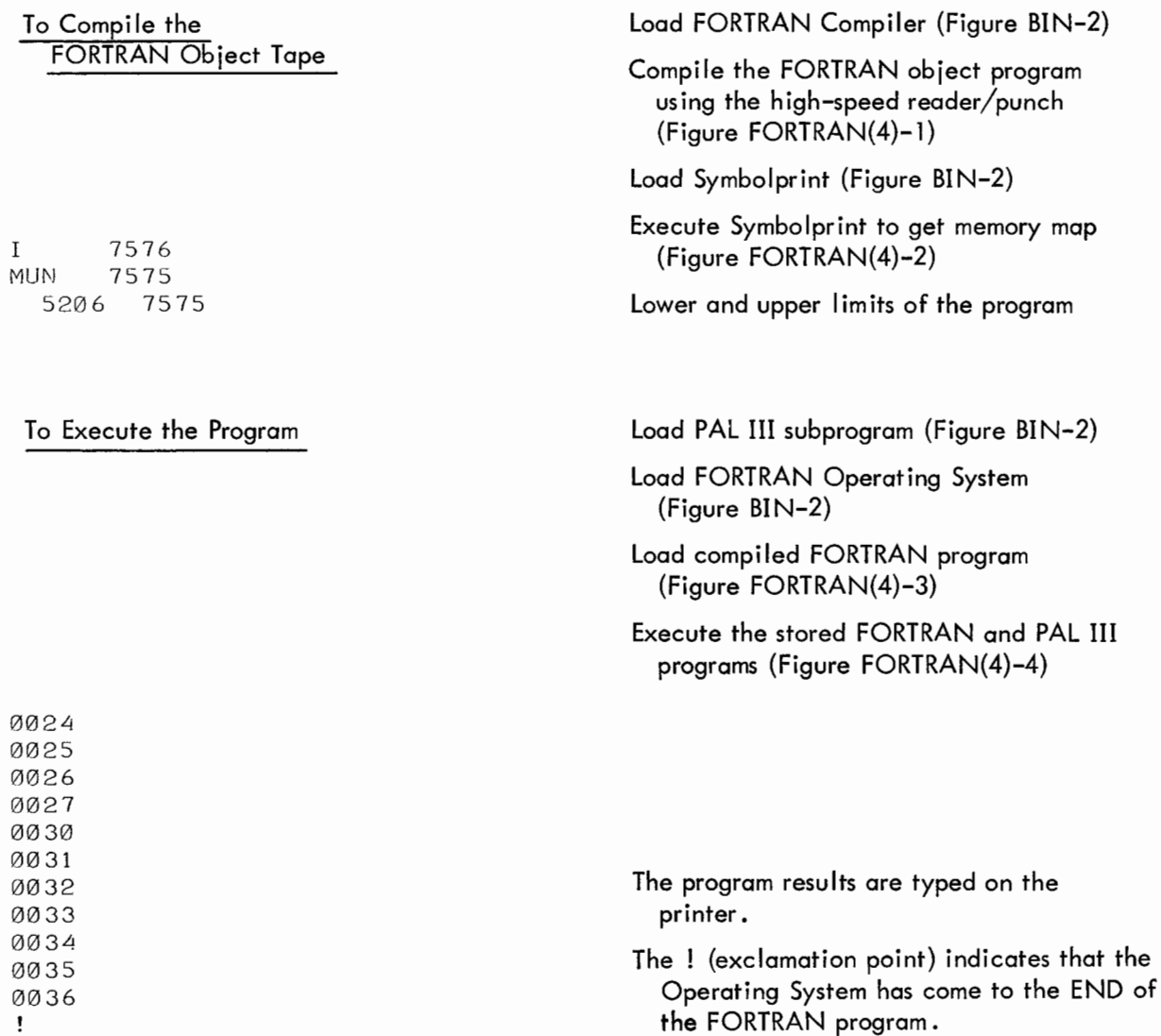

## A FOCAL PROGRAM CALLING A PAL **III** SUBPROGRAM

This is a demonstration of a FOCAL program calling an assembled PAL III subprogram to convert the decimal numbers 20 through 30 into octal and to type the octal numbers on the Teletype printer.

All tape input is through the low-speed reader, and all tape output is from the low-speed punch. The Teletype keyboard is used to write the PAL III subprogram, to issue on-line commands to the Editor program, and to communicate with FOCAL. As in the previous demonstration program, the Teletype printer provides hard copy of all input and output.

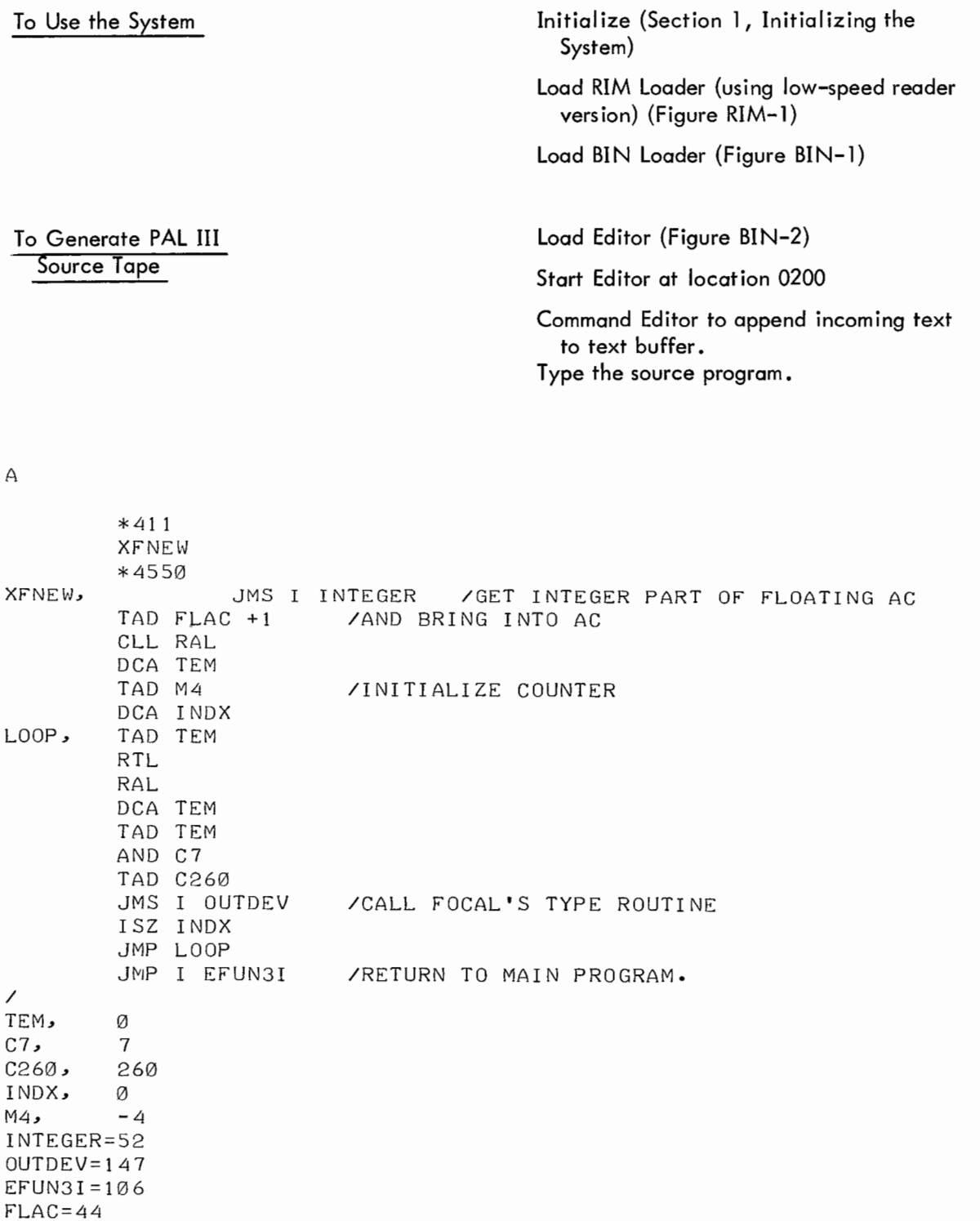

BOTTOM, 4550-1 /SHORTEN TEXT BUFFER TO ALLOW FOR FNEW.

\*27

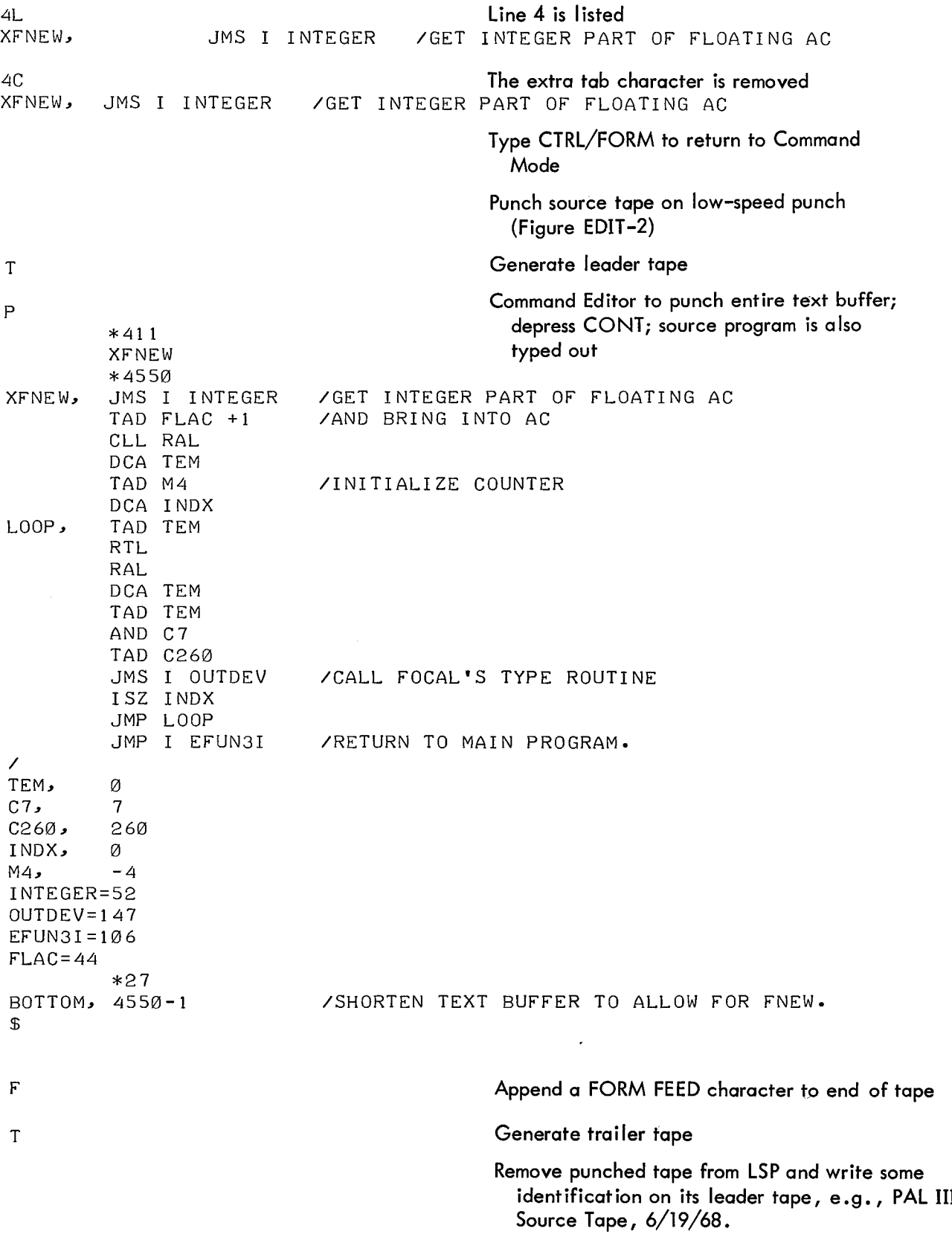

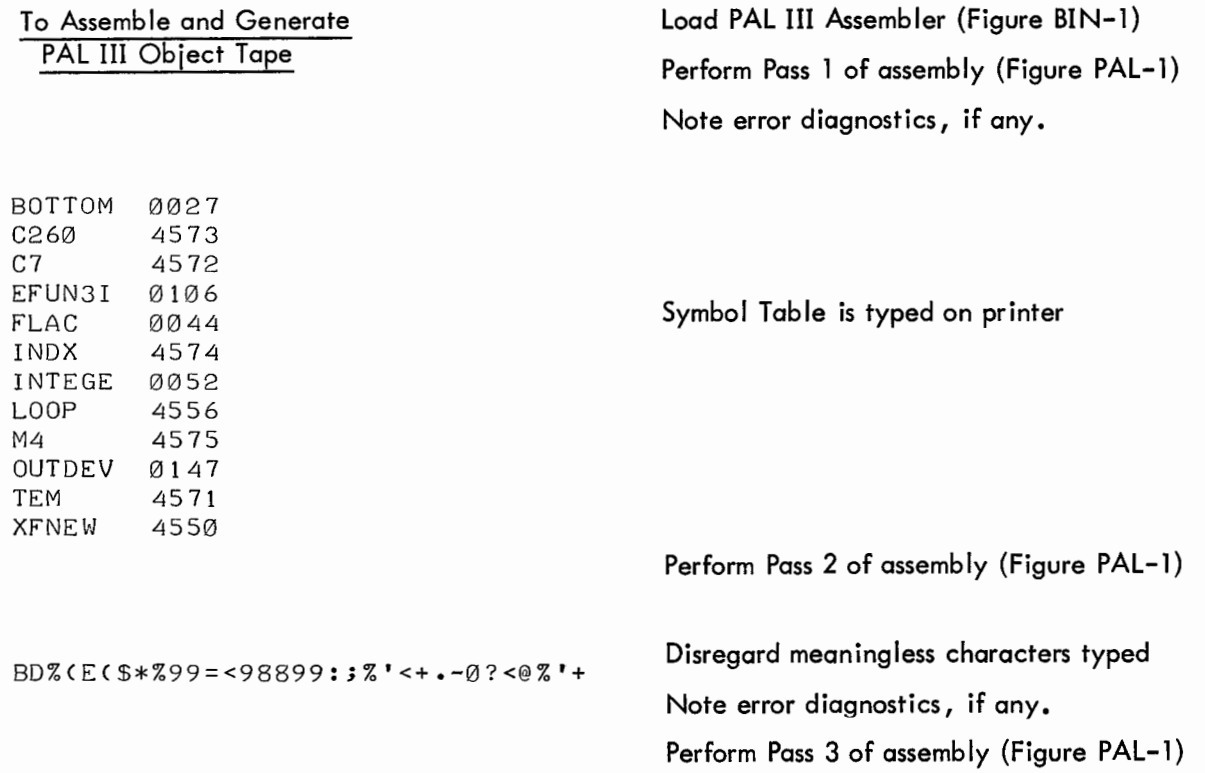

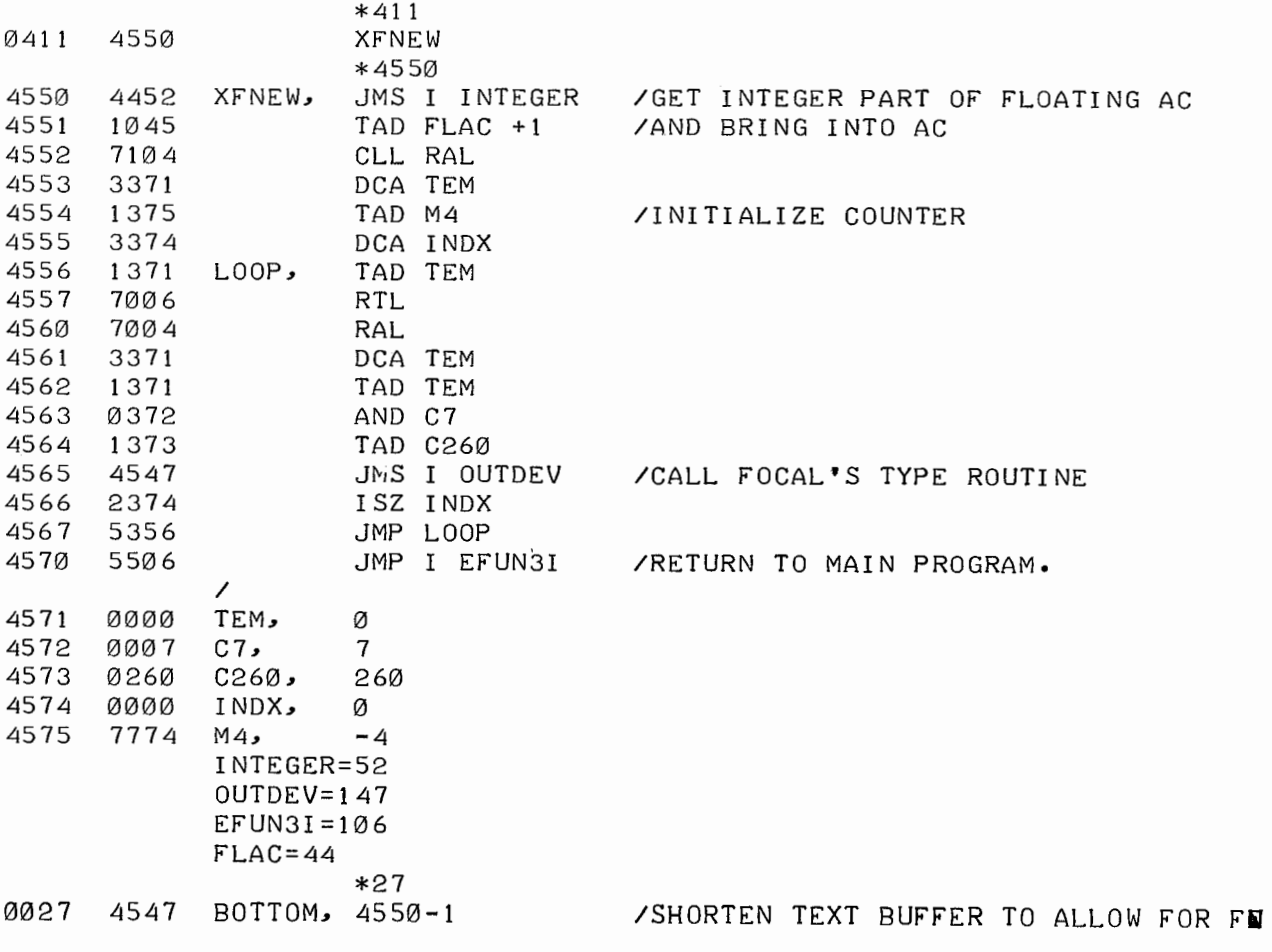

BOTTOM 0027 C260 4573 C7 4572 EFUN3I 0106 FLAG 0044 INDX 4574 INTEGE 0052 LOOP 4556 M4 4575 OUTDEV 0147 TEM 4571 XFNEW 4550

Symbol Table concludes the program listing

To Execute the Programs

Load FOCAL (Figure BIN-2)

Start FOCAL at location 0200 and reply to Initial Dialogue

CONGRATULATIONS!! YOU HAVE SUCCESSFULLY LOADED 'FOCAL' ON A PDP-S COMPUTER. SHALL I RETAIN THE EXTENDED FUNCTIONS? :YES DO YOU HAVE EXTENDED MEMORY? :NO I SHALL USE 4K. HAVE YOU LOADED THE DISC SYSTEM? :NO Load PAL III Object Program tape (Figure BIN-2) Restart FOCAL at location 0200 and type  $\ast$ the FOCAL program *?00 .00* (?00.00 denotes a manual restart)  $\star$ \*1.10 C TYPE THE DECIMAL NUMBERS 20 THRU 30 IN OCTAL \*1.20 C \*1.30 FOR 1=20,30; DO 2.0 \*1.40 QUIT \*2.10 SET A=FNEW(I) \*2.20 TYPE !  $\ast$ \*GO Execute the FOCAL program and it will call *0024* the PAL III subprogram to type the results on the printer 0026 0027 *0030* 0031 0032 0033 0034 0035 0036  $\ast$ 

### A FOCAL PROGRAM

This program demonstrates the ease and convenience of FOCAL. In three lines of programming, FOCAL alone converts the decimal numbers 20 through 30 into octal and types them on the Teletype printer. The other line, line 1.1, is used to title the columns of typed numbers.

FOCAL is loaded into core memory using the high-speed reader. Communication with FOCAL is through the Teletype keyboard. The Teletype printer, as before, provides hard copy of all typed input and output.

To Use the System The Initialize (Section 1, Initializing the System) Load HELP Loader (Figures HELP-1 and 2) Load FOCAL (Figure BIN-2)

To Activate FOCAL for Use The Start FOCAL at location 0200 and reply to Initial Dialogue

COMG-<ATULATIONS11 YOU HAVE SUCCESSFULLY LOADED 'FOCAL' ON A PDP-8 COMPUTER.

SHALL I RETAIN THE EXTENDED FUNCTIONS? : YES

DO YOU HAVE EXTENDED MEMORY? :NO I SHALL USE 4K. HAVE YOU LOADED THE DISC SYSTEM? :NO

Using FOCAL Type the FOCAL program

\*01 .08 TYPE "NUMBER, DECIMAL NUMBER, OCTAL", ! \*01.10 FOR N=20, 30; DO 2 ; TYPE %3,N,"  $"$ ,  $P$ ,  $'$ ! \*02.10 S P=0; S M=N \*02 • 20 F J=0, 4; S A=8 ( 4-J); S D=FITR(M/A); S M=M-D\*A; S P=P+D\*10 ( 4-J)  $\ast$  $*GO$ NUMBER, DECIMAL NUMBER, OCTAL Execute the FOCAL program  $=+20$   $=+24$  $=+21$   $=+25$  $=+22$   $=+26$  $=+23$   $=+27$  $=+24$   $=+30$  $=+25$   $=+31$  $=+26$   $=+32$  $=+27$   $=+33$  $=+28$   $=+34$  $=+29$   $=+35$  $=+30$   $=+36$  $\ast$ 

 $\label{eq:2.1} \frac{1}{\sqrt{2}}\left(\frac{1}{\sqrt{2}}\right)^{2} \left(\frac{1}{\sqrt{2}}\right)^{2} \left(\frac{1}{\sqrt{2}}\right)^{2} \left(\frac{1}{\sqrt{2}}\right)^{2} \left(\frac{1}{\sqrt{2}}\right)^{2} \left(\frac{1}{\sqrt{2}}\right)^{2} \left(\frac{1}{\sqrt{2}}\right)^{2} \left(\frac{1}{\sqrt{2}}\right)^{2} \left(\frac{1}{\sqrt{2}}\right)^{2} \left(\frac{1}{\sqrt{2}}\right)^{2} \left(\frac{1}{\sqrt{2}}\right)^{2} \left(\$ 

APPENDICES

 $\sim$ 

# APPENDIX A

ASCII CHARACTER SET\*

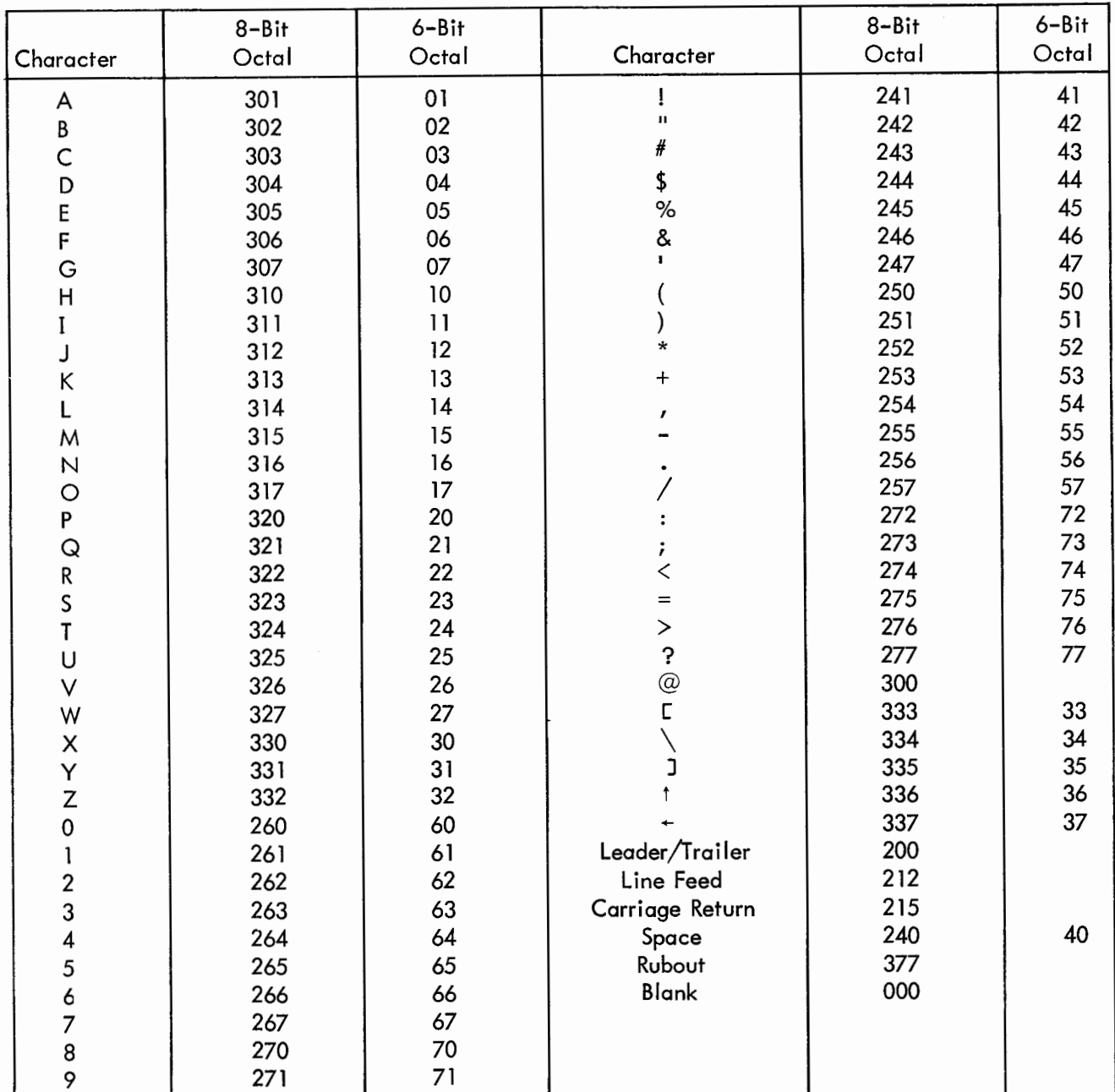

<sup>\*</sup>An abbreviation for USA Standard Code for Information Interchange.

 $\label{eq:2.1} \frac{1}{\sqrt{2}}\left(\frac{1}{\sqrt{2}}\right)^{2} \left(\frac{1}{\sqrt{2}}\right)^{2} \left(\frac{1}{\sqrt{2}}\right)^{2} \left(\frac{1}{\sqrt{2}}\right)^{2} \left(\frac{1}{\sqrt{2}}\right)^{2} \left(\frac{1}{\sqrt{2}}\right)^{2} \left(\frac{1}{\sqrt{2}}\right)^{2} \left(\frac{1}{\sqrt{2}}\right)^{2} \left(\frac{1}{\sqrt{2}}\right)^{2} \left(\frac{1}{\sqrt{2}}\right)^{2} \left(\frac{1}{\sqrt{2}}\right)^{2} \left(\$ 

GLOSSARY OF TERMS

The following list of computer/programming terms is by no means complete. However, it

does include many of the terms used in data processing.

Words underlined are defined elsewhere in this glossary.

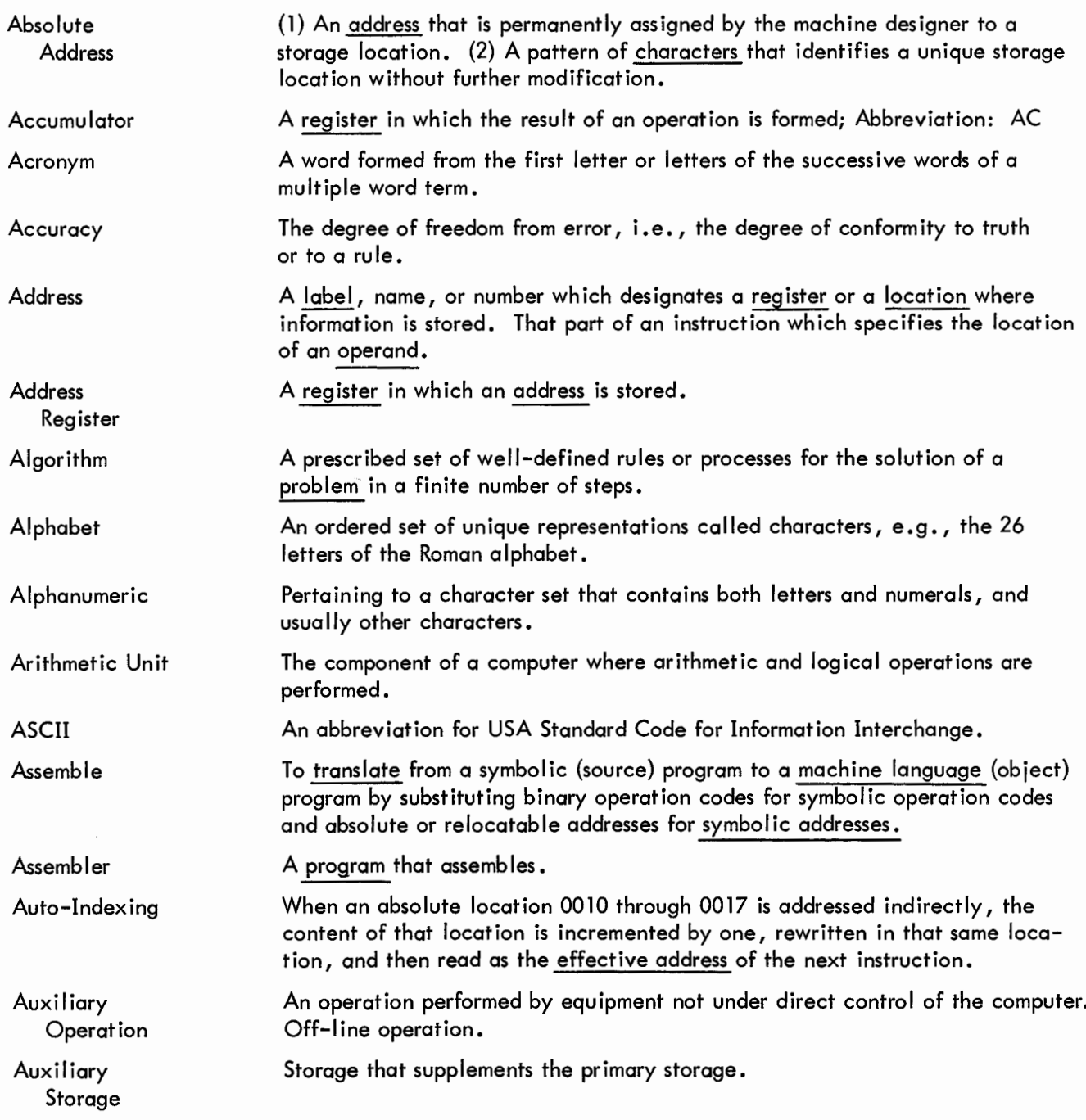

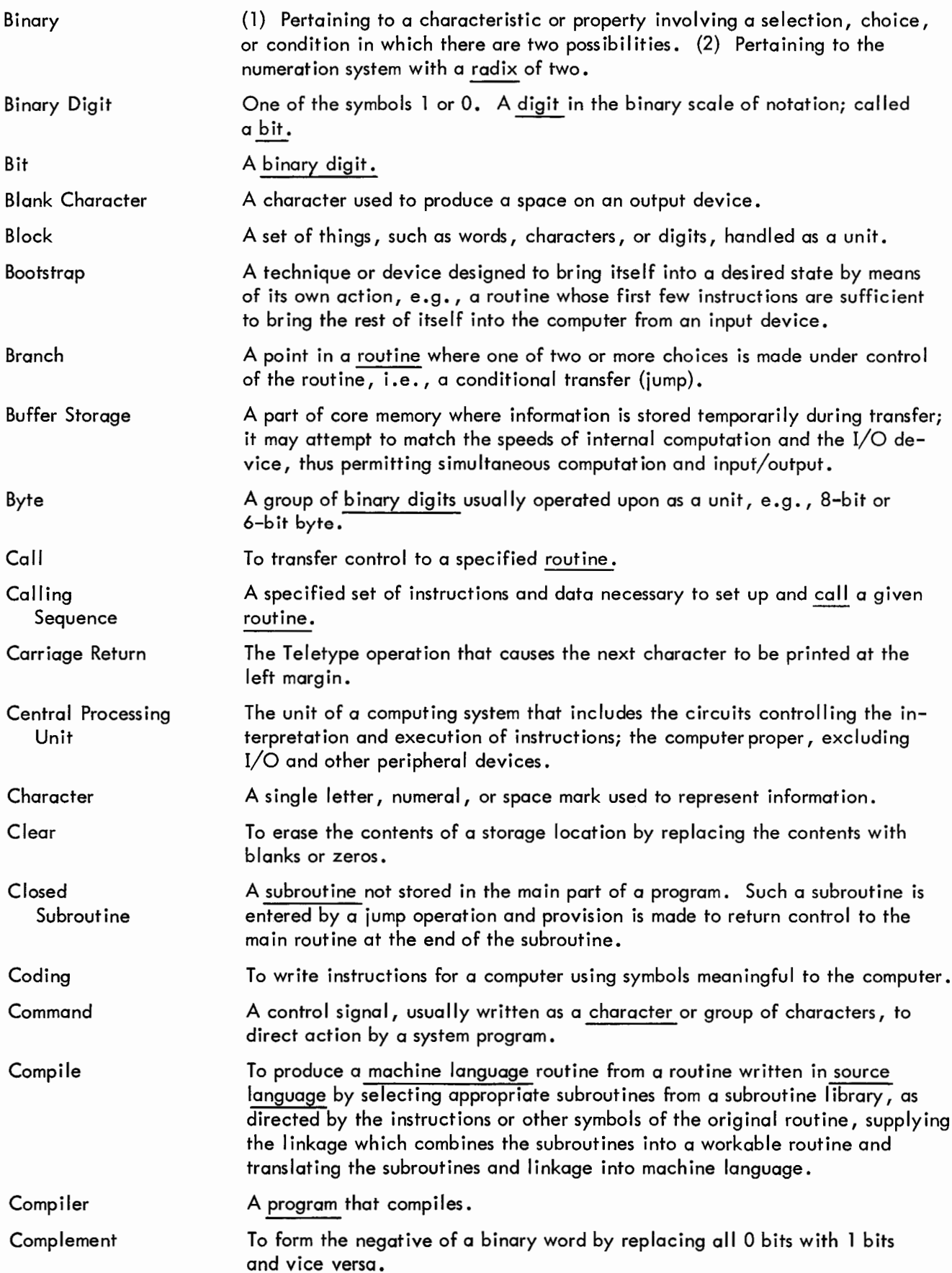

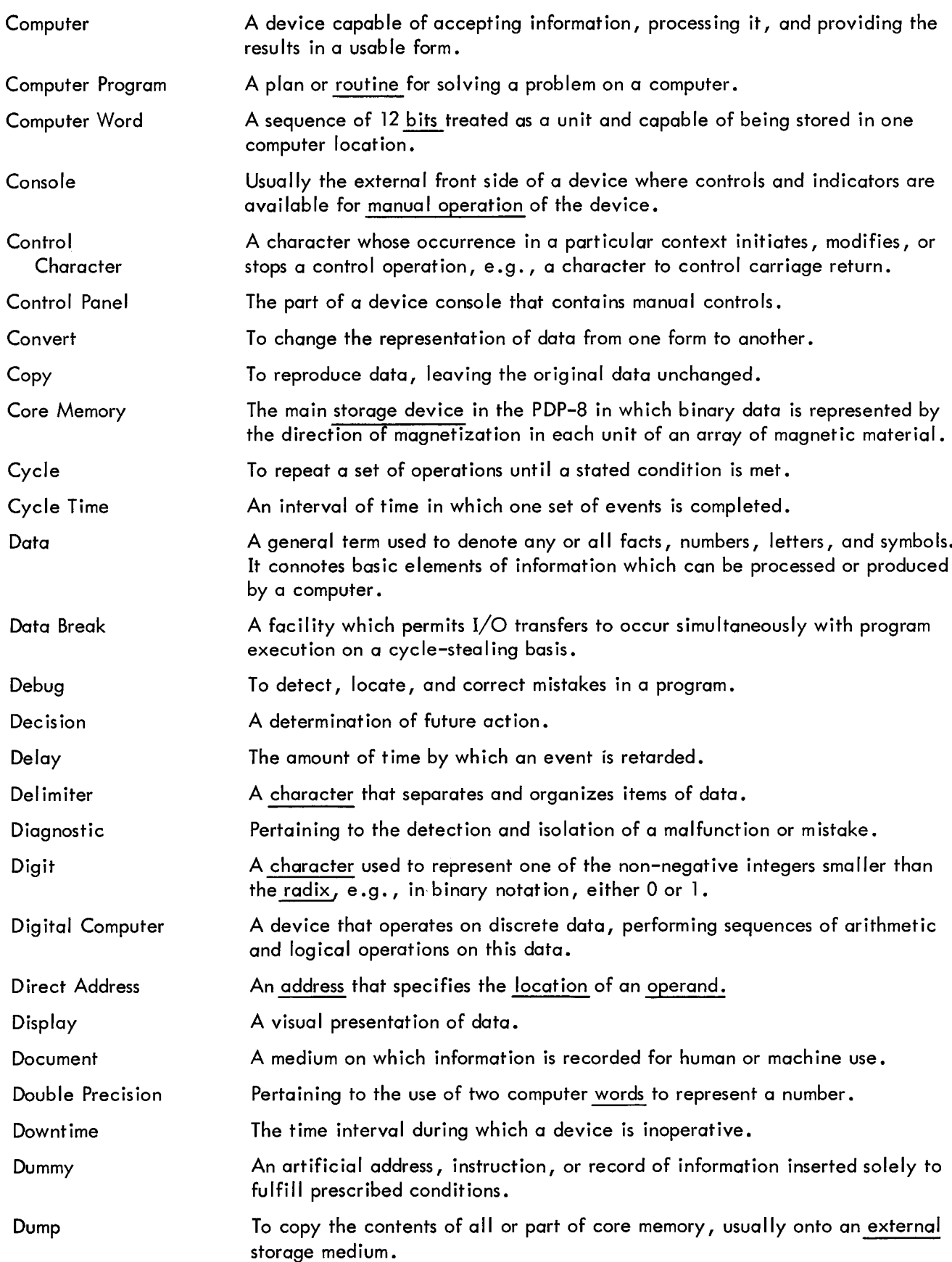

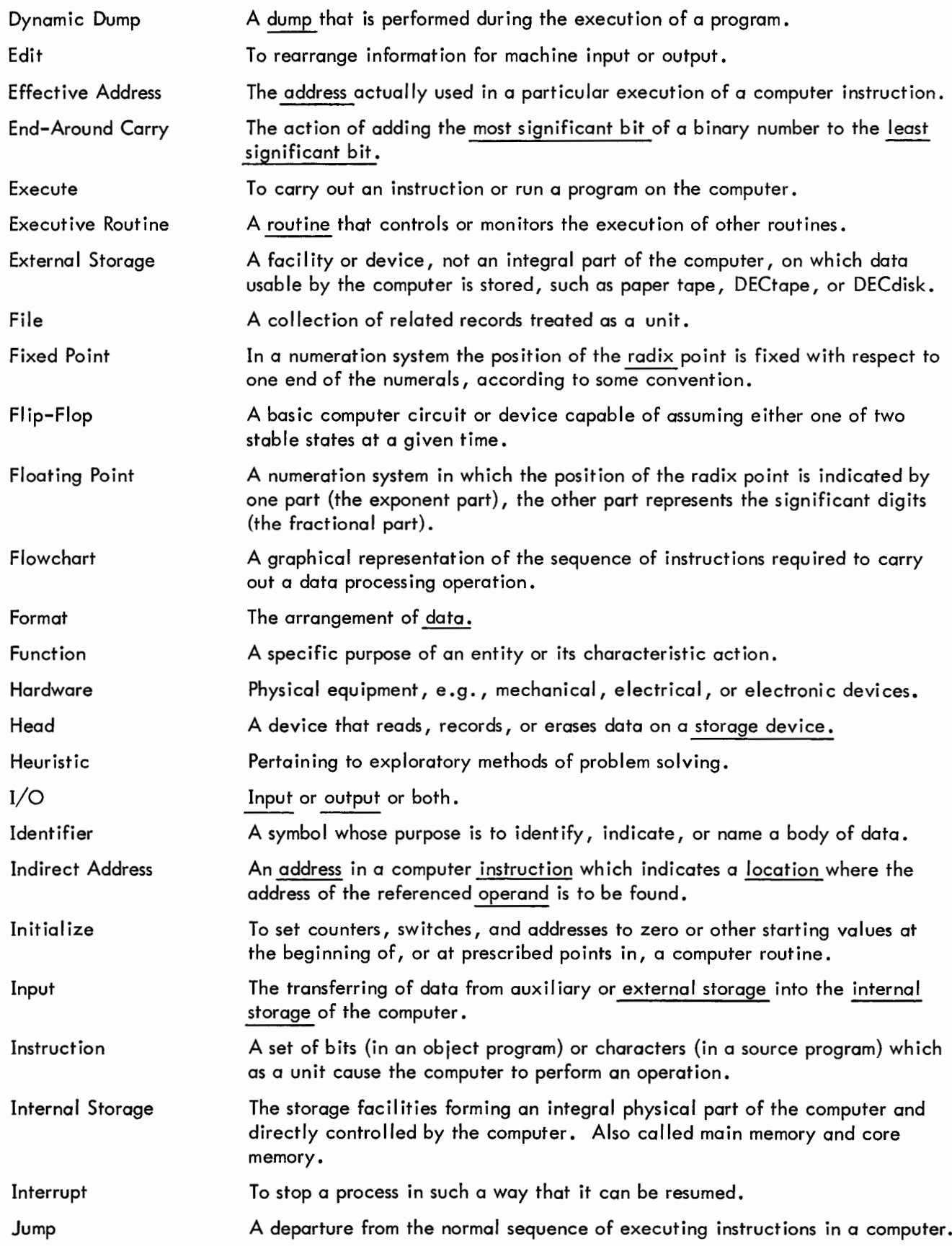

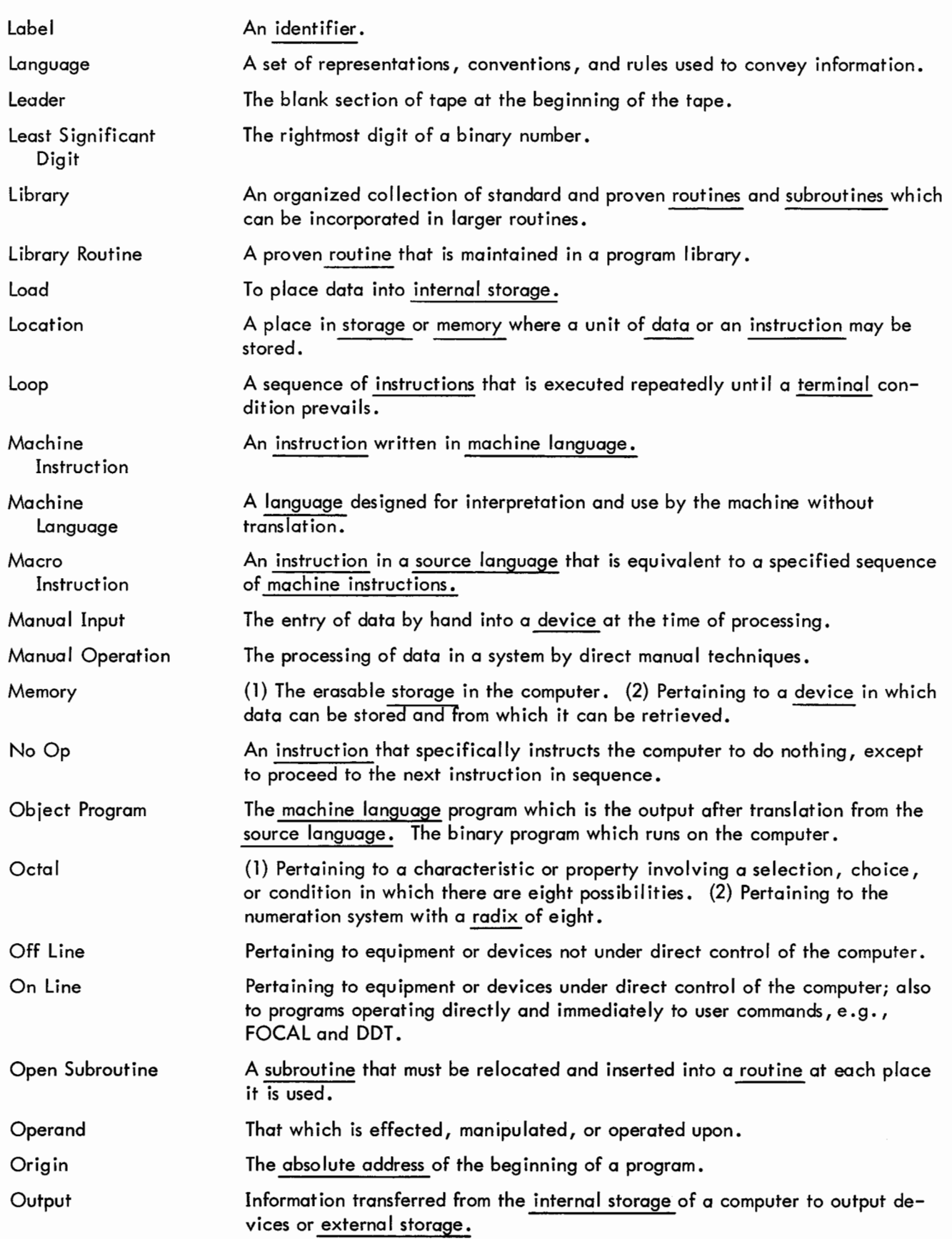

**ספראורורכ** 

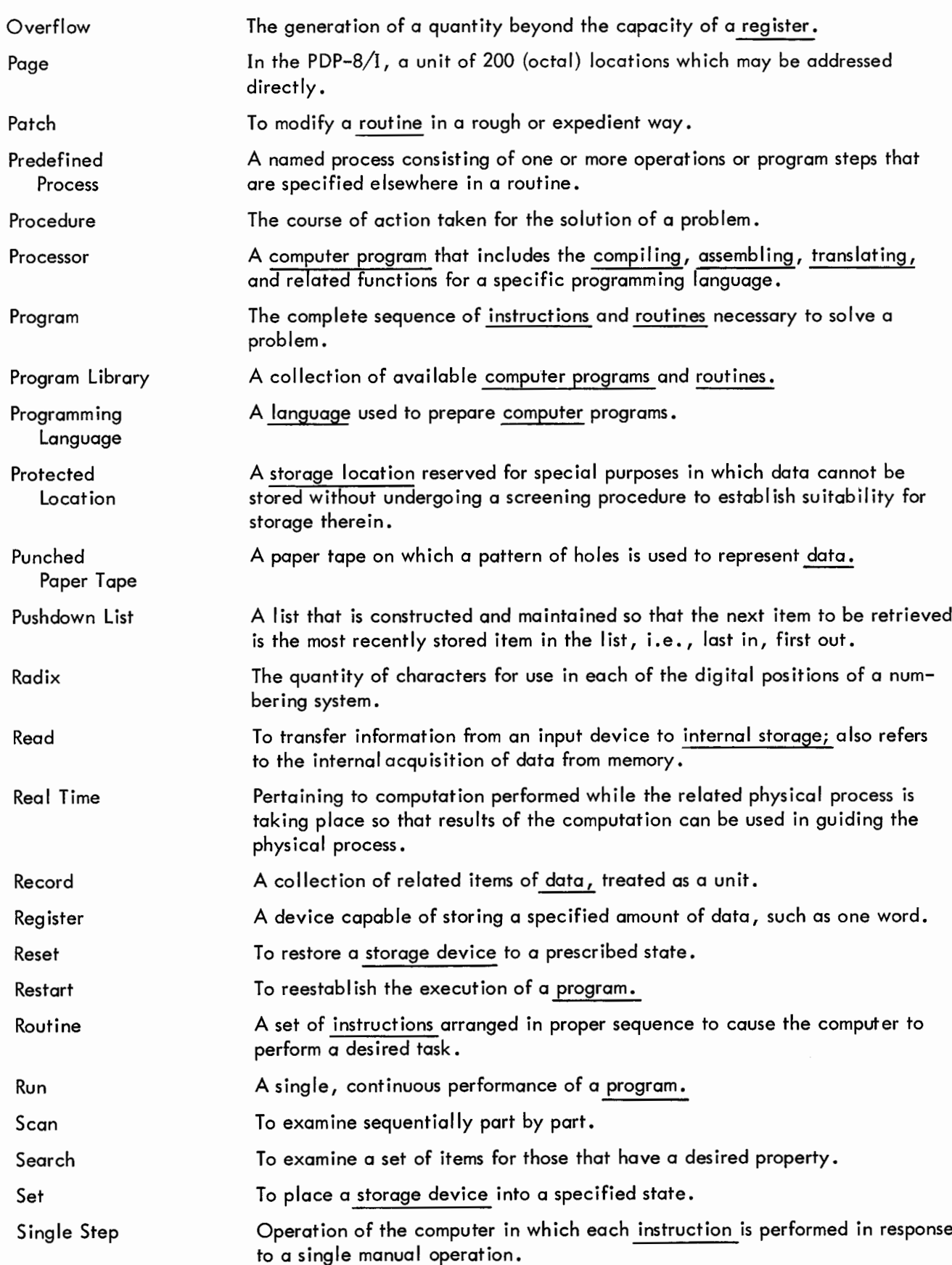

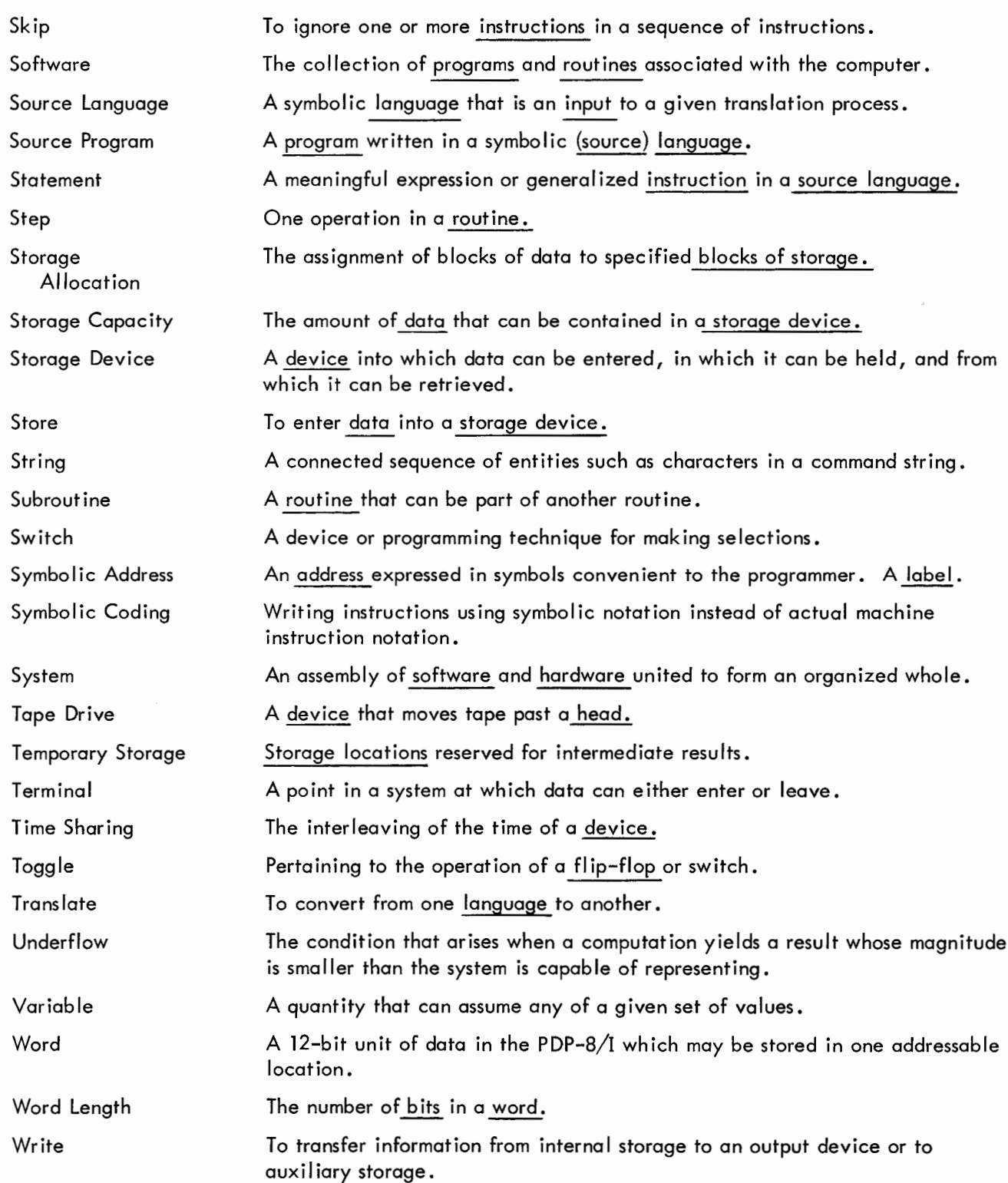

**APPFNDICFS** 

OFF-LINE TAPE PREPARATION AND EDITING

In order to run a program on the computer, instructions and data must first be fed into the computer from the input device.

The program and data could be typed into the computer on-line. However, computer time is valuable, and hunt-and-peck typing on-line can be an expensive process. For this reason, it may be desirable to prepare the program and data off-line, that is, to punch the program and data onto paper tape using a separate machine, one not actually connected to the computer.

The ASR33 Teletype can be used off-line to prepare source program tapes, to duplicate tapes, and to edit tapes previously punched in the ASCII format. (Tapes punched from the Teletype keyboard are in ASCII format.)

When the Teletype power control switch is turned to LOCAL, the unit becomes an off-line tape preparation facility. Procedures for using the Teletype off-line are listed below. The Teletype controls are described in Section 1, ASR33 Teletype, and are shown in Figure INTRO-2.

### DUPLICATING TAPES

- a. Turn TTY to LOCAL.
- b. Set LSR to FREE.
- c. Put original tape into LSR.
- d. Depress LSP ON.
- e. Depress HERE IS key to generate leader tape.
- F. Set LSR to START. (New tape is punched and data is typed on printer.)
- g. After the original tape is read in, depress HERE IS key to generate trailer tape.
- h. Remove tapes from LSR and LSP.

### PREPARING NEW PROGRAM TAPES

When preparing a program tape off-line, the user should observe the same conventions of his programming language as when preparing a program on-line using Editor. Following are the manual operating procedures for off-line tape preparation.

- a. Turn TTY to LOCAL.
- b. Depress LSP ON.
- c. Depress HERE IS key to generate leader tape.
- d. Type the source program, observing the conventions of the programming language being used.

## **NOTE**

The RETURN and LINE FEED keys must be depressed at the end of each line.

Depressing the CTRL/TAB keys perforates the tab character onto the tape, and the typewheel moves only one position to the right. When the computer reads the punched tab character on output, it will cause the typewheel to tab (a tab is usually equal to 10 spaces).

- e. After the source program is punched, depress HERE IS to generate trailer tape.
- f. Remove the source program tape from LSP.

## CORRECTING TYPING ERRORS

Typing errors can be corrected using the B. SP. button and the RUBOUT key. The B. SP. button backspaces the tape one column for each depression of the button, and the RUBOUT key perforates all eight channels of the tape (this perforation is ignored by the computer).

# EDITING

Punched tapes can be edited off-line. However, the user must be able to read the perforations on the tape, otherwise, off-line editing is virtually impossible.

- a. Turn TTY to LOCAL.
- b. Set LSR to FREE.
- c. Put tape to be edited into LSR.
- d. Depress LSP ON.
- e. Depress HERE IS to generate leader tape.
- f. Set LSR to START.
- g. Observe the printer as the program is being typed, and
- h. Set LSR to STOP a few characters ahead of the text to be edited.
- i. Advance the tape one character at a time by toggling the LSR control from START to STOP.

For Minor Edit: Advance tape past the text to be edited and use the B. SP. and RUBOUT keys to erase old text, then type and punch new text.
- For Major Edit: (1) Set LSR to STOP one character ahead of the text to be edited.
	- (2) Type new text.
	- (3) Set LSR to FREE.
	- (4) Advance tape past edited area (reading the perforated tape).
	- (5) Set LSR to START.
	- j. Repeat from step f until editing is completed.
	- k. Set LSR to START.
	- I. After new source program tape is punched, depress HERE IS to generate trailer tape.
	- m. Remove old tape from LSR and discard.\*
	- n. Remove new tape from LSP and save.

<sup>\*</sup>It's good programming practice to list the new tape before discarding the old, ensuring that the new tape is correct.

 $\label{eq:2.1} \mathcal{L}(\mathcal{L}^{\text{max}}_{\mathcal{L}}(\mathcal{L}^{\text{max}}_{\mathcal{L}}))\leq \mathcal{L}(\mathcal{L}^{\text{max}}_{\mathcal{L}}(\mathcal{L}^{\text{max}}_{\mathcal{L}}))$ 

APPENDIX D

## SUMMARY OF PDP-8/I SUBROUTINES

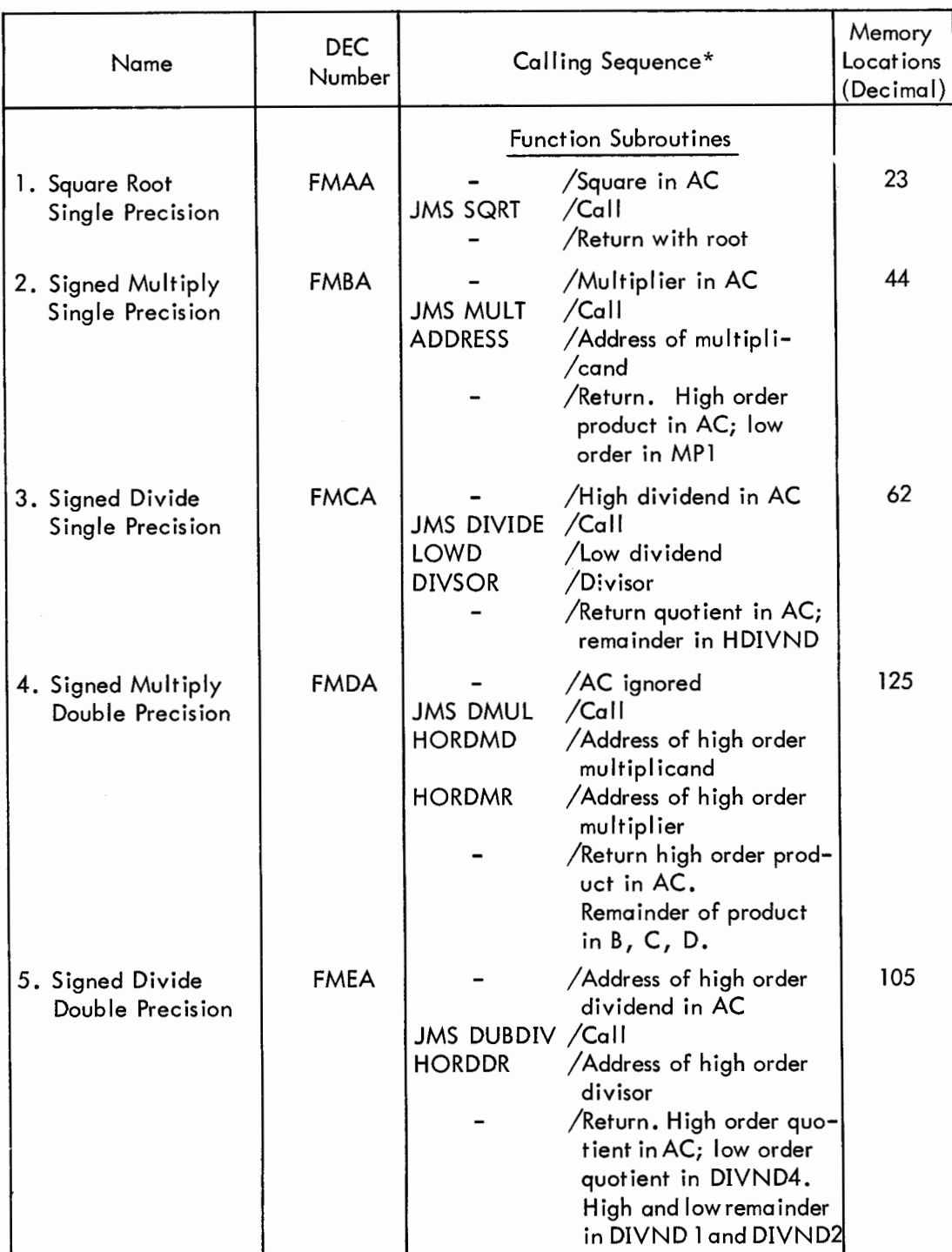

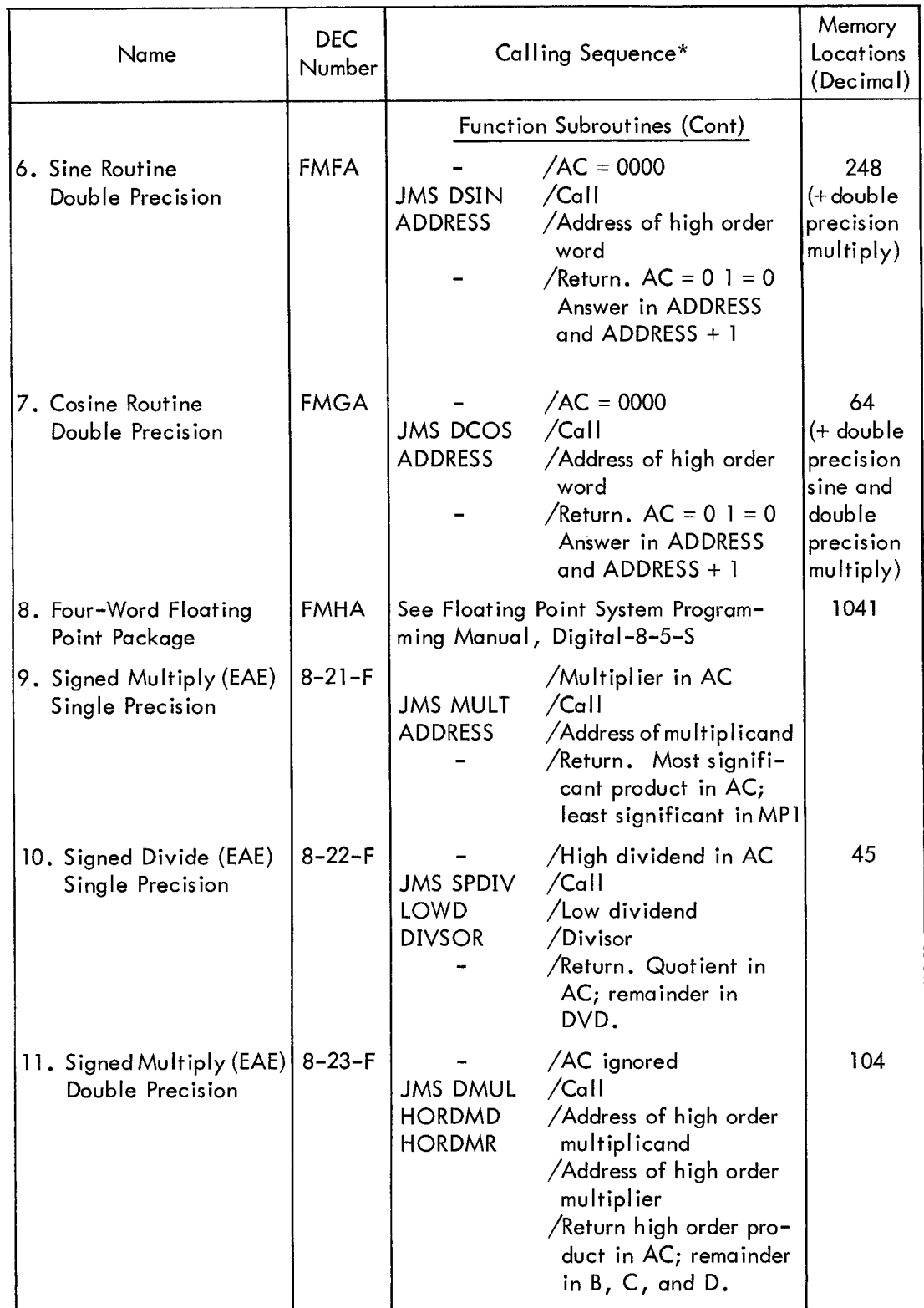

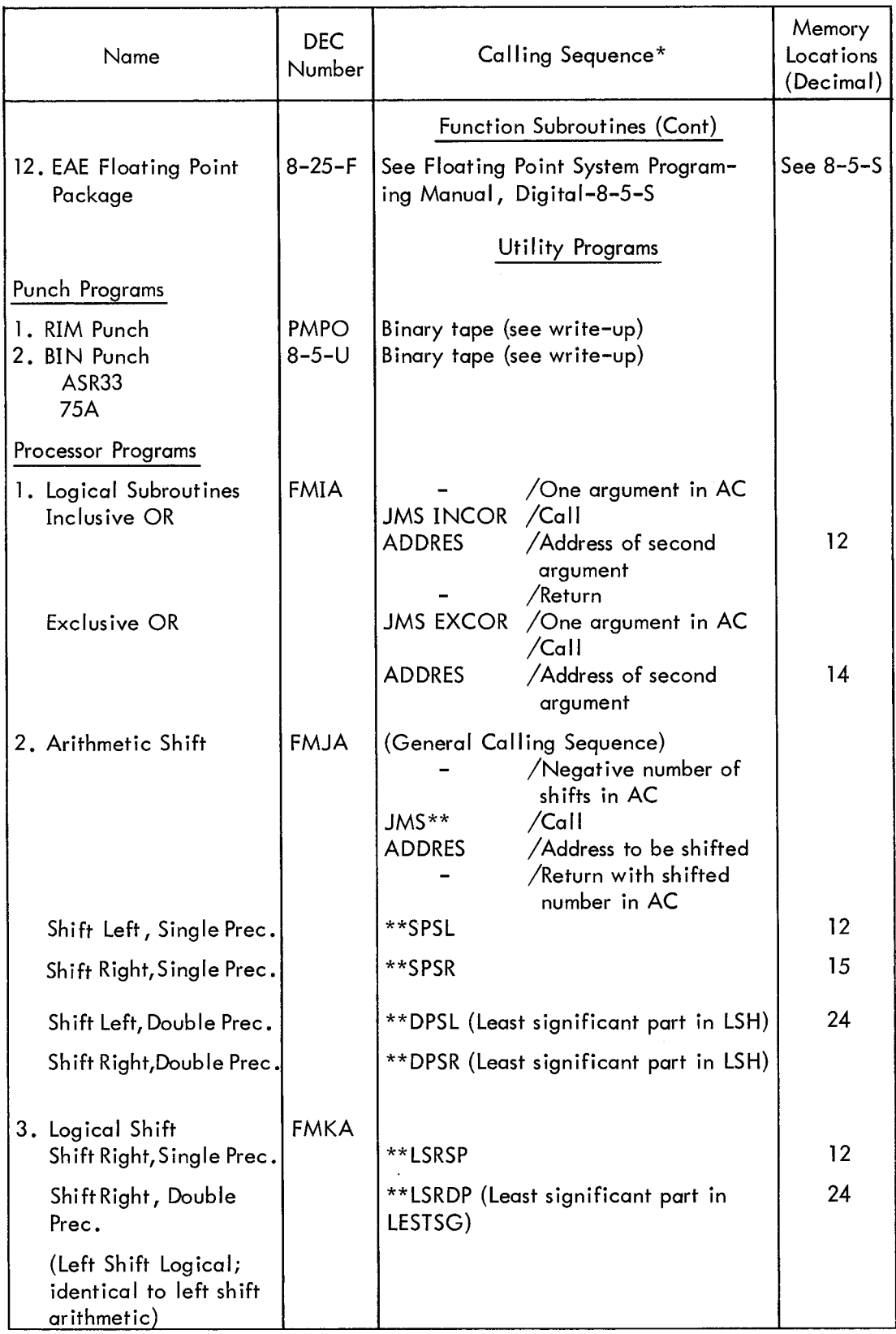

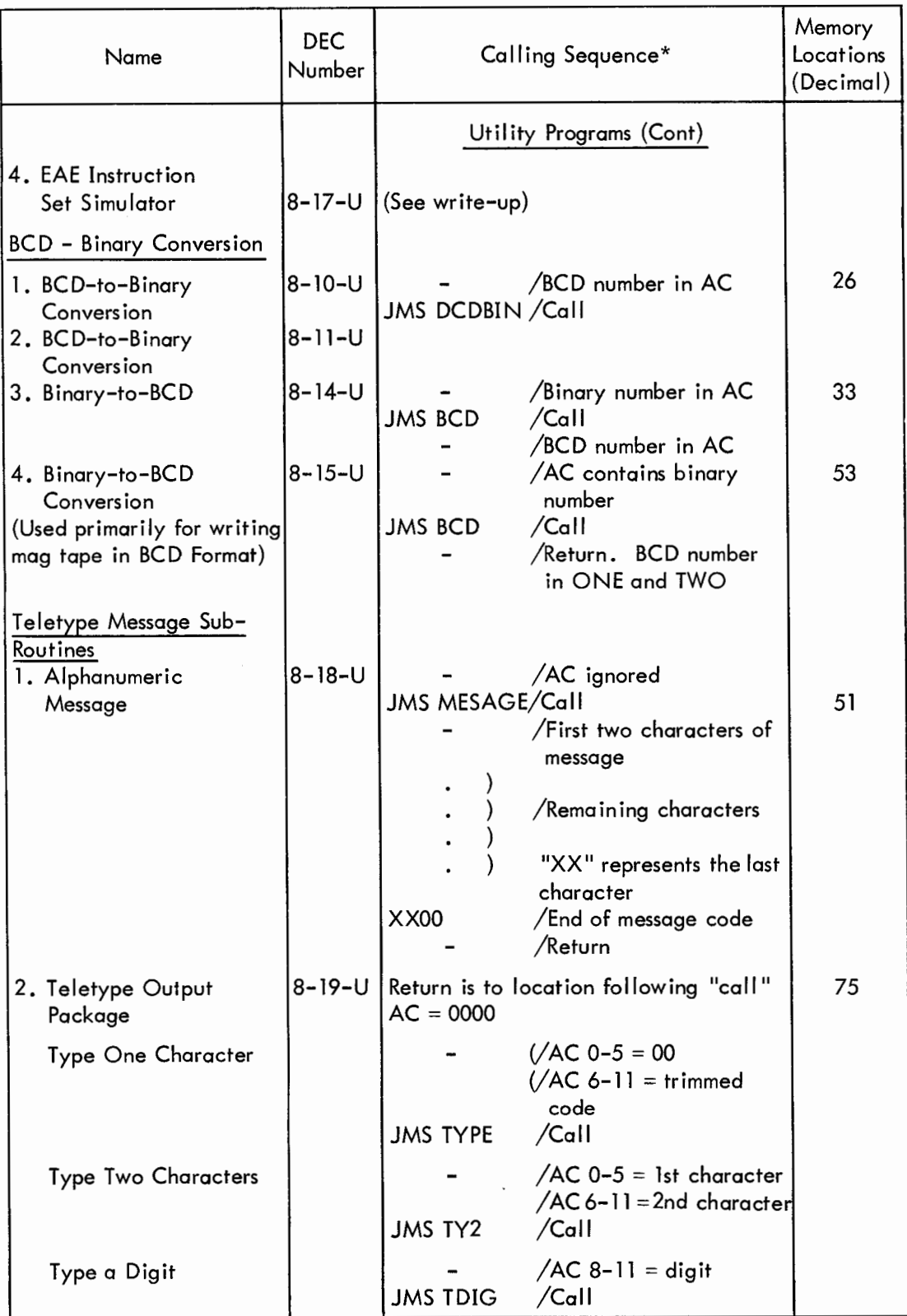

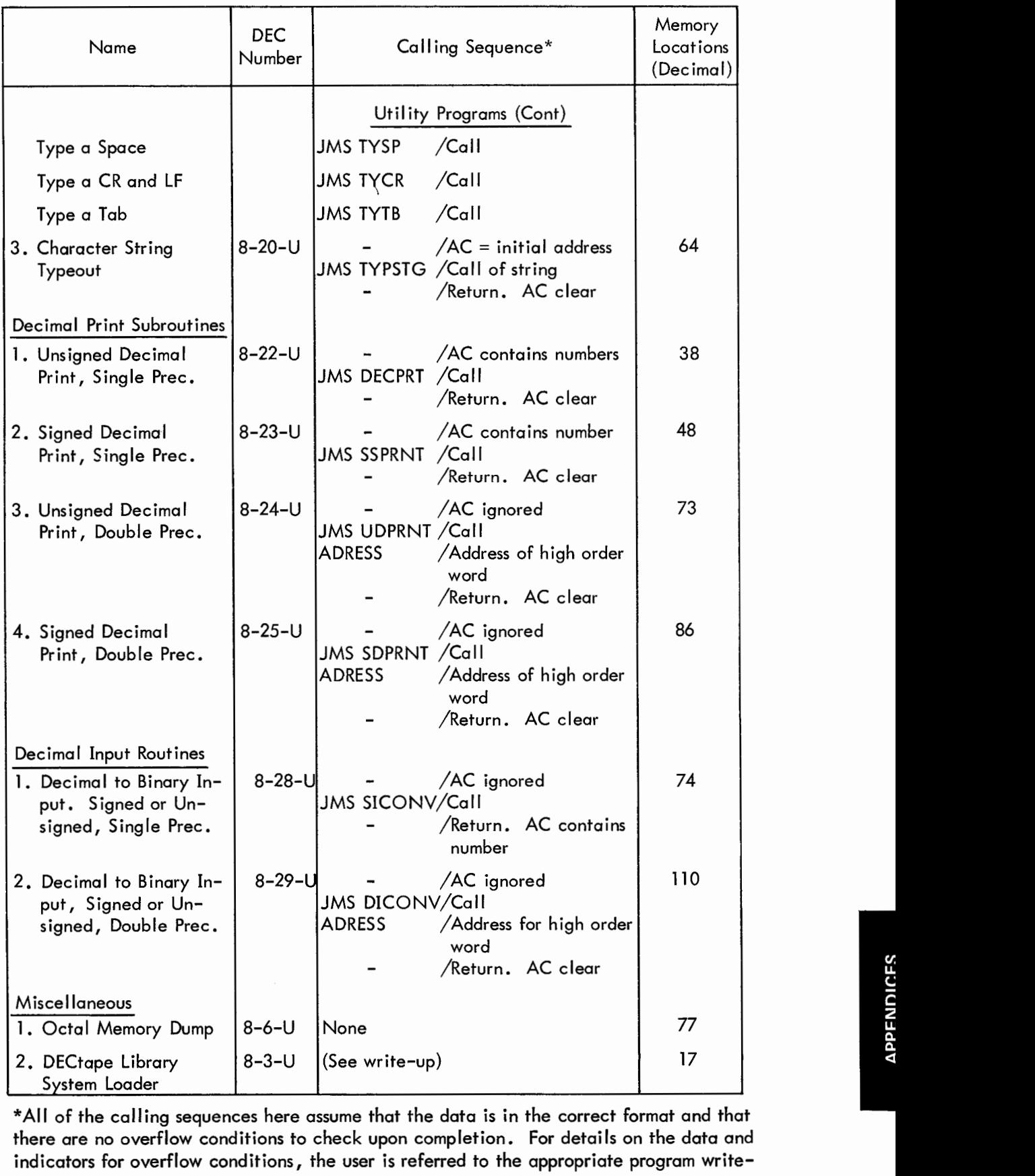

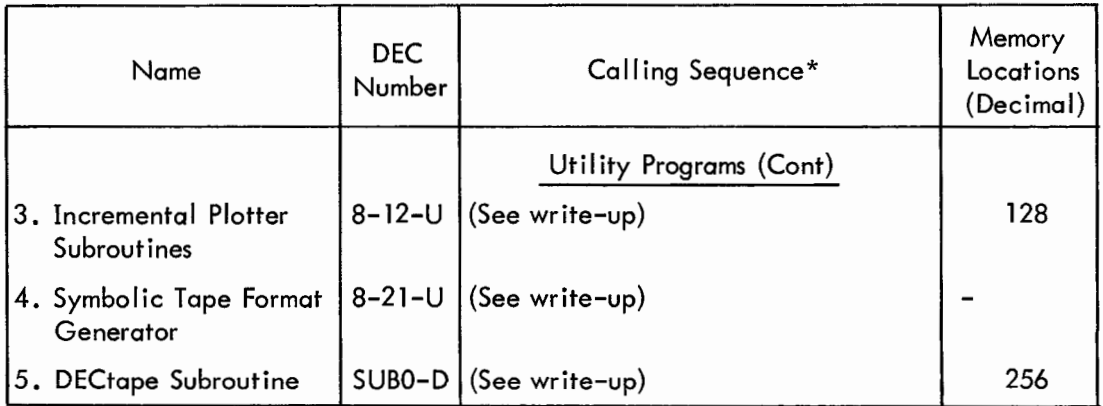

## HOW TO OBTAIN SOFTWARE INFORMATION

Announcements for new and revised software, as well as programming notes, software problems, and documentation corrections are published monthly by Software Information Service in the following newsletters.

> Digital Software News for the PDP-8 Family Digital Software News for the PDP-9 Family

These newsletters contain information applicable to software available from Digital's Program Library (see title page for address). Software products and documents are usually shipped only after the Program Library receives a specific request from a user.

Digital Equipment Computer Users Society (DECUS) maintains a user library and publishes a catalog of programs as well as the DECUSCOPE magazine for its members and non-members who request it.

Please complete the card below to receive information on DECUS membership or to place your name on the newsletter mailing list.

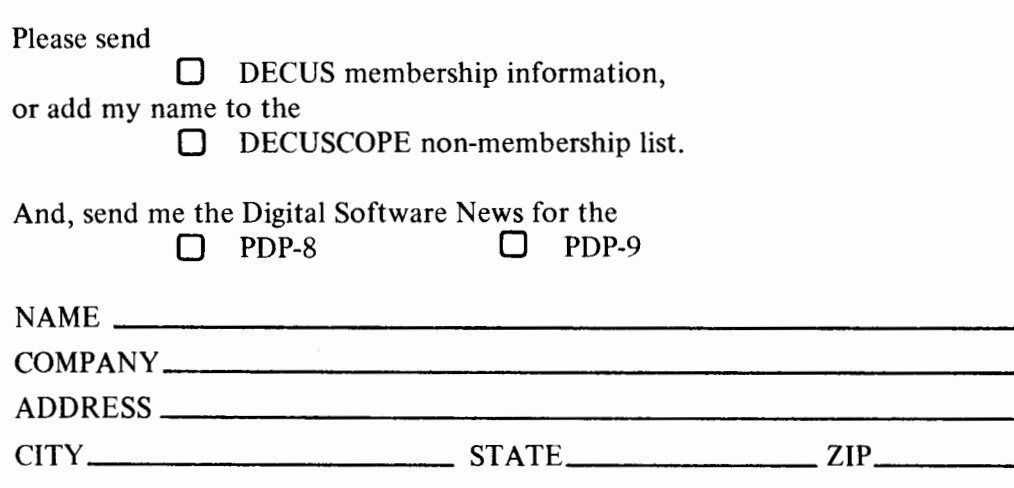

Aaynand, Mass. 01754 199112 niaM ap1 Digital Equipment Corporation **DECNS** 

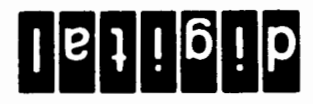

Postage will be paid by:

NO POSTAGE STAMP NECESSARY IF MAILED IN THE UNITED STATES **BUSINESS BEPLY MAIL** 

MAYNARD, MASS. PERMIT NO. 33 **FIRST CLASS** 

.............

## READER'S COMMENTS

Digital Equipment Corporation maintains a continuous effort to improve the quality and usefulness of its publications. To do this effectively we need user feedback — your critical evaluation of this manual.

Please comment on this manual's completeness, accuracy, organization, usability, and readability.

Did you find errors in this manual? How can this manual be improved?

DEC also strives to keep its customers informed of current DEC software and publications. Thus, the following periodically distributed publications are available upon request. Please check the appropriate box(s) for a current issue of the publication(s) desired.

PDP-8/I Software Manual Update, a quarterly collection of revisions to current software manuals. П

PDP-8/l User's Bookshelf, a bibliography of current software manuals. П

Program Library Price List, a list of currently available Family of 8 software programs and manuals.

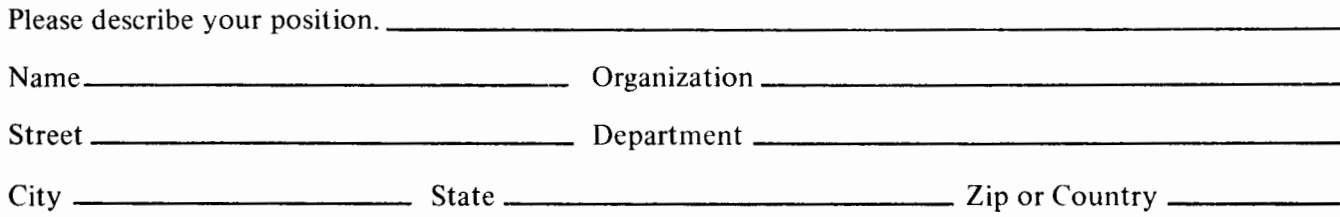

**Aaynam Abrahm** 199118 niaM 841 neitware Quality Control<br>Software Quality Control<br>21 gniblius<br>21 status

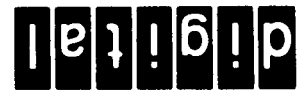

Postage will be paid by:

## NO POSTAGE STAMP NECESSARY IF MAILED IN THE UNITED STATES **BUSINESS REPLY MAIL**

**MAYNARD, MASS. BERMIT NO. 33 FIRST CLASS**